## UNIVERSIDAD PRIVADA ANTENOR ORREGO

## FACULTAD DE INGENIERIA

# ESCUELA PROFESIONAL DE INGENIERÍA DE COMPUTACIÓN Y SISTEMAS

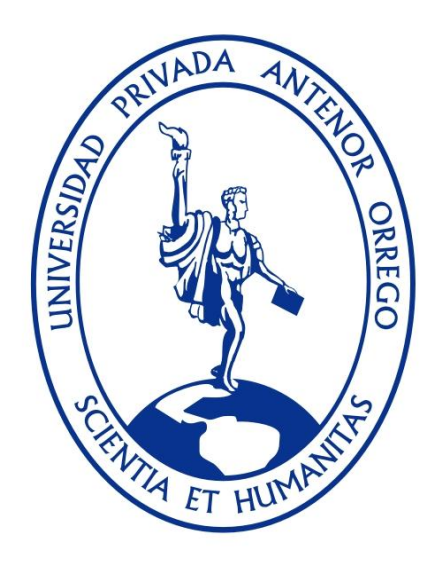

"Sistema de planificación, ejecución y control del proceso de Desarrollo de Clases en la Carrera Profesional de Medicina Humana en la modalidad No Presencial de la Universidad Privada Antenor Orrego de Trujillo utilizando el LMS Moodle y un marco Metodológico de Transformación Colombiano"

Línea de Investigación: Sistemas de Información

Tesis Para Obtener el Título Profesional de Ingeniero de Computación y

**Sistemas** 

AUTOR: Br. URQUIAGA RIOS, KARLA LISSET

ASESOR: ING. CABALLERO ALVARADO, ARMANDO JAVIER

TRUJILLO 2015

## **"SISTEMA DE PLANIFICACIÓN, EJECUCIÓN Y CONTROL DEL PROCESO DE DESARROLLO DE CLASES EN LA CARRERA PROFESIONAL DE MEDICINA HUMANA EN LA MODALIDAD NO PRESENCIAL DE LA UNIVERSIDAD PRIVADA ANTENOR ORREGO DE TRUJILLO UTILIZANDO EL LMS MOODLE Y UN MARCO METODOLÓGICO DE TRANSFORMACIÓN COLOMBIANO"**

Por:

Br. URQUIAGA RIOS, KARLA LISSET

Aprobado:

Ing. Jorge Luis Piminchumo Flores CIP: 137153

\_\_\_\_\_\_\_\_\_\_\_\_\_\_\_\_\_\_\_\_\_\_\_\_\_\_\_\_\_\_

Mg. Luis Vladimir Urrelo Huiman CIP: 88212

\_\_\_\_\_\_\_\_\_\_\_\_\_\_\_\_\_\_\_\_\_\_\_\_\_\_\_\_\_\_

\_\_\_\_\_\_\_\_\_\_\_\_\_\_\_\_\_\_\_\_\_\_\_\_\_\_\_\_\_\_

Ing. Freddy Henry Infantes Quiroz CIP: 139578

Asesor: Ing. Armando Javier Caballeo Alvarado CIP: 149181

\_\_\_\_\_\_\_\_\_\_\_\_\_\_\_\_\_\_\_\_\_\_\_\_\_\_\_\_\_\_\_\_\_\_

## **ACREDITACIÓN**

El **Ing. Armando Javier Caballero Alvarado**, que suscribe, asesor de la Tesis con Título **"SISTEMA DE PLANIFICACIÓN, EJECUCIÓN Y CONTROL DEL PROCESO DE DESARROLLO DE CLASES EN LA CARRERA PROFESIONAL DE MEDICINA HUMANA EN LA MODALIDAD NO PRESENCIAL DE LA UNIVERSIDAD PRIVADA ANTENOR ORREGO DE TRUJILLO UTILIZANDO LMS MOODLE Y UN MARCO METODOLOGICO DE TRANSFORMACIÓN COLOMBIANO"**, desarrollado por la Br. en Computación y Sistemas: **Urquiaga Rios Karla Lisset**, acredita haber realizado las observaciones y recomendaciones pertinentes, encontrándose expedito para su revisión por parte de los señores miembros del Jurado Evaluador.

Trujillo, noviembre del 2015.

El Asesor:

**Ing. Armando Javier Caballero Alvarado**

\_\_\_\_\_\_\_\_\_\_\_\_\_\_\_\_\_\_\_\_\_\_\_\_\_\_\_\_\_\_\_\_\_

\_\_\_\_\_\_\_\_\_\_\_\_\_\_\_\_\_\_\_\_\_\_\_\_\_\_\_\_\_\_\_\_\_\_

La Autora:

**Br. Urquiaga Rios Karla Lisset**

## **DEDICATORIA**

*Esta tesis es dedicada principalmente a Dios por permitirme llegar hasta este momento de mi vida y trazarme el camino para realizarme de una manera correcta.*

*A mis padres, que con dedicación, paciencia, esfuerzo y amor me apoyan incondicionalmente en cada una de las etapas de mi vida y siempre están alentándome para seguir superándome.*

*A la familia Rueskamp por brindarme siempre su apoyo incondicional y en especial a mi Adelí Sophia que me demuestra que no hay obstáculos en la vida, con una simple mirada y una tierna sonrisa permite que supere cualquier tipo de inconveniente que se me pueda presentar.*

*A mis hermanos, familiares y amistades que también están presentes en etapas importantes de mi vida.*

*Karla Lisset Urquiaga Rios*

## **PRESENTACIÓN**

#### **Señores Miembros del Jurado**

Cumpliendo con los requerimientos estipulados en el reglamento de Grados y Títulos de la "Universidad Privada Antenor Orrego" para obtener el título profesional de Ingeniero de Computación y Sistemas, ponemos a vuestra disposición la presente tesis titulada: "SISTEMA DE PLANIFICACIÓN, EJECUCIÓN Y CONTROL DEL PROCESO DE DESARROLLO DE CLASES EN LA CARRERA PROFESIONAL DE MEDICINA HUMANA EN LA MODALIDAD NO PRESENCIAL DE LA UNIVERSIDAD PRIVADA ANTENOR ORREGO DE TRUJILLO UTILIZANDO EL LMS MOODLE Y UN MARCO METODOLOGICO DE TRANSFORMACIÓN COLOMBIANO " .

Gracias

Trujillo, noviembre del 2015

Br. Urquiaga Rios Karla Lisset

#### **RESUMEN**

## **SISTEMA DE PLANIFICACIÓN, EJECUCIÓN, CONTROL DEL PROCESO DE DESARROLLO DE CLASES EN LA CARRERA PROFESIONAL DE MEDICINA HUMANA EN LA MODALIDAD NO PRESENCIAL DE LA UNIVERSIDAD PRIVADA ANTENOR ORREGO DE TRUJILLO UTILIZANDO EL LMS MOODLE Y UN MARCO METODOLOGICO COLOMBIANO**

#### **Por la:**

#### **Bach**. **Urquiaga Rios Karla Lisset**

El presente trabajo muestra un sistema que incluye los procesos de Planificación, Ejecución y Control en la modalidad no presencial como un medio tecnológico que sirve para la formación de los alumnos de la Carrera Profesional de Medicina Humana. El LMS Moodle y Marco Metodológico Colombiano, han permitido la gestión y la implementación del sistema, así mismo brinda muchas ventajas en cuanto a la flexibilidad de tiempo y distancias, ayudando al estudiante que tenga una mejor interacción a fin de lograr un mejor resultado en el proceso de enseñanza -aprendizaje.

Actualmente la Escuela de Medicina Humana cuenta con las herramientas tecnológicas que la universidad brinda y no se está explotando como apoyo al proceso de enseñanzaaprendizaje.

En esta aplicación se ha tomado en cuenta inicialmente algunas herramientas tecnológicas como es el caso de LMS Moodle entre otros. La implementación de esta aplicación sirvió como base para evaluar el desarrollo de clases no presenciales y se ha determinado que es más flexible que la tradicional, llegando a una conclusión, satisfactoria con un 55% de aceptación en los alumnos y 68% de aceptación de los alumnos, apoyado por el Modelo Colombiano que ha permitido gestionar el cambio de los cursos presenciales a virtuales y el LMS Moodle como herramienta tecnológico para el despliegue y ejecución de las actividades de clases.

#### **ABSTRACT**

#### **SYSTEM PLANNING , EXECUTION AND CONTROL OF THE DEVELOPMENT PROCESS OF CLASSES IN HUMAN MEDICINE CAREER IN NON-CONTACT MODE OF THE PRIVATE UNIVERSITY ANTENOR ORREGO DE TRUJILLO USING THE LMS MOODLE AND A METHODOLOGICAL FRAMEWORK COLOMBIAN TRANSFORMATION**

#### **Por la:**

#### **Bach**. **Urquiaga Rios Karla Lisset**

This presents a system that includes the processes of Planning, Implementation and Control in distance mode as a technological medium used for the training of students in Early Childhood Education Career. The LMS Moodle and Methodological Framework Colombiano, have allowed the management and implementation of the system , also provides many advantages in terms of flexibility of time and distance , helping the student with a better interaction in order to achieve a better result in the teachinglearning process .

Currently the School of Early Childhood Education has the technological tools that provides college and not being exploited to support the teaching-learning process.

This application was initially taken into account some technological tools such as LMS Moodle and others. The implementation of this application served as a basis for evaluating the development of off classes and has determined that it is more flexible than the traditional, reaching a conclusion satisfactory with 55 % acceptance in students and 68 % acceptance of the students , supported by the Colombian model has allowed to manage change in a virtual classroom courses and LMS Moodle as a technological tool for the deployment and execution of class activities .

## INDICE

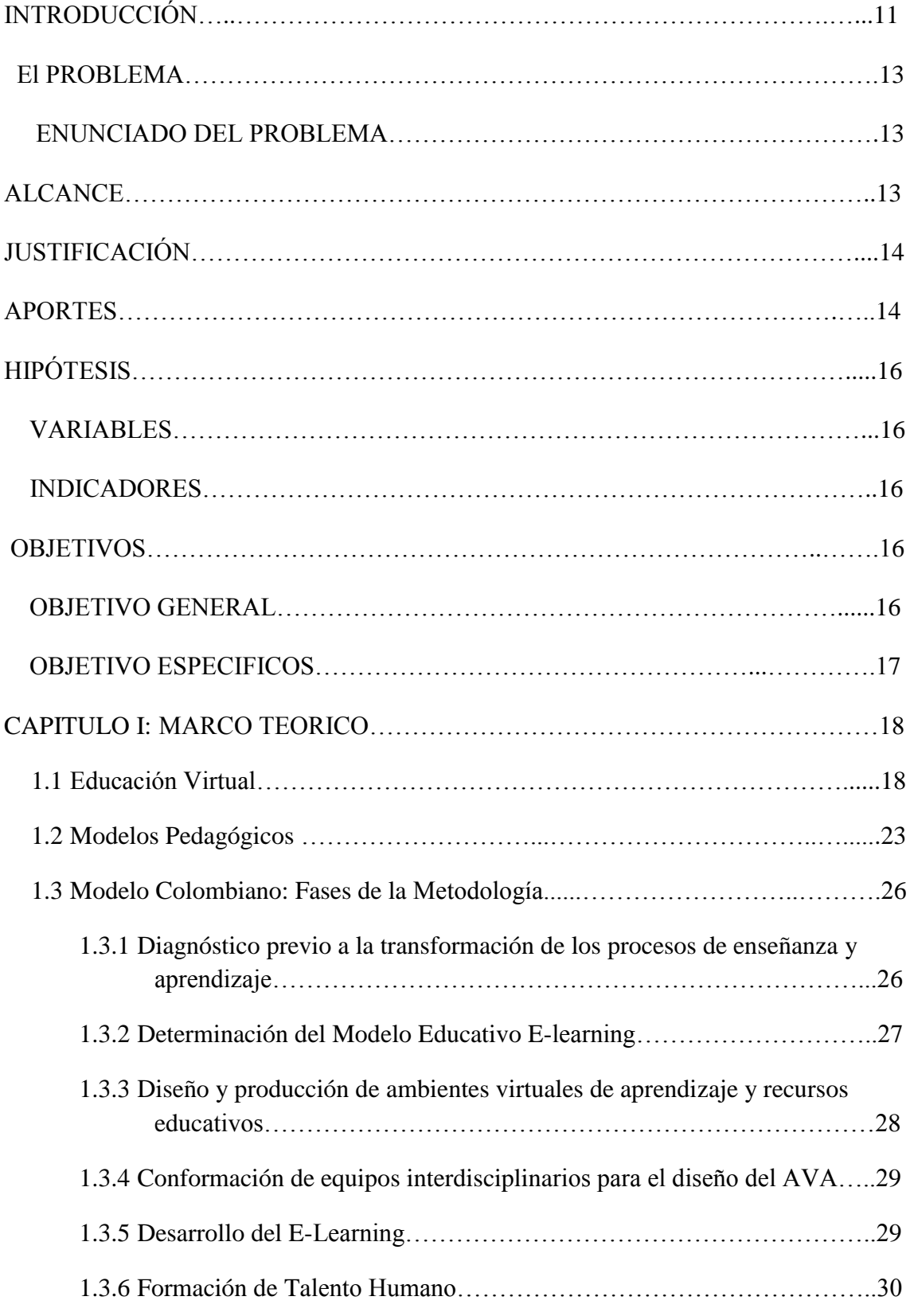

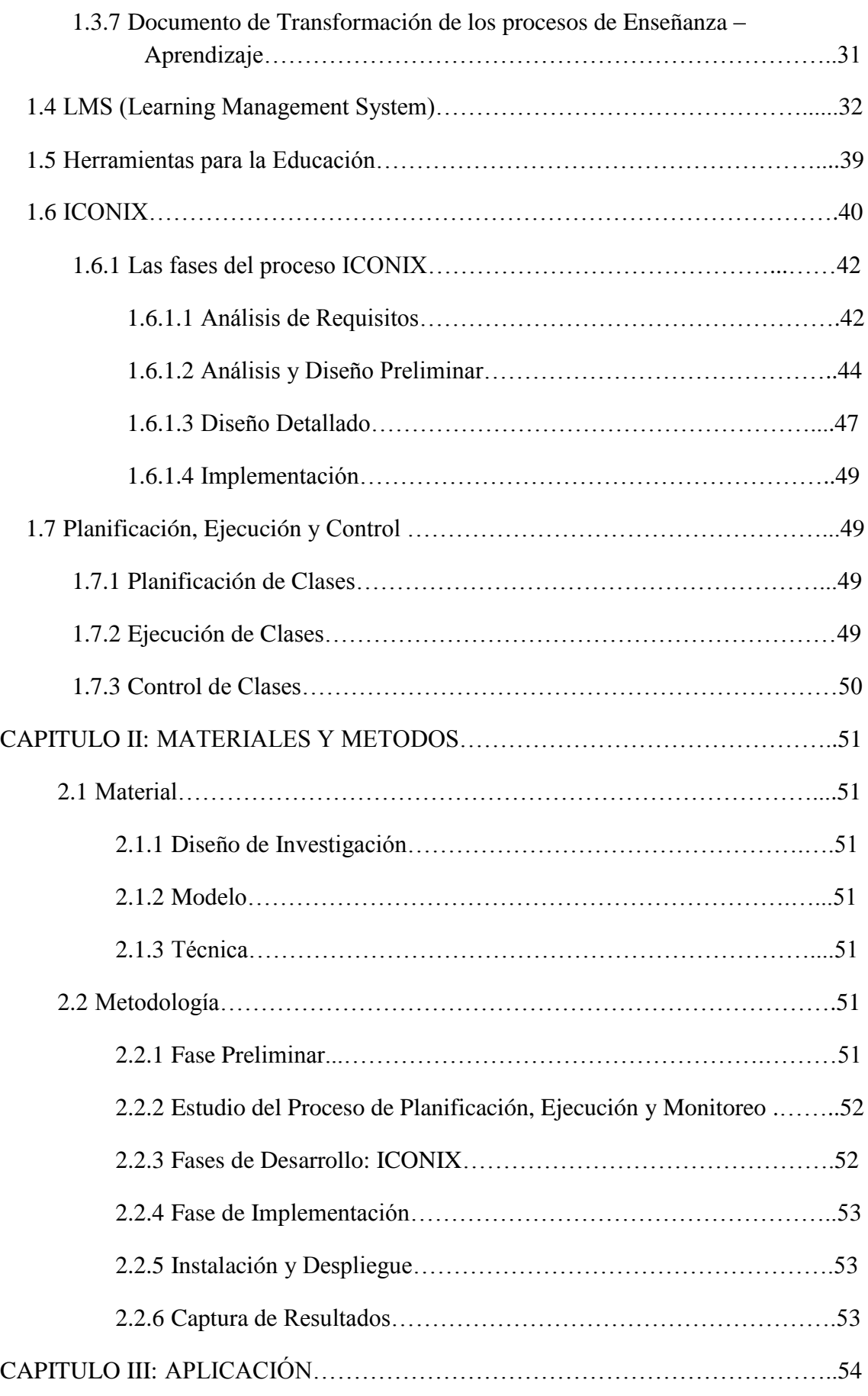

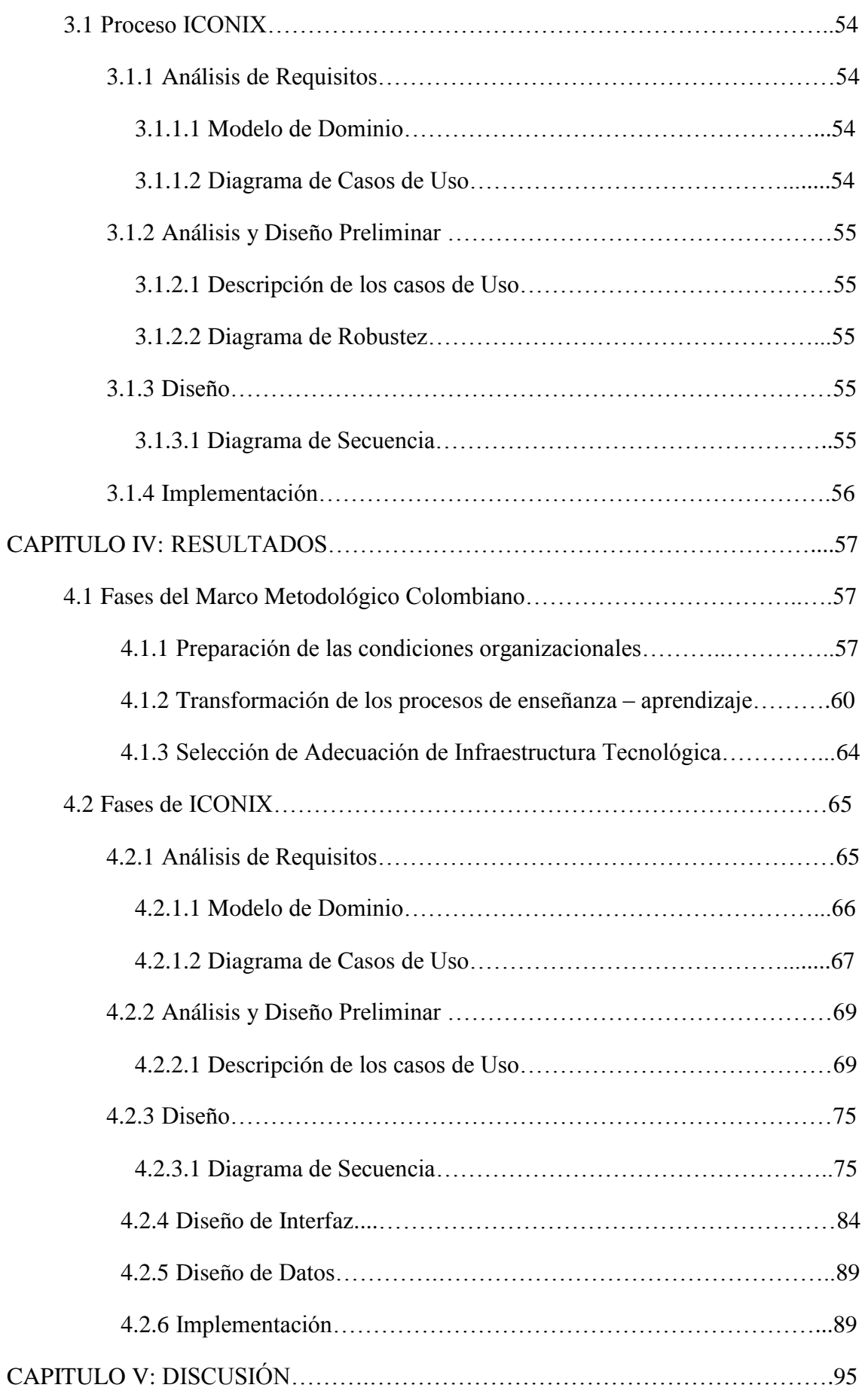

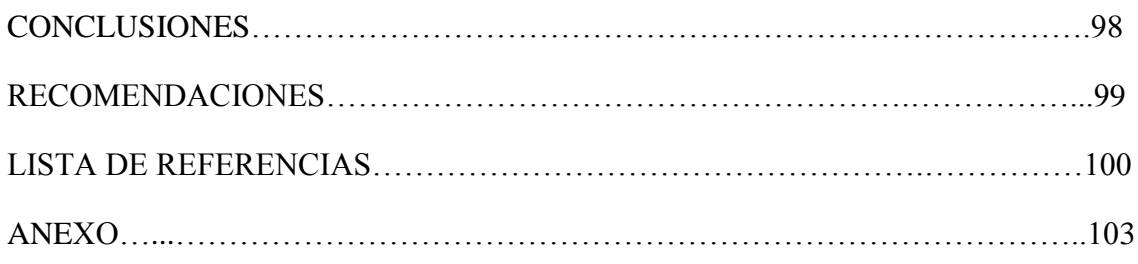

## **INDICE DE FIGURAS**

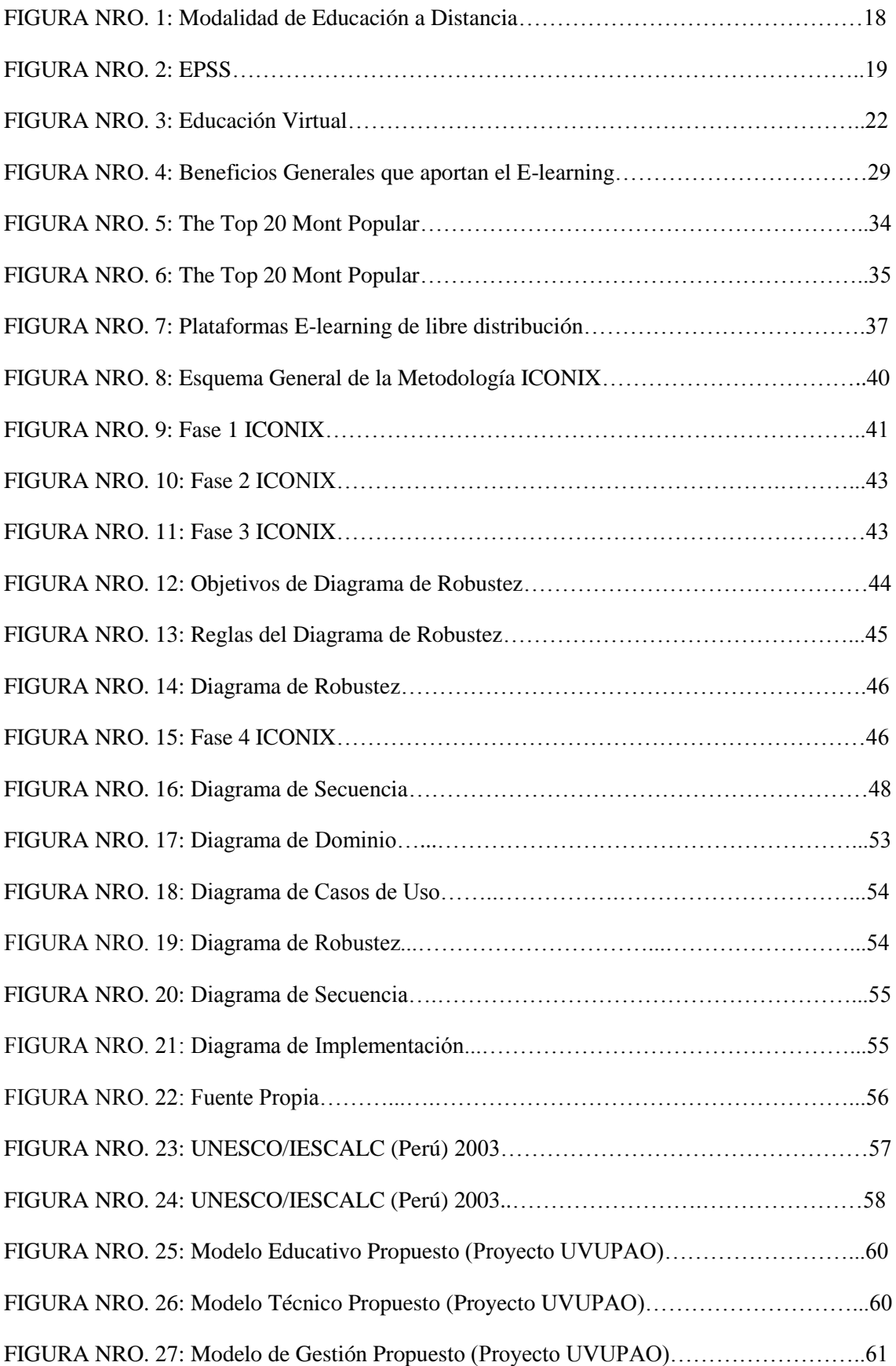

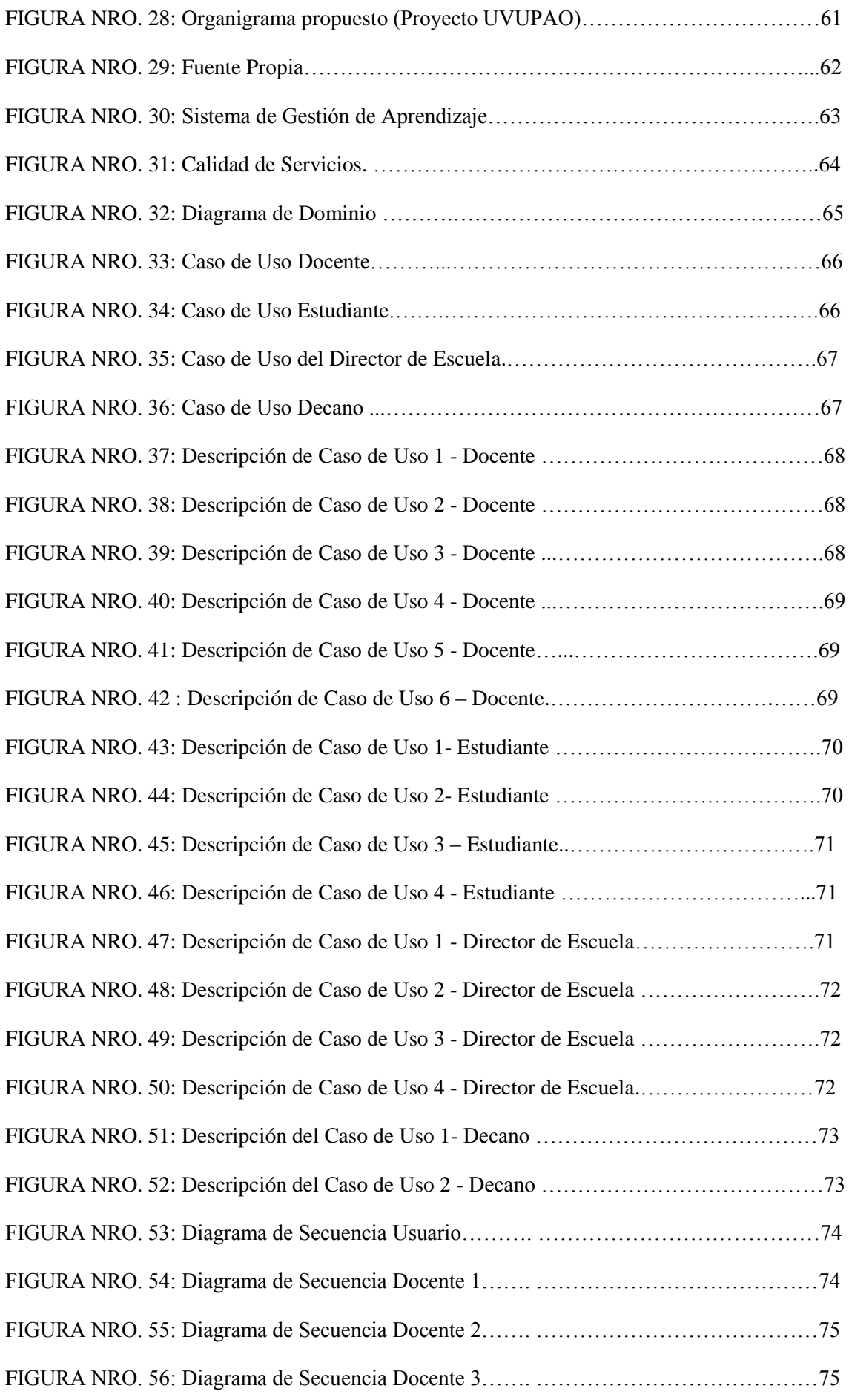

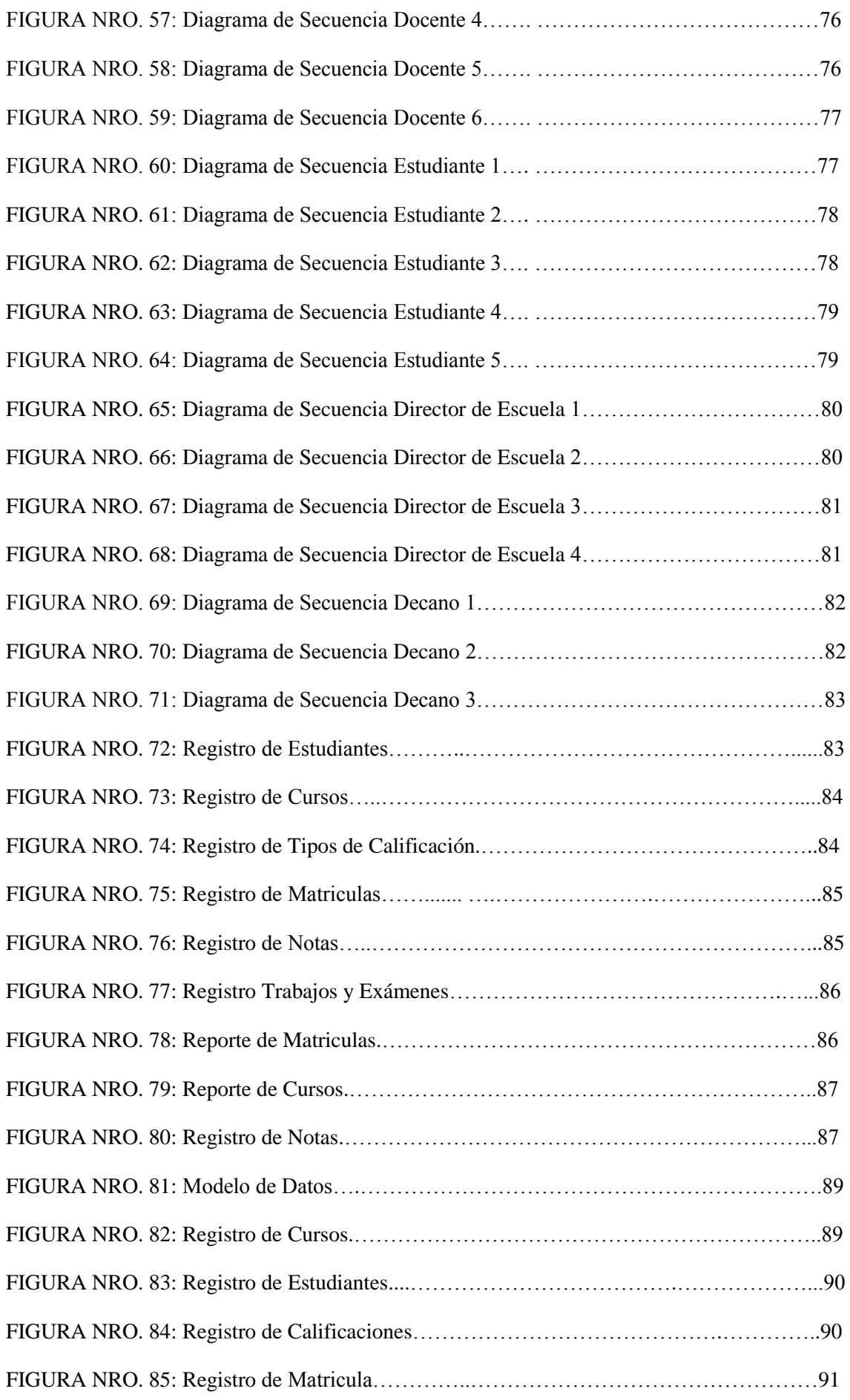

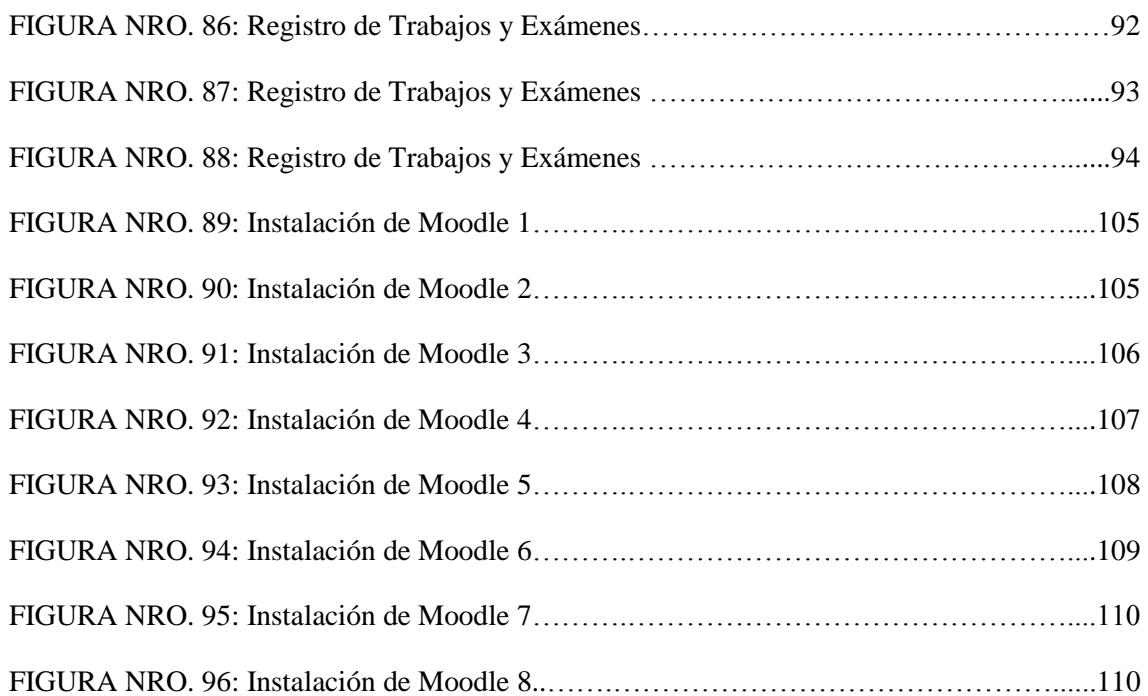

## **INDICE DE TABLAS**

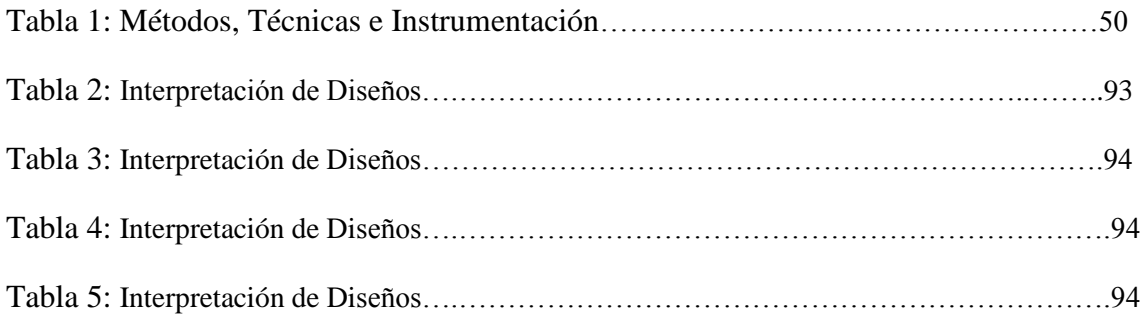

#### **INTRODUCCION**

El acceso a las tecnologías es sin duda, uno de los aspectos claves para garantizar el desarrollo de cualquier tipo de organización, ya que aportan importantes ventajas orientadas a facilitar y potenciar considerablemente el proceso de aprendizaje de la persona.

Es por esto y otros motivos que el uso de tecnologías se ha convertido en algo común pues se emplean en todas las esferas del saber; pero estas tecnologías por sí mismas, sin embargo, no son un recurso de aprendizaje, sino que hay que integrarlas en una acción educativa teniendo en cuenta los propósitos de la actividad, qué sujetos van a utilizarlas, desde qué contextos de trabajo, o qué requerimientos técnicos se necesitan. Identificar el para qué, cómo y cuándo de su uso y sus diferentes alternativas determinará los logros de los objetivos educacionales.

Además el uso de tecnología permite ahorrar tiempo y por lo tanto inversión de dinero, puesto que el participante tiene la oportunidad de aprender a distancia, con un fácil desarrollo y bajo costo en las aplicaciones de formación, además, hay mayor retención y comprensión de la información. Esto implica que además de producir grandes resultados educativos también va disminuyendo costos (reducir tiempos y ahorrar recursos) y mejorando el desempeño educativo.

Las técnicas interactivas, como la realidad virtual, ofrecen posibilidades extraordinarias a este respecto. De hecho, la realidad virtual, permite imaginar un entorno de enseñanza, en el cual sea posible experimentar la presencia del profesor y de otros compañeros de estudio e intercambiar opiniones y material con ellos como si estuviéramos juntos sin necesidad de que ninguno de los participantes deba moverse del lugar en que se encuentre previamente al inicio de la clase. En este nuevo contexto el papel tradicional del profesor cambia, pasando a ser un facilitador de conocimientos más o menos válidos, para convertirse en el de instructor de unos estudiantes que aprenden gracias a la ayuda de la tecnología, que es la que proporciona recursos interactivos de aprendizaje. En estas condiciones la realidad virtual gracias a su integración con plataformas como los LMS (Learning Management System) Moodle puede convertirse en un excelente facilitador en cualquier materia.

Dentro de las aplicaciones de la realidad virtual existen la comunidad virtual Moodle es un sistema de gestión de cursos (CMS), también conocido como Sistema de Gestión de Aprendizaje (LMS) o un Entorno Virtual de Aprendizaje (EVA). Es una aplicación web gratuita que los educadores pueden utilizar para crear sitios de aprendizaje efectivo en línea.

## EL PROBLEMA

La Carrera Profesional de Medicina Humana de la Universidad Privada Antenor Orrego es una Escuela dedicada a la formación de Médico General, preocupados y comprometidos con la salud.

Dentro del plan de estudios de la Escuela de Medicina Humana, desarrollan cursos de manera teórica-práctica, las cuales son desplegadas a manera de rotaciones en diferentes centros hospitalarios programados.

Los estudiantes para cumplir con los requisitos de estos cursos tienen que presentar trabajos, informes y evaluaciones, generándose problemas para presentarse en el campus principal por parte de los estudiantes. El inconveniente es que no siempre van a poder cumplir con sus actividades de manera oportuna debido a las distancias geográficas.

Actuales Sedes hospitalarias:

 Hospitales y demás centros asistenciales del Ministerio de Salud, Es Salud, Fuerzas Armadas y Policiales, Clínicas y consultorios privados, Instituciones de investigación, Organismos no gubernamentales, Instituciones públicas y privadas, Docencia Universitaria.

Por lo antes expuesto la presente investigación plantea el problema de:

#### ENUNCIADO DEL PROBLEMA

¿Cómo mejorar la planificación, ejecución y control del proceso de desarrollo de clases en la Carrera Profesional de Medicina Humana en la modalidad No Presencial de la Universidad Privada Antenor Orrego de Trujillo?

#### ALCANCE

La presente investigación tiene como alcance la Escuela de Medicina Humana de la Universidad Privada Antenor Orrego; y como ámbito de aplicación los cursos de la Carrera de Medicina Humana.

#### JUSTIFICACIÓN

En la actualidad el desarrollo de las clases se vienen dando de manera presencial, usando algunas o pocas herramientas de tecnología como apoyo para las clases, con la presente investigación se pretende aprovechar dichas herramientas para reducir costos operativos que genera el proceso de desarrollo de clases de pregrado de la Carrera de Medicina Humana.

- 1. **Aspecto Operacional:** implementar el uso de una plataforma LMS, que gracias a la integración de diversas tecnologías como Moodle permita agilizar el proceso de desarrollo de clases virtual.
- 2. **Aspecto Económico:** la implementación de Moodle permite la reducción de costos debido a que esta soportado por herramientas de software libre. Además dicha plataforma virtual reducirá los costos operativos que implican un dictado de clases presencial tales como aulas físicas, pizarra, proyector, profesor entre otros.

#### APORTES

El proyecto realiza los siguientes aportes:

#### **Aporte en el ámbito de la Sociedad**

Permitirá la inclusión de un novedoso modelo de educación superior utilizando la modalidad virtual, llevando la educación a lugares distantes permitiendo así contribuir más con las tendencias actuales de la globalización.

El aprender, producir y transmitir conocimientos no es ya asunto exclusivo de una casta de especialistas, sino del conjunto de la comunidad. Hoy, discutir sobre la calidad de la educación no es referirse solamente a la necesidad de ofrecer una mejor formación en términos cuantitativos sino también de la obligación que tiene la sociedad de dotar a sus miembros de las habilidades y conocimientos imprescindibles para vivir y trabajar en la complejidad del mundo contemporáneo. Una formación diferente a la tradicional que implica infraestructuras tecnológicas y sistemas de aprendizaje diferentes.

Así, las redes de comunicaciones se han ido convirtiendo en la infraestructura tecnológica básica para la construcción de la sociedad de la información, es ahí donde las capacitaciones on-line brindan una alternativa diferente y efectiva, pues el consumo de recursos se minimiza, y el número de personas que pueden ser capacitadas aumenta.

#### **Aporte en el ámbito de la Universidad**

Permitirá el desarrollo de un novedoso modelo de gestión de educación virtual a través de un sistema totalmente virtual, el cual servirá a futuro como base de otros proyectos.

Es una experiencia en el uso e integración de varias tecnologías para el desarrollo del entorno de aprendizaje virtual.

Dicha integración tiene en cuenta tecnologías masivamente usadas como los sistemas de administración de aprendizaje, LMS en este caso Moodle que permite la construcción de entornos virtuales flexibles, escalables e interoperables.

## **Aporte en el ámbito de la Empresa**

Permitirá la utilización compartida de recursos virtuales propios de la universidad y de la empresa para la capacitación de sus trabajadores sin impedir que se desocupen de sus obligaciones.

Nos permite ir desarrollando nuevas funcionalidades que se adapten a las necesidades de la universidad y de la empresa considerándose como un aporte.

## HIPÓTESIS

**Hi:** El sistema de planificación, ejecución y control mejorara el proceso de desarrollo de clases en la Carrera Profesional de Medicina Humana en la modalidad No Presencial de la Universidad Privada Antenor Orrego de Trujillo.

## VARIABLES

- INDEPENDIENTE: Sistema de Planificación, ejecución y control para el desarrollo de clases.
- DEPENDIENTE La mejora para el desarrollo de clases.

## INDICADORES

**Variable Independiente:** Sistema de Planificación, ejecución y control para el desarrollo de clases.

- $\checkmark$  Indicadores:
	- Porcentaje en el uso del sistema en el proceso enseñanza-aprendizaje

**Variable Dependiente:** La mejora para el desarrollo de clases.

- $\checkmark$  Indicadores
	- Facilidad en el desarrollo de las clases
	- Flexibilidad en el tiempo

## **OBJETIVOS**

## OBJETIVO GENERAL

"Desarrollar un sistema de planificación, ejecución y control del proceso de Desarrollo de clases en la Carrera Profesional de Medicina Humana en la Modalidad No Presencial de la Universidad Privada Antenor Orrego de Trujillo utilizando el LMS Moodle y un marco Metodológico de transformación Colombiano"

## OBJETIVOS ESPECÍFICOS

- Investigar sobre la Educación Virtual mediante revisión bibliográfica.
- Adaptar un marco metodológico colombiano para transformar los planes de estudio a la modalidad no presencial para la Carrera Profesional de Medicina Humana.
- Evaluar herramientas de software LMS adecuado para el modelo propuesto mediante experimentación.
- Analizar y diseñar el sistema de planificación, ejecución y control del proceso de Desarrollo de clases con la metodología ICONIX.
- Implementar el sistema utilizando el LMS Moodle para la Carrera Profesional de Medicina Humana.

## **Capítulo I: MARCO TEÓRICO**

En el presente capitulo se analizan las diversas temáticas comprendidas dentro de la realidad virtual haciendo hincapié en los mundos virtuales colaborativos aplicados a un entorno de aprendizaje, basado en plataformas de administración tales como los LMS (Learning Management System)Moodle y un Marco metodológico de Transformación Colombiano.

## **1.1 EDUCACION VIRTUAL**

La educación virtual es una mirada que resulta como alternativa para un mundo que genera una nueva visión del entorno económico, social y político; de las relaciones pedagógicas y de las tecnologías de la información y la comunicación. Es una disciplina que tiene como objeto de estudio, la educación.

Al usar el término de Educación Virtual, queremos expresar que es un término educativo, relación comunicativa que se entabla entre maestros y discípulos es una relación mediada por tecnologías de la información y la comunicación, que hace posible el encuentro sin la necesidad de que cuerpos, tiempo y espacio confluyan.

La educación virtual, es esa acción que busca propiciar espacios de formación, apoyándose en las tecnologías de la información y comunicación, en un lugar distinto al salón de clases: en el ciberespacio, en una temporalidad que puede ser síncrona o asíncrona abriendo un marco enorme de posibilidades para el desarrollo educativo y sin necesidad que los cuerpos de maestros y alumnos estén presentes. Las alternativas de acceso que se han puesto en manos de las personas y la posibilidad de eliminar las distancia y/o el tiempo como obstáculo para enseñar y aprender, han abierto un marco enorme de posibilidades para el desarrollo de proyectos educativos.

(Manuel Antonio Unigarro G. 2004)

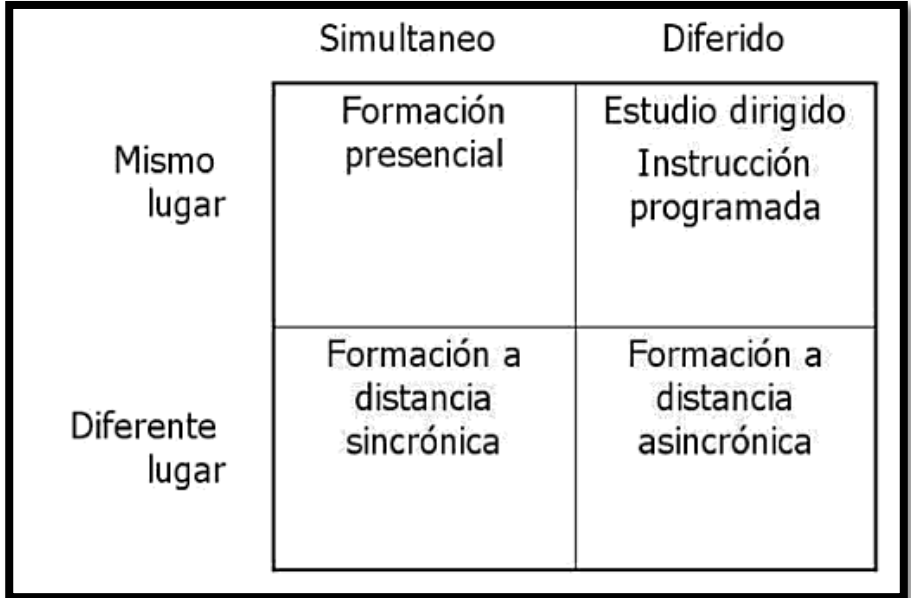

## MODALIDADES DE EDUCACIÓN A DISTANCIA:

Figura N°1: Modelo de Educación a Distancia (Mario L. Bernárdez)

La educación a distancia con su carácter individual o participativo, suele subclasificarse en:

- Autoestudio, basada en tecnologías de estudio dirigido o instrucción programada, en las que el estudiante interactúa individualmente con material que sustituye el docente. Según (Kearsley, 1984) el caso de uso de la tecnología se divide en:
	- o CSLA Computer Supported Learning Activities, en las que el ordenador es usado en clase como complemento de la actividad presencial, para simular, evaluar o permitir a los estudiantes explorar información.
	- o CAE Computer Aided Evaluation, en esta modalidad, el estudiante es evaluado y recibe retroalimentación sobre el aprendizaje en forma no presencial (online).
- o CAI Computer Asisted Instruction, en esta modalidad la totalidad de la instrucción, incluyendo presentación de contenidos, ejercitación, evaluación, retroalimentación y practicas se dan a través del ordenador.
- o EPSS Electronic Performance Support Systems (Gery, 1999), en esta modalidad, el aprendizaje está estrechamente entrelazado con el sistema de trabajo, dando apoyo y desempeño de tareas y resolución de problemas en el ámbito de trabajo. (Figura Nº2)

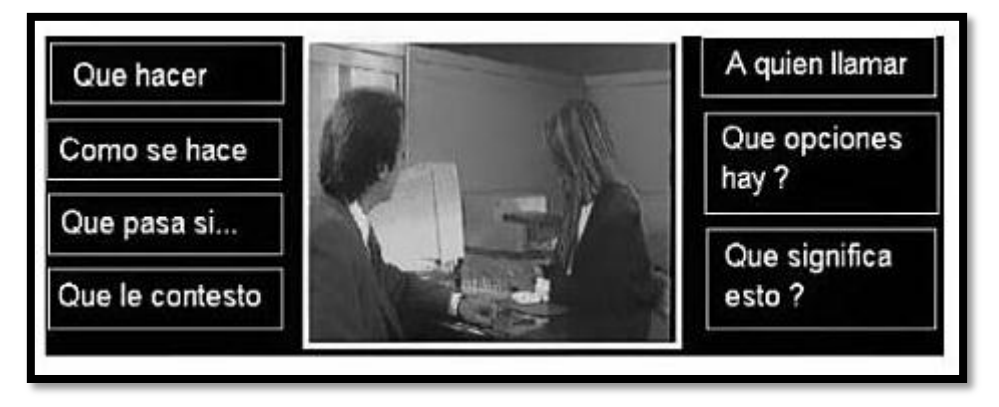

Figura N°2: EPSS

 Colaborativo, en esta modalidad, los alumnos interactúan entre sí y con un docente en línea utilizando la tecnología para comunicarse a distancia. En esta modalidad el rol del docente es desarrollar, diseñar y producir los contenidos online.

(Mariano L. Bernárdez, 2007)

#### MODULOS BASICOS PARA UN CURSO VIRTUAL:

Módulos básicos, que deberían recoger un curso totalmente virtual, serían los siguientes:

Módulo de administración:

Donde se ofrecerá toda la información sobre el curso, así como todos los elementos necesarios para la matriculación, requerimientos del alumno, condiciones y características de la certificación, etc. Su diseño debe ser visible para todo el público, de forma que la información sea clara y suficiente, exprese exactitud, exigencia y especialmente atractivo y sugerente.

Módulo guía:

Esta guía debe ayudar al usuario a saber que aprender, y como realizar este aprendizaje de manera óptima que proporcione un buen programa de autoaprendizaje que le ayude a estudiar, navegar y trabajar con el material, información detallada para explotar el 100% de dicho curso.

Módulo de contenido:

Contenidos diferentes según cada asignatura, estas diferencias, en áreas de conocimiento y en naturaleza de contenidos, nos obligaran a disponer de un material que permita la presentación de contenidos en diversos formatos (animaciones por el ordenador, animaciones en 3D, videos interactivos, videos lineales, etc).

Módulo de comunicación:

Clasificada en dos tipos:

- Comunicaciones Informales; aquellas que se comparten por la necesidad de compartir hechos, elementos, anécdotas.
- Comunicaciones Formales; aquellas que facilitan un aprendizaje individualizado apoyado en el intercambio con otros.
- Módulo de tutor virtual:

El tutor tiene el propósito de guiar y modelar el aprendizaje valorando sus esfuerzos, reforzando sus aciertos y señalando sus debilidades. Las posibilidades del tutor inteligente se mostraran en todos los elementos del sistema, especialmente en el módulo de contenidos, ejercicios propuestos y en el módulo de auto-evaluación.

Sistema de seguridad:

Se realiza a través de módulos de autentificación contra una base de datos o un servicio de directorio que permite el acceso restringido a la información incluida en el servidor.

Según se defina:

- o Por un lado, puede ser solo la identificación de quienes son usuarios y acceden al campus para realizar operaciones en el servidor.
- o O pueden requerirse a los privilegios propios de un administrador del curso en forma remota.
- Módulo de evaluación de los aprendizajes:

Capitulo estableciendo un supuesto teórico y extremo en el que el curso virtual es aquel que todo proceso de enseñanza aprendizaje está mediado por máquinas y redes. En este curso totalmente virtual, donde se entiende que los alumnos no son tutorizados y evaluados por un profesor, sino por el propio curso y un "tutor inteligente".

Para un caso de este tipo, se requiere un sistema que ofrezca información al estudiante de sus logros, nivel de éxito y que sugieran diversas posibilidades:

- o Control de acceso; en la que se encuentran diversos usuarios que tienen privilegios con acceso al sistema.
- o Instrumentos de evaluación; base de datos que contienen preguntas, ejercicios, tipos de pruebas distintas que los alumnos trataran de responder.
- o Resultados; base en la que se almacena toda la información que los diversos alumnos van introduciendo, durante la resolución de las preguntas.
- o Supervisión; Información actualizada de las asignaturas.

Módulo de la Evolución del Curso:

Modulo en el que se da a conocer la eficacia del sistema y la totalidad de los elementos en funcionamiento del curso, información variada en varios aspectos, desde los cuales podemos extraer requerimientos técnicos del sistema.

(Narcea, S.A. de Ediciones 2003)

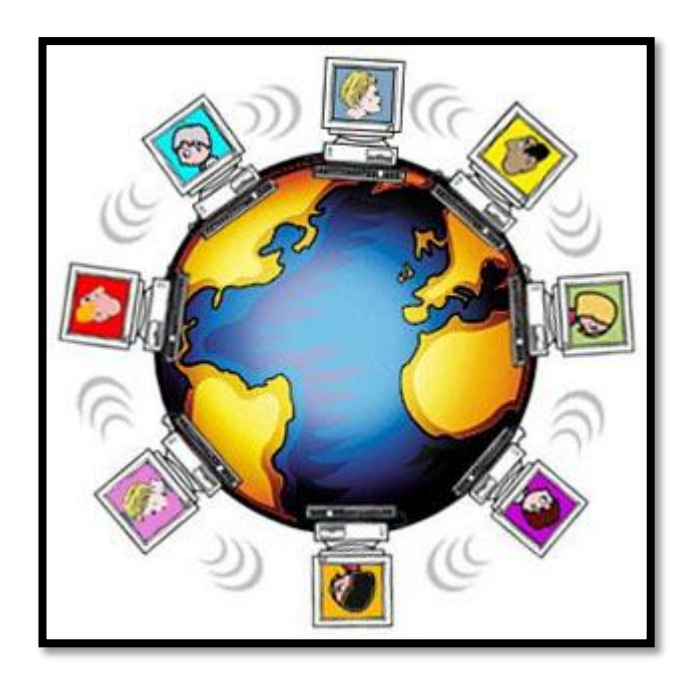

Figura N°3: Educación Virtual

## **1.2 MODELOS PEDAGÓGICOS**

Modelo de Universidad Profesionalizante:

Este modelo busca la formación y acreditación de profesionistas. Así es que su prioridad es la transmisión de un mínimo conocimiento y habilidades para que sus egresados puedan ocupar espacios en la actividad profesional. Este modelo implica que lo aprendido en la universidad son hechos y prácticas establecidas, conocimientos a los estudiantes como personas.

Las implicaciones pedagógicas son que el profesor es quien controla el conocimiento y quien lo transmite a los alumnos.
Modelo Pedagógico Personalista o Humanista:

Hoy la tecnología informática apoya más que nunca, siendo la base para la búsqueda de la igualdad en el acceso al conocimiento.

En el sistema de educación virtual se busca el aprendizaje autónomo y responsable, que el docente cumple el papel de tutor, facilitador para llegar a una relación pedagógica entre docente y alumno, ser congruente con sus propias opiniones, ideas y sentimientos, ser creativo para generar estrategias de atención personalizada.

Esta pedagogía sostiene que cada sujeto debe realizarse de acuerdo a sus características particulares, permitiendo que los alumnos elijan tareas y asuman responsabilidades. La pedagogía personalizada o humanista busca un ser autónomo con decisiones, consciente, libre, capaz de automatizar y orientar su comportamiento sin coacción, para adquirir, utilizar, aplicar y producir saberes continuamente.

• Modelo Pedagógico Cognitivo:

Hoy los sistemas de enseñanza-aprendizaje basados en redes virtuales introducen nuevas variaciones en los modelos del aprendizaje.

A ello se le agrega la cognición y la información situadas, así como la inteligencia distribuida, procesos que permiten que solidariamente se aborde la identificación del problema, la planeación, la ejecución colectiva de las opciones más productivas de solución a los mismos. Por ello, no puede dejar de mencionar los modelos pedagógicos que desde una postura cognitiva sustenta los mecanismos de aprendizaje desde una perspectiva evolutiva y constructiva.

Una de las características del modelo cognitivo, es enfatizar que todo aprendizaje es adquirido por el alumno a partir de experiencias cotidianas.

El cambio conceptual se entiende como un proceso de evolución de las ideas del alumno. Estas características han sido integradas en nuestro modelo y se sustenta en el enfoque constructivista, reunión de varias vertientes: la cognitiva, la humanista y la sociocultural. Enseñar virtualmente, dentro de la perspectiva cognitiva significa proveer al estudiante de una base racional para provocar un cambio conceptual que implican acomodaciones y adaptaciones.

El desarrollo cognitivo es un proceso de escalonamiento, de asimilaciones, acomodaciones y equilibraciones cognitivas, dados en diferentes niveles de pensamiento o diferentes ritmos de desarrollo cognitivo llamados estadios.

Este planteamiento es importante, porque se reconoce que a través de la educación, sea está virtual o presencial, se puede orientar y generar el desarrollo intelectual en forma dinámica, aprovechando los logros evolutivos de hoy, para alcanzar nuevos objetivos mañana.

Modelo de universidad académica:

Educación vista como un proceso para desarrollar la capacidad de reflexionar y expresarse con claridad. Donde los profesores se interesan por ver los productos de los alumnos, esto conduce a que se desarrolle una relación entre ellos que gira alrededor de las actividades académicas a nivel individual, por lo tanto se desarrolla una relación profesor-alumno. Un factor, que pudiera influir en el éxito de la educación a distancia.

(Sergio González López, Laura Leticia Heras Gómez, 2006)

# **1.3 MODELO COLOMBIANO: FASES DE LA METODOLOGÍA**

Caracterizada por la revolución tecnológica y los cambios en los medios de comunicación que conlleva no solo a la necesidad de adaptación, sino la búsqueda de factores asociados al incremento de valor constante en las organizaciones

Se plantea una propuesta para establecer una metodología que permita a las Instituciones de educación superior revolución tecnológica y cambio en los medios de forma exitosa.

La educación virtual describe tres dimensiones (organizacional, pedagógica, tecnológica) que deben abordarse a la hora de afrontar procesos de transformación o desarrollo de nuevos programas en la modalidad virtual y propone los procedimientos previos a la virtualización de los programas de pregrado o postgrado de cada institución planee desarrollar.

La transformación de un programa presencial a virtual varía dependiendo las características de cada institución y del nivel de desarrollo en que se encuentre.

Con base en estos documentos se propone un modelo sistémico para lograr la transformación de un programa presencial a uno virtual como estrategia del cambio organizacional.

- **1.3.1 Diagnóstico previo a la transformación de los procesos de enseñanza y aprendizaje:**
	- **Criterios Pedagógicos Para El E-Learning**: Existencia De Un Modelo Educativo, Que Se Va Revisando Y Mejorando A Través De Los Procesos Investigativos.
	- **Estructura Curricular Para E-Learning**: Aquella Que Ofrece Posibilidades De Flexibilidad.
	- **Diseño Y Producción De Ava Y Recursos Educativos**: Equipo Con Perfiles Profesionales: Expertos De Contenidos Y Metodologías, Diseñadores Web O Webmasters.
	- **Desarrollo De E-Learning**: Disponibilidad De Canales De Comunicación Ya Sea Sincrónicos O Asincrónicos Eficientes.
	- **Talento Humano**: Formación De Docentes Relacionados Con E-Learning.

# **1.3.2 Determinación del Modelo Educativo E-Learning:**

Conjunto de conceptos, principios y procedimientos, destinados a regular la vida académica. El modelo plantea una posición clara de la información y comunicación en los procesos educativos, este aspecto es esencial para dar el lugar que corresponde a la tecnología en la modalidad virtual.

El modelo de educación virtual está centrado en el alumno y por lo tanto debe privilegiar tres principios:

- El aprendizaje abierto
- El aprendizaje en colaboración
- La enseñanza flexible
- **1.3.3 Diseño y producción de ambientes virtuales de aprendizaje y recursos educativos: Un ambiente virtual de aprendizaje, es un sistema de relaciones pedagógicas, que posibilita desarrollar competencias en los agentes inmersos en él. Existen dos tipos de entorno:**
	- Entorno abierto: Contenidos educativos sin restricciones de acceso.
	- Entorno Cerrado: Acceso cerrado por contraseña y privilegios.

Lo ideal es que esta metodología sea de carácter institucional y que permita establecer lineamientos de cumplimiento a favor de la calidad del mismo proceso.

Esto garantiza la claridad sobre los roles, funciones, acciones, recursos y tiempos que deben invertirse en dicha producción que favorecerá la eficiencia y eficacia.

Un ambiente virtual de aprendizaje, es un sistema de relaciones pedagógicas, que posibilita desarrollar competencias en los agentes inmersos en él. Existen dos tipos de entorno:

- Entorno abierto: Contenidos educativos sin restricciones de acceso.
- Entorno Cerrado: Acceso cerrado por contraseña y privilegios.

Lo ideal es que esta metodología sea de carácter institucional y que permita establecer lineamientos de cumplimiento a favor de la calidad del mismo proceso.

Esto garantiza la claridad sobre los roles, funciones, acciones, recursos y tiempos que deben invertirse en dicha producción que favorecerá la eficiencia y eficacia.

**1.3.4 Conformación de equipos interdisciplinarios para el diseño del AVA:**

**Un proceso y un resultado al mismo tiempo del tratamiento y la comunicación, mediante computadora, de datos, informaciones y conocimientos. La virtualización consiste en representar electrónicamente procesos que encontramos en el mundo real.**

La virtualización es un conjuro de varios actores, en este proceso hay cuatro áreas:

- Equipo pedagógico: Personas con experiencia pedagógica y con una gran creatividad innovadora.
- Equipo temático: Persona o personas expertos en el tema a dictar o enseñar.
- Equipo comunicacional: Analiza las características del grupo de personas hacia quienes va dirigido el curso, ayuda a pensar las formas para transmitir los contenidos a los participantes del espacio formativo para el desarrollo del curso.
- Equipo tecnológico: Conformado por personas con competencias en el manejo de las tecnologías.

#### **1.3.5 Desarrollo Del E-Learning:**

En este desarrollo se concentran las acciones que permiten fortalecer el proceso de aprendizaje por parte del estudiante.

Esto se refiere a la posibilidad de integrar un conjunto de servicios educativos y servicios en línea para satisfacer las necesidades de la comunidad académica y administrativa lo que daría origen al concepto de Universidad Virtual, comunidad académica en la que interactúan alumnos, profesores y gestores a través de un espacio en internet (el campus virtual).

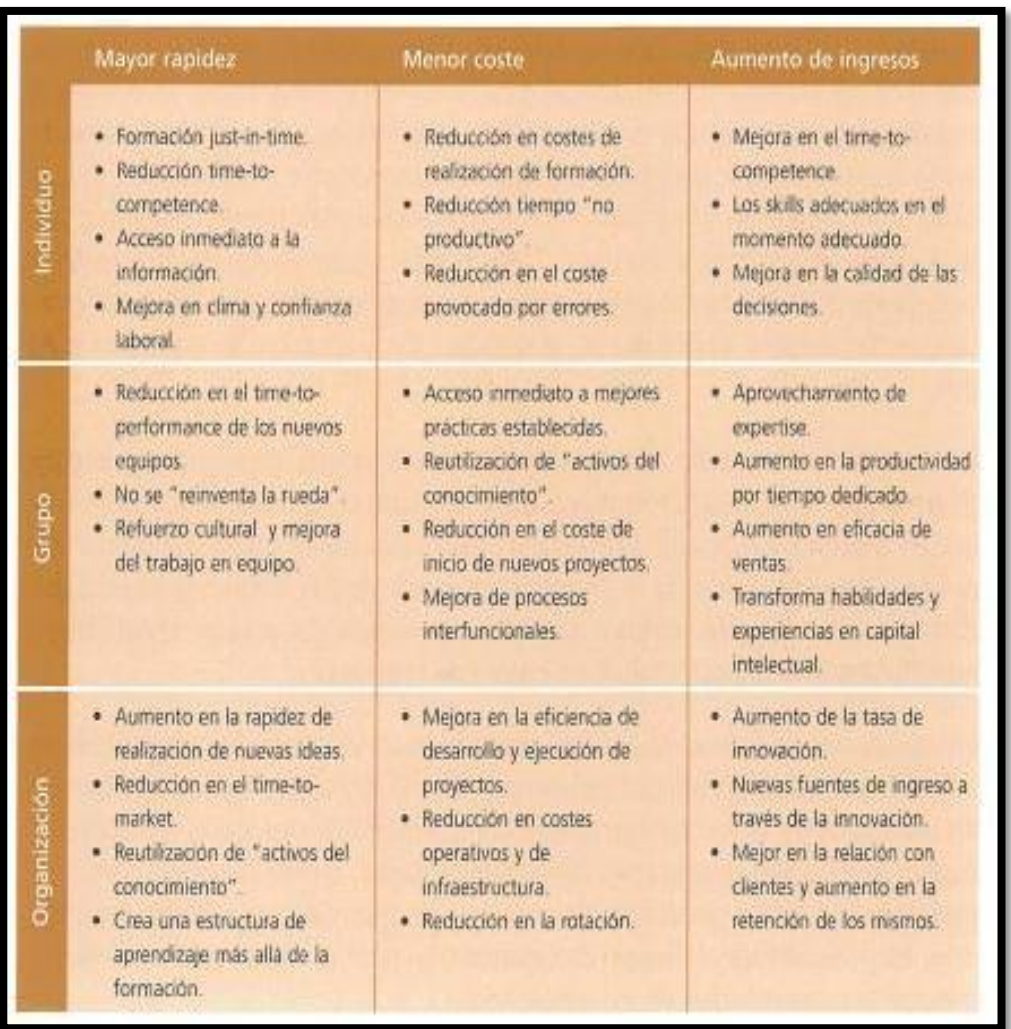

# Beneficios Generales que aporta el e\_learning:

Figura N°4: Beneficios Generales que aporta el e\_learning (Javier García Manzanedo)

# **1.3.6 Formación Del Talento Humano:**

Parte de la clave del éxito de una institución educativa que radica en asegurar las acciones conjuntas de la organización para implementar los procesos de diferentes niveles.

 Nivel Individual: Asesoría, dominio personal y compromiso con la propuesta institucional.

- Nivel Personal: Manejo de situaciones problemáticas, para atender demandas del proyecto institucional.
- Nivel Grupal: Procesos de eficiencia y eficacia.
- Nivel Organizacional: Liderazgo institucional, calidad en los procesos y estrategia integral.

El desarrollo del talento humano es un esfuerzo de cambio planeado para enfocarse a cambiar dentro de la organización. Se cuenta con dos grupos importantes para el proceso:

- Los directivos: Aquellos que toman decisiones importantes para la marcha del proceso.
- El personal administrativo: Aquellos que brindan apoyo a las labores puestas en marcha del proceso enseñanza-aprendizaje en línea.

# **1.3.7 Documento de Transformación De Los Procesos De Enseñanza-Aprendizaje:**

# **Agrupado por:**

- Modelo educativo para E-learning y AVA: Criterios, lineamientos y procesos para el diseño pedagógico con la identificación del software específico para el diseño y producción de recursos humanos.
- Desarrollo del E-learning: Identificación de los recursos y servicios de comunicación electrónica, estructura del sitio web, definición y descripción de apoyo y a estudiantes y otros actores. (Bucaramanga, Febrero 2007).

El uso de la tecnología aporta grandes ventajas al sector de la formación, Facilitando y potenciando de manera importante el proceso de aprendizaje de la persona, a través de los aspectos más interactivos de los usos de dichos sistemas, proporcionando dinámicas pedagógicas y metodológicas

basadas en la colaboración, la comunicación y el acceso a una inmensa cantidad de recursos de información. Las nuevas tecnologías están llamadas a desarrollar un papel clave, extendiendo y adoptando la formación. (Javier García Manzanedo, 2003).

#### **1.4 LEARNING MANAGEMENT SYSTEM**

Un LMS (Learning Management System) o Sistema de gestión de aprendizaje, permite el registro de estudiantes, la entrega de actividades de aprendizaje y la evaluación en ambientes online. Algunos son más especializados y pueden incluir herramientas como administración de competencias, planificación de sesiones, certificación y alojamiento de recursos tales como salones, documentos, instructores, entre otros.

Los LMS son construidos utilizando una gran variedad de plataformas y usualmente usan bases de datos robustas. Existen muchos sistemas comerciales pero en los últimos años ha habido un incremento sustancial de las alternativas de código abierto, lo cual ha posibilitado un campo de investigación y desarrollo muy atractivo.

Un LMS, consiste en una plataforma de infraestructura que permita el seguimiento de los cursos o experiencias de formación en relación con los alumnos. El LMS trabaja a nivel curricular que permite el montaje de cursos en las colecciones como los programas académicos o de formación.

Cursos de E-learning gestionados por el LMS puede ser creado con herramientas y entregado con la ayuda de Aprendizaje de Sistemas de Gestión de Contenidos. Un LMS no se limita al e-learning y también pueden administrar otras formas de instrucción.

No se tiene una definición estándar de un LMS pero tiene algunas características comunes

- Control sobre procesos de registró.
- Carga y gestión de documentos con contenido curricular.
- Administración del plan de estudios
- Entrega de contenidos basadas en la web, que permite la participación a distancia por el instructor o alumno.
- Interacción entre 2 o más estudiantes, con el uso de mensajería instantánea, correo electrónico y foros.
- Métodos de evaluación y pruebas.

En el caso de un entorno corporativo tiene unas características adicionales:

- Acceso de administrador.
- Integración con los sistemas de recursos humanos para un seguimiento de objetivo de desempeño.
- Control de acceso y clase de agrupaciones de acuerdo a una serie de parámetros, tales como geografía, participación de un proyecto en particular, niveles de control de seguridad.

(E-learning Resource)

Tipos de LMS:

 Plataformas de Software Libre: Para una formación abierta sin ningún costo estas son generadas por instituciones educativas.

Las más usadas son:

- DotLRN
- Moodle
- Dokeos

Ventajas:

- Actualizaciones constantes
- Se puede bajar del internet
- Es superior a las versiones con costo

Desventajas:

- En plataforma Windows está expuesto a que entre virus
- No es compatible con algunos formatos estándares
- Plataformas Comerciales o de Propietario:

Se utilizan en las empresas para realizar diversas funcionalidades, de acuerdo a las necesidades y el presupuesto del proyecto.

Las más usadas son:

- Blackboard
- ATutor
- WebCT

# Ventajas:

- Es importante como el hardware
- El nacimiento del software

# Desventajas:

- En plataforma Windows está expuesto a que entre virus
- Es muy costoso
- El soporte es dado por el fabricante (Suelen Velásquez, 2009)

Herramientas más usadas del LMS

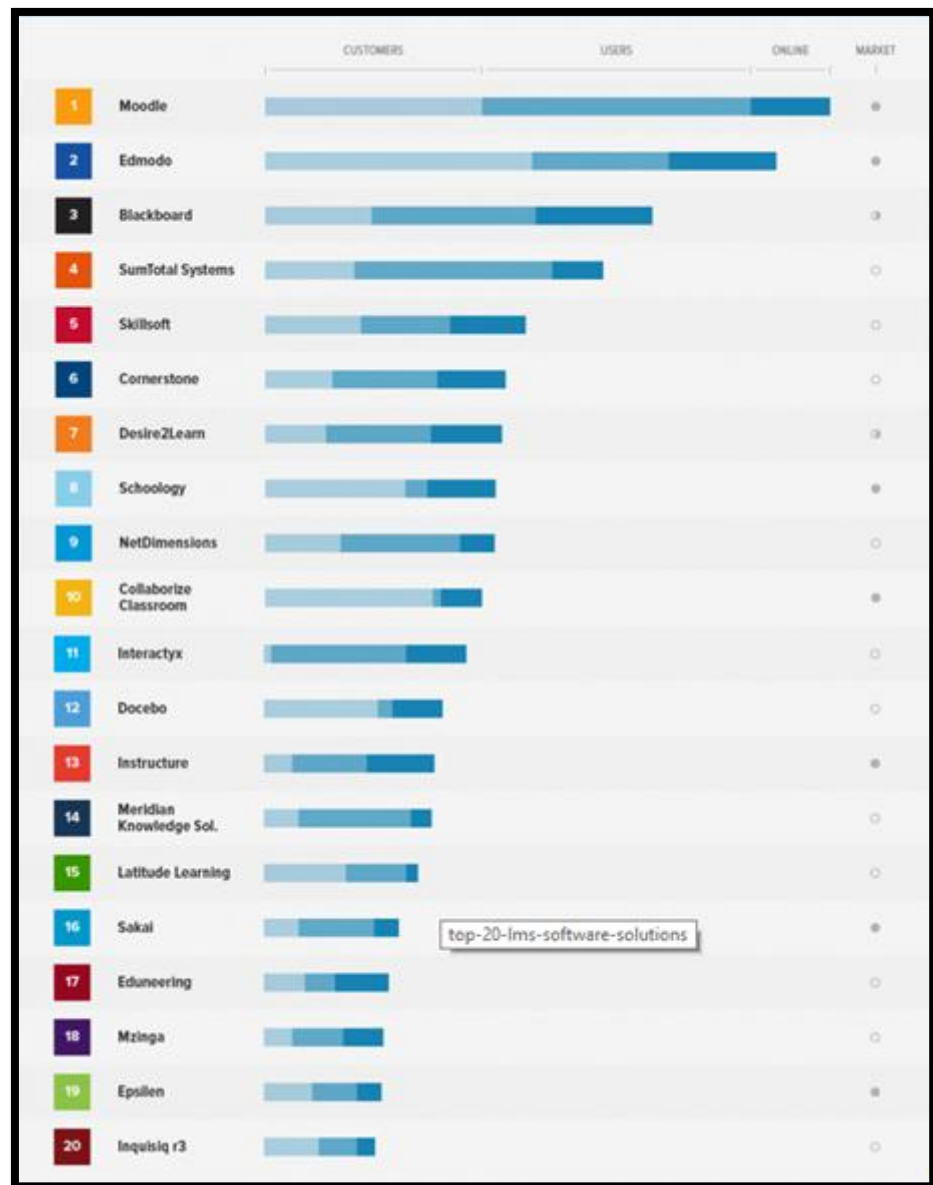

Figura N°5: The Top 20 most popular (Fuente: Internet, LMS Software Solutions)

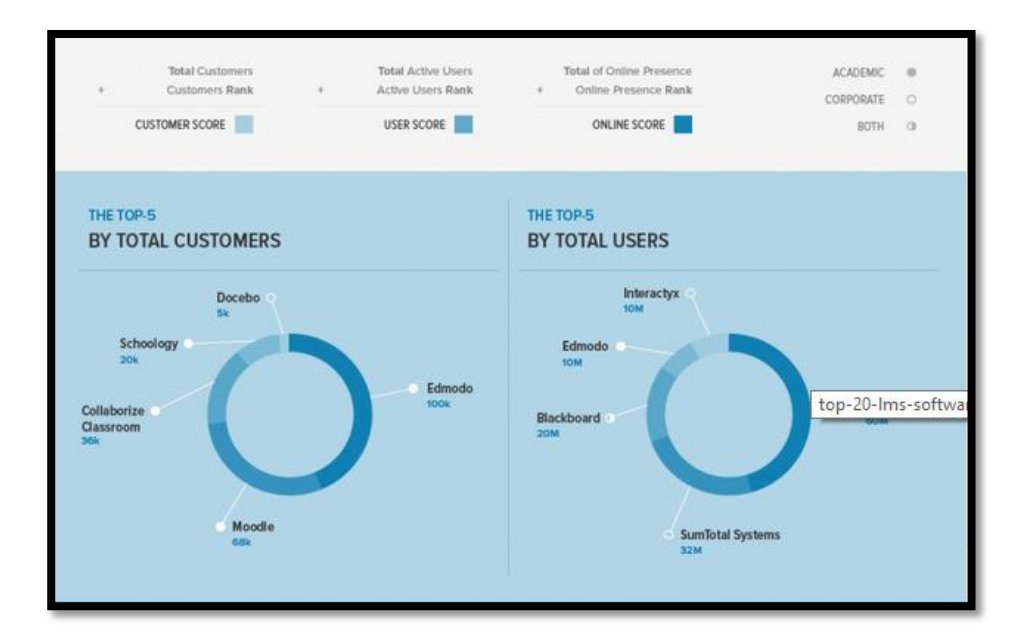

Figura Nº 6: The Top 20 most popular (Fuente: Internet, LMS Software Solutions)

### **Moodle:**

Es un software libre y una aplicación web que permite recoger toda la información y documentación necesaria para poder impartir un curso a distancia. Creándose un Ambiente Educativo Virtual, un sistema de gestión de cursos, que ayuda a los educadores a crear aprendizaje en línea.

Diseñado con ideas de constructivismo en pedagogía, siendo estas unas herramientas de gran utilidad educacional, permitiendo a los profesores la gestión de curso virtual para sus alumnos, suficientemente flexible para permitir una gama de modos de enseñanza. Su arquitectura y herramientas son apropiados para clases en línea, tiene una interfaz de navegador de tecnología sencilla, ligera, y compatible.

(Introducción a Moodle, 2008)

# **Edmodo:**

Una plataforma social privada para Educación y gratuita que permite la comunicación entre alumnos y profesores. El empleo de esta red social nos facilita la interacción a través de las respuestas de los alumnos, de los

comentarios y de las exposiciones que realizan en las diferentes actividades cada uno de los miembros de los diferentes grupos que realicen.

(Plataforma Edmodo, 2012)

# **Blackboard:**

Plataforma que se utiliza para los cursos virtuales, plataforma flexible, sencilla intuitiva y contiene funciones básicas para crear contenidos y documentos que se necesitan para la administración de un curso.

(Tecnológico de Monterrey, 2013)

# **SumTotal Systems:**

Es el único proveedor de soluciones de recursos humanos, un enfoque totalmente nuevo para descubrir, desarrollas y liberar el potencial oculto de los clientes. SumTotal Systems ayuda a desbloquear el potencial de las personas y les da lo que necesitan para hacer su trabajo.

(SumTotal Systems)

# **Skillsoft**

Proveedor líder de soluciones e-learning y de rendimiento de apoyo a las empresas globales, gobierno, educación, pequeñas y medianas empresas y particulares. Skillsoft permite a las organizaciones maximizar el rendimiento empresarial a través de una combinación de contenidos elearning completo, recursos de información en línea, tecnologías de aprendizaje flexible y servicios de apoyo.

(Skillsoft)

#### **Dokeos**

Es una plataforma de aprendizaje basada en web, donde los administradores pueden añadir contenidos formativos para que los alumnos puedan aprender de forma amena y sencilla para cualquier tipo de asignatura.

Permite diseñar, elaborar e implementar una plataforma educativa que esté disponible las 24 horas al día para desempeñar cursos, gestionar, administrar y evaluar todas las lecciones educativas.

#### (DokeosWeb)

En la actualidad existen muchos más LMS de libre distribución, como los listados en la Tabla Nro. 7

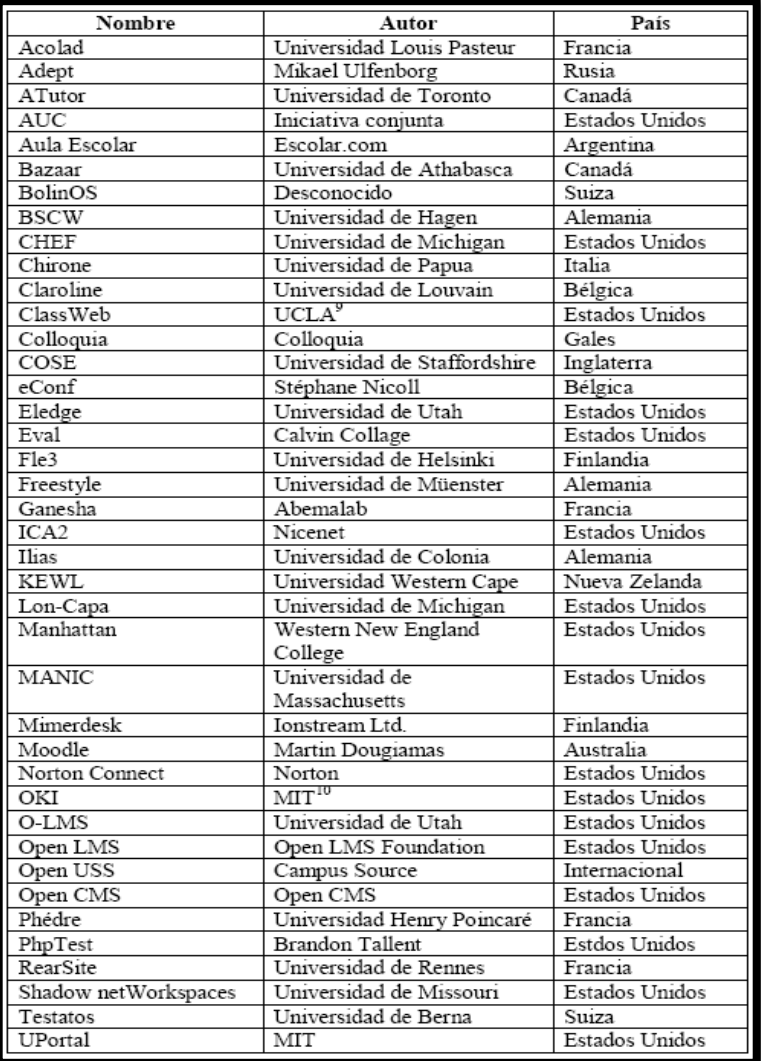

Figura Nº 7: Plataformas e-Learning de libre distribución (Delgado Cejudo, 2003)

### **1.5 HERRAMIENTAS PARA LA EDUCACIÓN VIRTUAL**

La educación virtual sigue avanzando a pasos agigantados, a través de conexión a internet (la de casa, oficina, café internet, etc), permite descargar el material de las diferentes materias, sin necesidad de asistir físicamente y sobre todo, manejando el tiempo. (Wikipedia, Educación Virtual)

# **Video Conferencias**

Medio que nos permite llevar a cabo un encuentro con varias personas ubicadas en sitios distantes, y establecer una conversación la cual es llamada video conferencia.

(Monografías, Videoconferencia)

# **Chats**

Termino de lengua inglesa, que significa charla. Es una comunicación virtual en tiempo real entre 2 o más personas que pueden estar situadas en distintas ciudades o países, la comunicación puedes ser pública o privada.

Permite consultar documentos mientras se comunican sin interrumpir la conversación.

Función de los chats:

El uso del chat es muy extendido y se puede usar con diferentes fines.

- Conocer gente
- Medio de comunicación para hablar sobre un tema de interés
- Medio de comunicación con grupos de trabajo
- Usos didácticos: cursos a distancia, práctica de idiomas extranjeros, realizar tutorías, etc.
- Se puede dar la toma de decisiones inmediatas

(Los Chats)

### **Foros**

Nombre con el que se le denomina a un grupo de personas que intercambian en forma on-line información, opciones, preguntas y respuestas, sobre diversos temas, que puede definirse como un espacio para discusiones para ir construyendo un pensamiento crítico y estratégico. (Foros Virtuales)

# **1.6 ICONIX**

La metodología ICONIX es un proceso de ingeniería de software que se define como "metodologia" de desarrollo de software simple y práctico, entre la complejidad y elegancia de RUP (Racional Unified Process) y la simplicidad y el pragmatismo de eXtreme Programming (XP).

Es conducida por casos de uso. Es iterativa e incremental. Es relativamente simple (tal como XP en tareas de Integración continua, refactorización, pruebas unitarias y Test-Driven Development, y también es similar a las tareas de análisis y diseño de RUP). Usa a UML como lenguaje de modelación. Pone especial énfasis en el problema de la "rastreabilidad" ("traceability").

La metodología tiene las siguientes fases:

- 1. Análisis de requisitos
- 2. Análisis y diseño preliminar
- 3. Diseño detallado
- 4. Implementación

La rastreabilidad se puede definir en esta pregunta:

• ¿Cómo pasar de los casos de uso a los diagramas de secuencia? La Respuesta de ICONIX: Análisis de Robustez (concepto y diagramas recuperados de la visión original de Ivar Jacobson). (Doug, 2007).

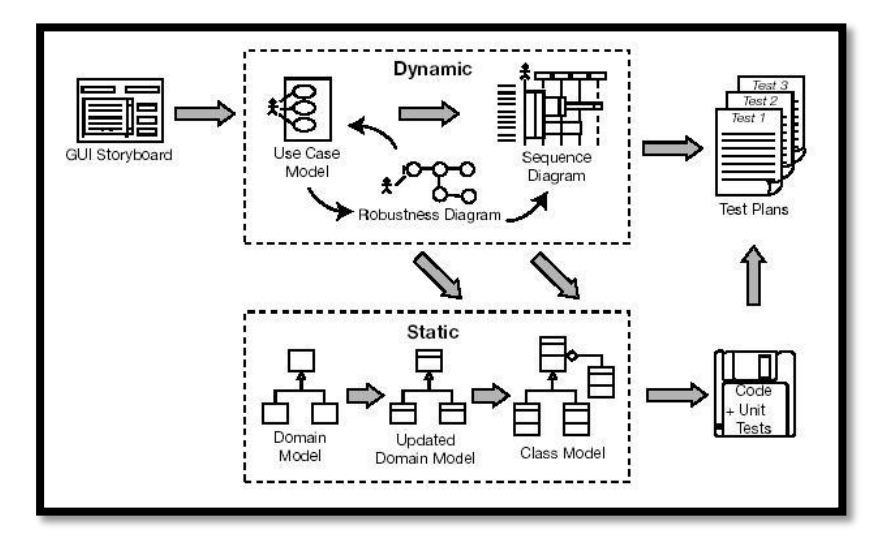

Figura N° 8: Esquema general de la metodología ICONIX (Fuente: Doug, 2007)

El diagrama retrata la esencia del enfoque aerodinámico al desarrollo del software, que incluye un juego mínimo de diagramas de UML y algunas valiosas técnicas que se toman de los casos del uso para codificar rápida y eficazmente. El enfoque es flexible y abierto; siempre se puede seleccionar de los otros aspectos del UML para complementar los materiales básicos.

En Teoría todos y cada uno de los aspectos de UML son potencialmente útiles, pero en la práctica nunca parece ser suficiente el tiempo para hacer el modelado, análisis y diseñar, siempre hay presión de saltar a la gestión de código para iniciar la codificación prematuramente porque los avances en proyectos de software tiende a medirse por la cantidad de código existente. El proceso ICONIX es minimalista con un enfoque racionalizado que se concentra en esa zona que se encuentra entre los casos de uso y el código. Su énfasis esta en lo q tiene que pasar en ese momento en el ciclo de vida que ustedes está comenzando: tiene un inicio en algunos casos de uso y ahora es necesario hacer buen análisis y diseño. (Doug, 2007).

#### **1.6.1** Las Fases del Proceso ICONIX

### 1.6.1.1 Análisis de Requisitos

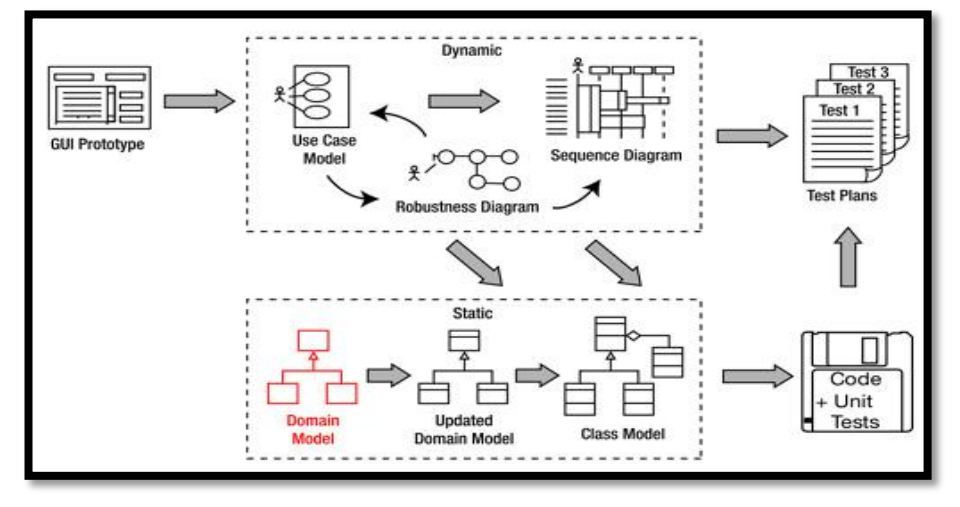

Figura N° 9: Fase1 ICONIX (Fuente: Doug, 2007)

El objetivo de esta fase es obtener una revisión de los requerimientos.

En esta fase se Diseña primero el correspondiente diagrama de clases de alto nivel designado como modelo del dominio para eso se sugiere este procedimiento:

- Tomar documentos disponibles y hacer una lectura rápida, subrayando los sustantivos y notando frases posesivas y verbos (uso posterior).
- Los sustantivos y frases nominales se convertirán en objetos y atributos.
- Los verbos y frases verbales se convertirán en operaciones y relaciones.
- Las frases posesivas indican los sustantivos que son atributos y no objetos.
- Formar una lista con los sustantivos y frases nominales identificados, evitando los plurales y las repeticiones y ordenándola alfabéticamente.
- Revisar la lista eliminando los elementos innecesarios (irrelevantes o redundantes) o incorrectos (vagos o conceptos fuera del alcance del modelo o representan acciones aun cuando parezcan sustantivos).
- Volver a revisar textos, leyendo entre líneas.
- Establecer relaciones de agregación
- Una agregación es una relación en la cual una clase está formada por otras (sus partes).
- A veces se le llama "parte-de".
- Establecer clases de asociación.
- Una clase de asociación es una variante de las asociaciones muy útil cuando hay relaciones muchas-a-muchas entre clases.
- Pueden conseguirse clase del dominio a partir de entidades en bases de datos preexistentes.
- Cuando una clase tiene demasiados atributos, conviene dividirla en clases auxiliares y usar agregación para reunirlas.
- No se tarde demasiado en preparar la lista; más adelante la refinará y completará.
- Se desarrollan prototipos de interfaces de forma que los usuarios y clientes puedan entender mejor el sistema deseado.
- Se desarrollan los diagramas de casos de uso. Teniendo en Cuenta que la relación entre Casos de Uso y requerimientos es de muchos a muchos. Se sugiere hacer un caso de uso por cada requerimiento funcional, debido a que:
- Un caso de uso describe una unidad de comportamiento.
- Los requerimientos describen las "reglas" que rigen el comportamiento del sistema.
- Las funciones son acciones individuales que ocurren dentro del comportamiento.
- Un caso de uso puede satisfacer más de un requerimiento (funcional/no funcional), o bien la combinación de varios casos de uso puede satisfacer un solo requerimiento.
- Finalmente se Organizan los casos de uso en grupos (paquetes). (Doug, 2007).

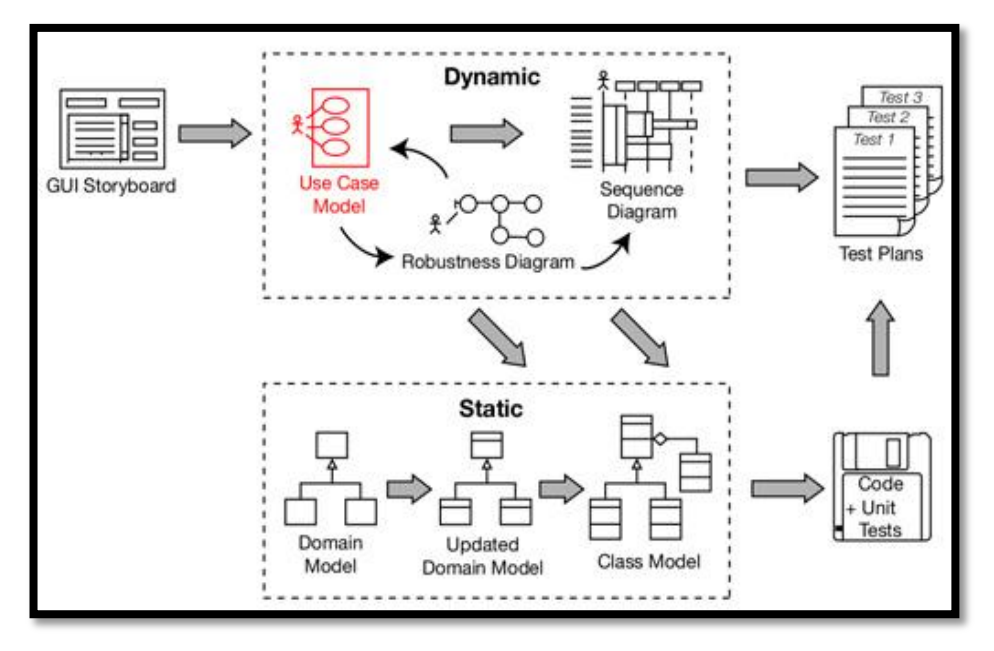

Figura N° 10: Fase 2 de ICONIX. (Fuente: Doug, 2007)

1.6.1.2 Análisis y Diseño Preliminar

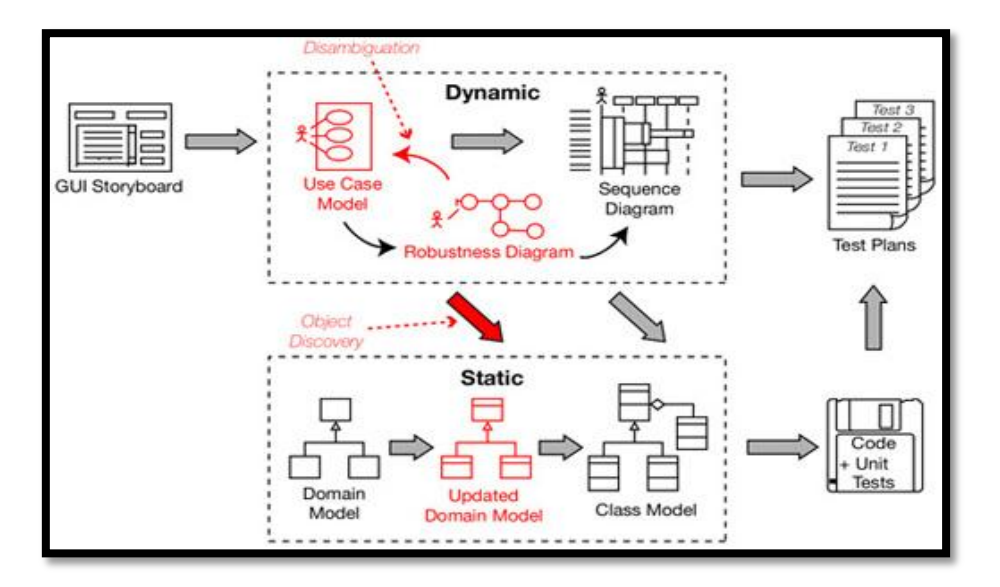

Figura N° 11: Fase 3 de ICONIX.

(Fuente: Doug, 2007)

Aquí se ejecutan las siguientes actividades:

- Hacer las descripciones de los casos de uso con los escenarios principales, alternativos y excepciones.
- Hacer el análisis de robustez. Los Diagramas de robustez son una descripción de los casos de uso donde se indica el curso básico y los alternos de cada caso de uso. Se recomienda usar flechas en una o 2 direcciones y no se deben confundir con los Diagramas de Flujo.

### Sirven para:

- Comprobación de Sanidad: revisar las ideas de los casos de uso (comportamiento razonable).
- Comprobación de entereza: asegurar que en los casos de uso se cubra el camino básico y los posibles caminos alternos.
- Descubrir objetos (si son necesarios).
- Diseño preliminar: los diagramas son la primera vista del nuevo sistema.
- Aplicar estos pasos para generar un diagrama de robustez para cada caso de uso:
- Identificar un primer conjunto de objetos.
- Crear Diagramas de Robustez colocando la Descripción del Caso de Uso a la mano izquierda y a la mano derecha diseñar el diagrama usando los estereotipos de clases frontera, control, y entidad
- Objetos Fronterizos (de límite): objetos con los cuales puede interactuar el usuario – interfaz de usuario.
- De Entidad: generalmente objetos del modelo de dominio.
- De control (controles): intermediarios entre los fronterizos y de entidad.

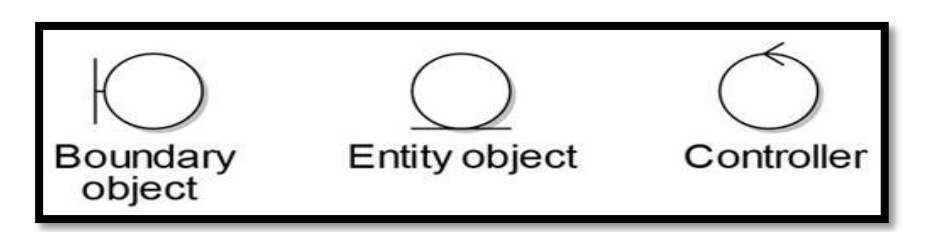

Figura N° 12: Objetos del Diagrama de Robustez.

Y aplicando las siguientes reglas:

- Los Actores se pueden comunicar con el sistema a través de los objetos frontera.
- Los Objetos frontera se comunican sólo con actores y objetos de control.
- Los Objetos Entidad se comunican sólo con objetos de control.
- Los Objetos de Control se comunican sólo con objetos de frontera y de entidad.

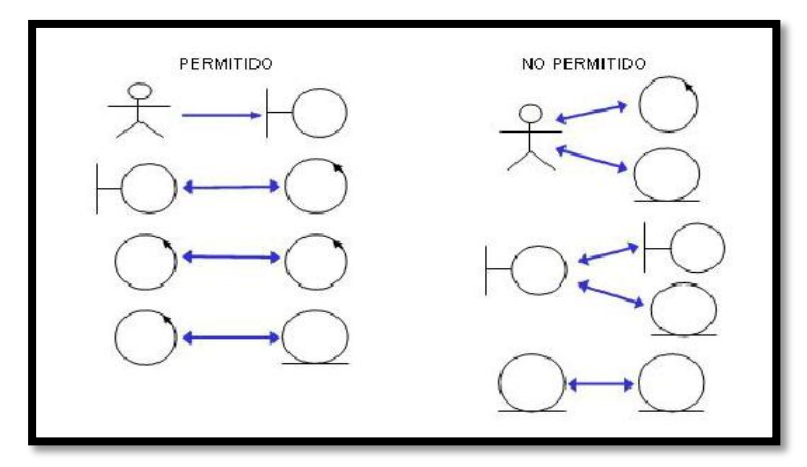

Figura N° 13: Reglas del Diagrama de Robustez.

Nota: Los Objetos que pertenecen a la ruta alterna de preferencia van pintados de color rojo.

Actualizar el modelo del dominio, con los nuevos objetos y atributos entre tanto descubiertos.

Terminar la actualización del diagrama de clases de modo que refleje la conclusión de la fase del análisis (iteración más detallada del diagrama del dominio). (Doug, 2007).

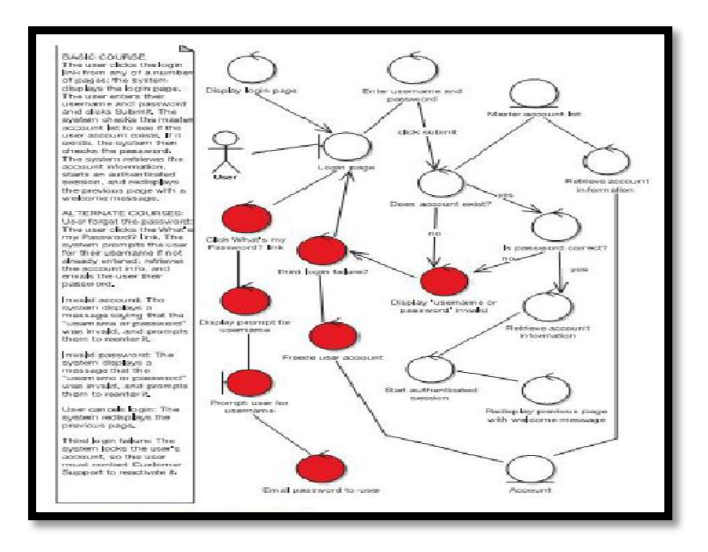

Figura N° 14: Diagrama de Robustez (Fuente: Doug, 2007)

1.6.1.3 Diseño Detallado

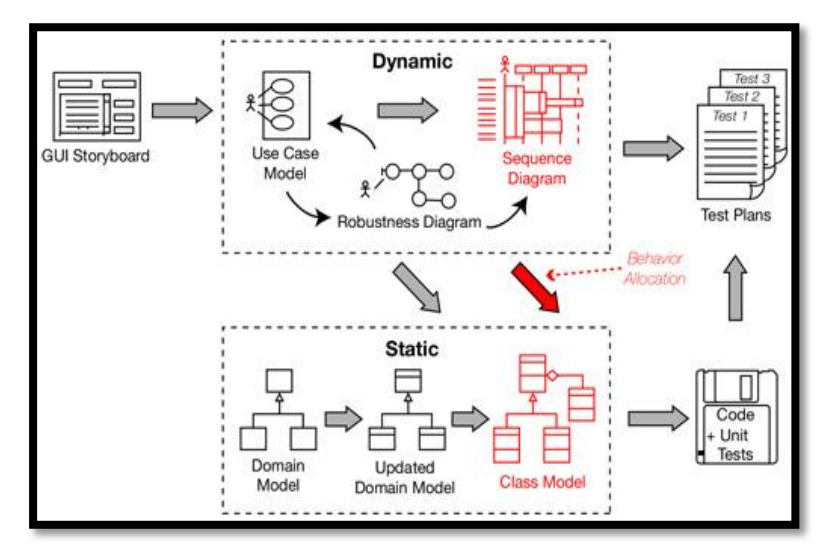

Figura N° 15: Fase 4 de ICONIX. (Fuente: Doug, 2007)

El principal objetivo de esta actividad es detallar el diseño del sistema teniendo en consideración la infraestructura computacional de soporte y la tecnología de desarrollo inmersa.

Una especificación del comportamiento es conducida por los casos de uso anteriormente identificados y descritos a través de los respectivos diagramas de robustez y descripciones textuales.

Un comportamiento de un caso de uso especificado anteriormente a través de un diagrama de robustez es ahora detallado a través de un diagrama de secuencia. Si fuera relevante, usar diagrama de colaboración para ilustrar las transacciones principales entre objetos.

Estos diagramas deben usar la generalidad de los objetos y actores representados en el diagrama de robustez, pero ahora evidenciando el flujo de mensajes intercambiados entre sí. (Doug, 2007).

Los Objetivos de los diagramas de Secuencia (DS) son:

- Asignar el comportamiento de los objetos (fronterizos, entidades y de control).
- Detallar la interacción entre objetos (por medio de mensajes).
- Ubicar los métodos correspondientes a cada clase (responsabilidades). Consta de 4 Elementos:
	- Texto del curso de acción (caso de uso).
	- Objetos se representan con el nombre de los objetos (opcional) y la clase.
	- Mensajes: flechas entre los objetos
	- Métodos: operaciones (objetos de control) representados por rectángulos).
	- $\bullet$

ICONIX sugiere la siguiente secuencia de pasos:

- 1. Copiar texto del caso de uso (parte izquierda).
- 2. Agregar objetos entidad del diagrama de robustez (parte superior derecha).
- 3. Agregar objetos fronterizos y actores (parte superior izquierda).
- 4. Asignar métodos y mensajes: los objetos de control pasan a ser métodos de entidades o de objetos fronterizos (Responsabilidad).
- 5. Si un objeto de control se necesita, se agrega (Cuando sólo es intermediario sin actividad propia, se funde con fronterizo o entidad. (Doug, 2007).

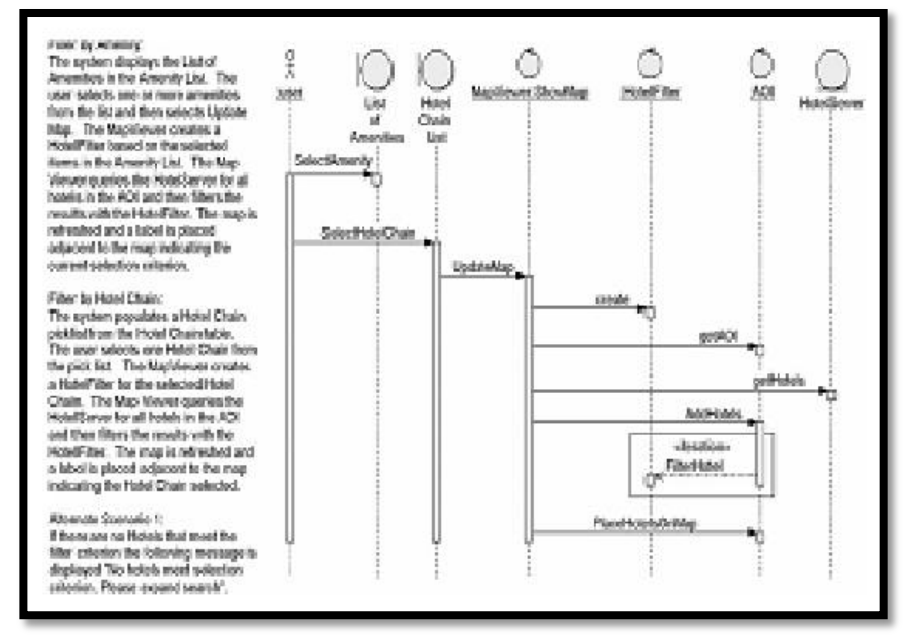

Figura N° 16: Diagrama de Secuencia (Fuente: Doug, 2007)

#### 1.6.1.4 Implementación

ICONIX no es explícita respecto a la implementación más sugiere que se evalúen las necesidades, y trabajar sobre las prácticas y técnicas de XP:

- Escribir el código usando técnicas como Refactorización, Integración continua, y eventualmente generar código usando Ingeniería Inversa.
- Aplicar pruebas de Caja Blanca, Caja Negra Casos de Uso.
- Aplicar el Test-Driven Development y la realización de tests unitarios y de integración.
- Prueba basado en estados (sistemas de tiempo real).
- Realizar pruebas de versión del sistema y su implantación.
- Las pruebas deben involucrar grupos lógicos (paquetes) de casos de uso, pruebas de unidad, de integración y de sistema. (Doug, 2007)

# 1.7 **Planificación, Ejecución y Control de Clases**:

#### **1.7.1** Planificación de Clases

Es un proceso académico que consta de las siguientes actividades dentro de un periodo las cuales pretenden conseguir objetivos de enseñanza:

a. Planificar cursos para el periodo

- b. Planificar carga docente
- c. Planificar horarios
- d. Planificar las sesiones de clase
- **1.7.2** Ejecución de Clases

Es un proceso académico que consta de las siguientes actividades dentro del desarrollo de las sesiones de clase:

- a. Planificar desarrollo de las sesiones de clase
- b. Planificar actividades (trabajos, evaluaciones, etc.)
- c. Registrar asistencia a clase
- d. Evaluar actividades (trabajos, evaluaciones, etc.)
- **1.7.3** Control de Clases

Es un proceso académico que consta de las siguientes actividades dentro del desarrollo de las clases:

- a. Verificar el estado actual de las sesiones de clase desarrolladas con lo planificado
- b. Verificar las evaluaciones programadas en el curso en desarrollo
- c. Verificar la asistencia de los alumnos a las sesiones de clase

# **CAPITULO II: MATERIALES Y MÉTODO**

En este capítulo se detallan las técnicas, métodos e instrumentos utilizados para identificar los casos definiendo una metodología a seguir.

2.1 Material

Se hará uso de los siguientes métodos de investigación

- 2.1.1 Diseño de Investigación
	- No experimental
- 2.1.2 Modelo
	- Aplicativo
- 2.1.3 Técnica
	- Análisis de Literatura, Análisis de Metodología de Transformación a curso virtual

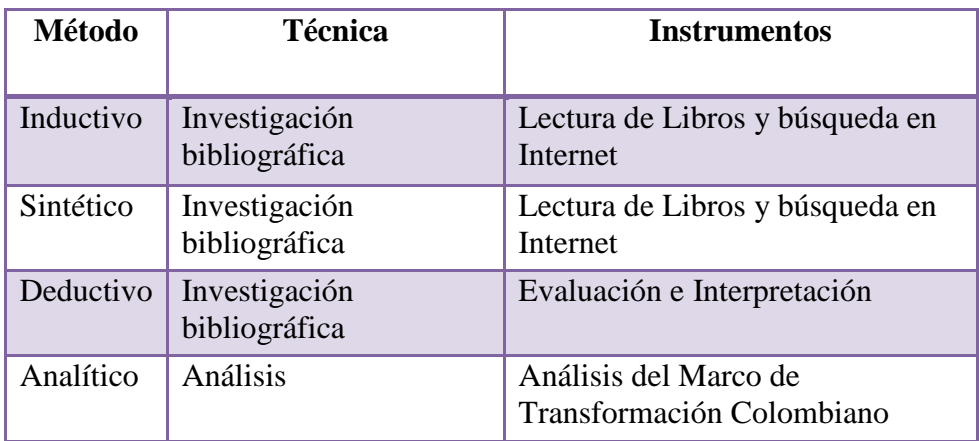

Tabla 1: Métodos, Técnicas e Instrumentación

# 2.2 Metodología

Aquella que se va a utilizar para el desarrollo de la presente investigación conformada por las etapas siguientes.

# 2.2.1 Fase Preliminar

En esta fase se planteara el problema a investigar, para proponer una posible solución con las herramientas que se crean adecuadas.

Marco Metodológico de Transformación Colombiano: a través de ello lograremos pasar un curso presencial al virtual.

- Análisis: se estudia los objetivos de aprendizaje que se persigue de los cursos que se van a desarrollar.
- Diseño Pedagógico: Seleccionar, organizar, secuenciar y desarrollar el contenido de aprendizaje.
- Producción de Ambientes Virtuales de Aprendizaje: en esta actividad se elaborará materiales tales como: audios, lecturas, PDFs Presentaciones en PPTs, multimedia, formatos Excel, videos e imágenes. En esta fase de producción de Ambientes Virtuales de Aprendizaje se transforman los contenidos temáticos a medios didácticos y recursos educativos de acuerdo a los lineamientos pedagógicos definidos.
- Montaje de Ambientes Virtuales de Aprendizaje: el despliegue se realizará en el LMS desarrollado en la tesis.
- 2.2.2 Estudio del Proceso de Planificación, Ejecución y Monitoreo

En esta parte del proyecto se vera de manera minuciosa el estudio de los procesos planteados que se utilizaran para dar solución a la investigación planteada.

- 2.2.3 Fases de Desarrollo: ICONIX:
	- Fase 1: Análisis de requisitos Se consideran los siguientes artefactos:
		- Modelo del dominio.
		- Modelo de casos de usos
		- Elaboración rápida de prototipos.
	- Fase 2: Análisis y diseño preliminar Se realizan las siguientes tareas:
		- Descripción de los casos de uso

Fase 3: Diseño

Dentro de esta fase se realiza la siguiente tarea:

- Diseño de interfaces
- Diseño de la base de datos
- Fase 4: Implementación

Dentro de esta fase se realiza la siguiente tarea:

Escribir y generar el curso

# 2.2.4 Fase de Implementación

En esta fase se tienen dos actividades:

- Terminar la elaboración de los cursos transformados a la modalidad virtual.
- Terminar el desarrollo del LMS propuesto.
- Pruebas del sistema LMS con todos los procesos propuestos.

# 2.2.5 Instalación y Despliegue

En esta fase se realizan las siguientes actividades:

- El LMS desarrollado debe ser instalado en una plataforma Linux y base de datos MySQL
- Los cursos virtuales deben ser cargados al LMS de producción
- La web debe ser publicado para el acceso a los docentes y estudiantes.

# 2.2.6 Captura de Resultados

En esta fase se realizará un monitoreo y seguimiento de la plataforma LMS, así como la asesoría constante al desarrollo de los cursos tales como: mantenimiento y revisión de actividades de los docentes y alumnos.

- Diseño de experimento: Cuasi experimental
- Universo: alumnos: 2,847 y docentes: 350
- Muestra: alumnos: 137 y docentes: 19
- Instrumento: Encuestas

# **CAPITULO III: APLICACIÓN**

En este presente capitulo lo que se muestra es el desarrollo de clases en la modalidad no presencial utilizando un marco Metodológico de Transformación Colombiano y el LMS Moodle para mejorar los procesos académicos planteados en Escuela de Medicina Humana en la Modalidad No Presencial.

# 3.1 Proceso ICONIX

Requerimientos No Funcionales

- Disponibilidad las 24 horas
- Seguridad
- Conexión LAN
- Linux Red Hat EL 6

# 3.1.1 Análisis de Requisitos

Identificación de los objetos, utilizando un diagrama de clases como:

3.1.1.1 Modelo de Dominio: Clases conceptuales orientado a objetos.

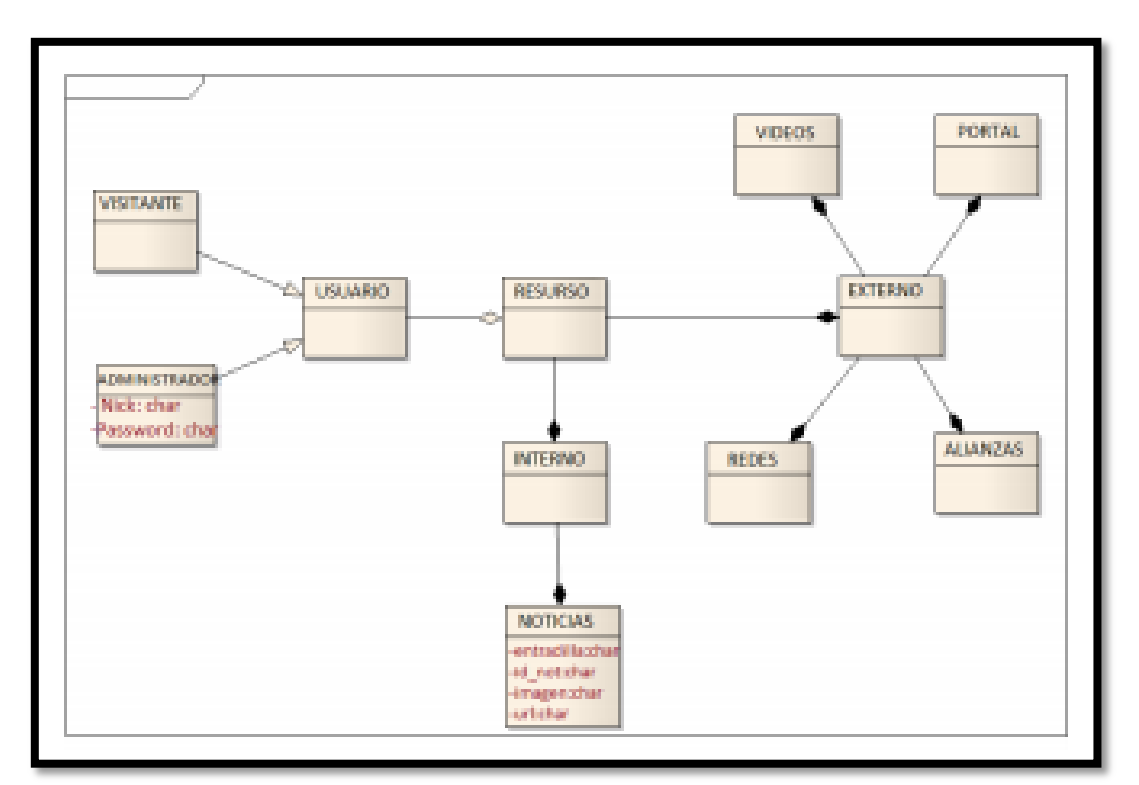

Figura N° 17: Diagrama de Dominio

3.1.1.2 Diagrama de Casos de Uso: Permiten a los usuarios estructurar y articular con el sistema, interacción de una sola categoría de usuarios con un conjunto de necesidades.

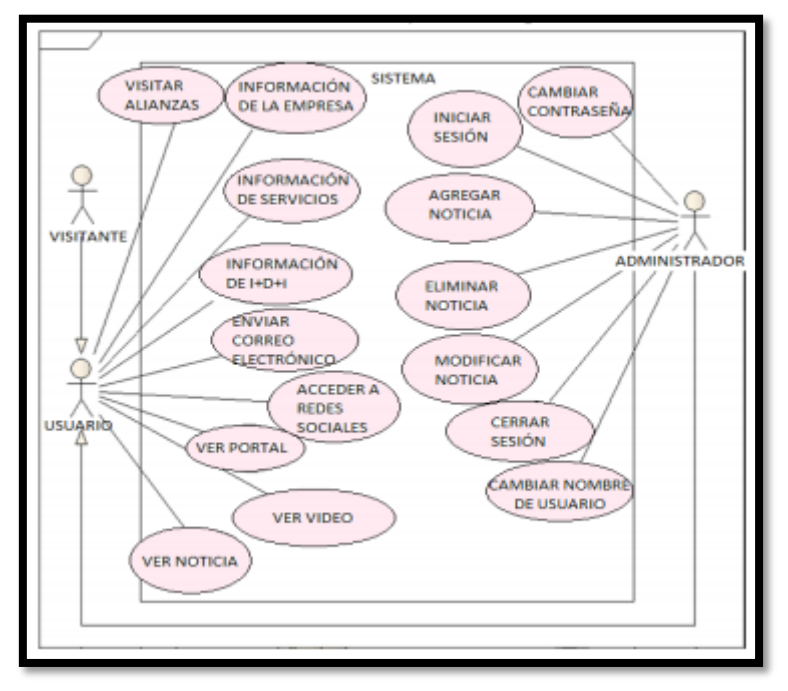

Figura N° 18: Diagrama de Casos de Uso

- 3.1.2 Análisis y Diseño Preliminar
	- 3.1.2.1 Descripción de los Casos de Uso: Descripción textual de cada caso de uso.
	- 3.1.2.2 Diagrama de Robustez: Interacciones de objetos participantes de cada caso de uso.

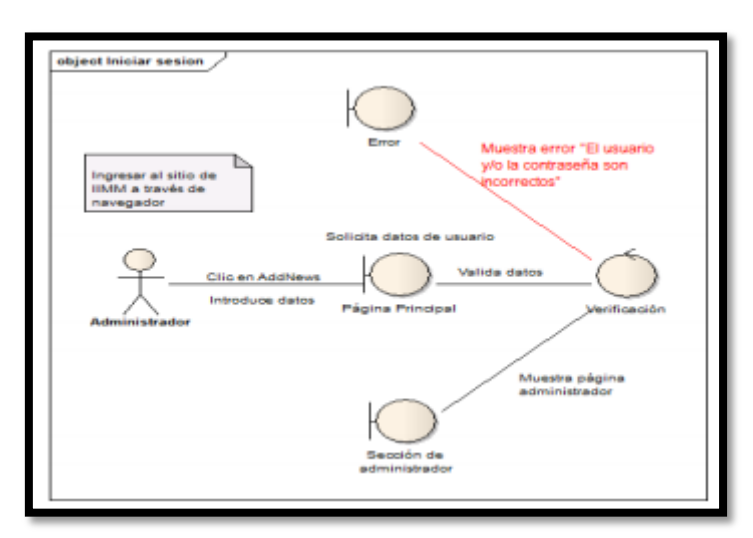

Figura N° 19: Diagrama de Robustez

# 3.1.3 Diseño

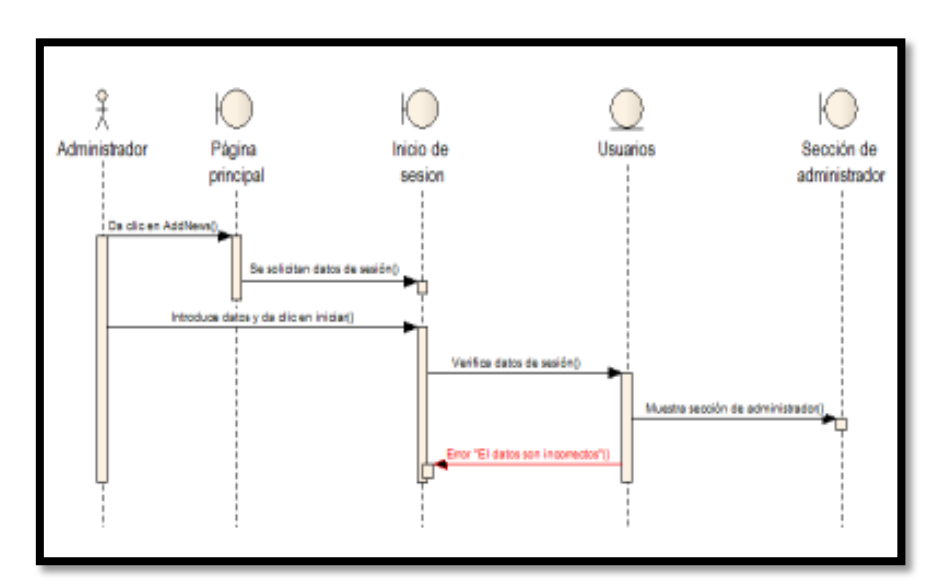

3.1.1.1 Diagrama de Secuencia: Interacciones entre objetos, donde podemos ver interactuando a los objetos de manera dinámica.

Figura N° 20: Diagrama de Secuencia

# 3.1.4 Implementación

Mostrar la estructura interna del sistema

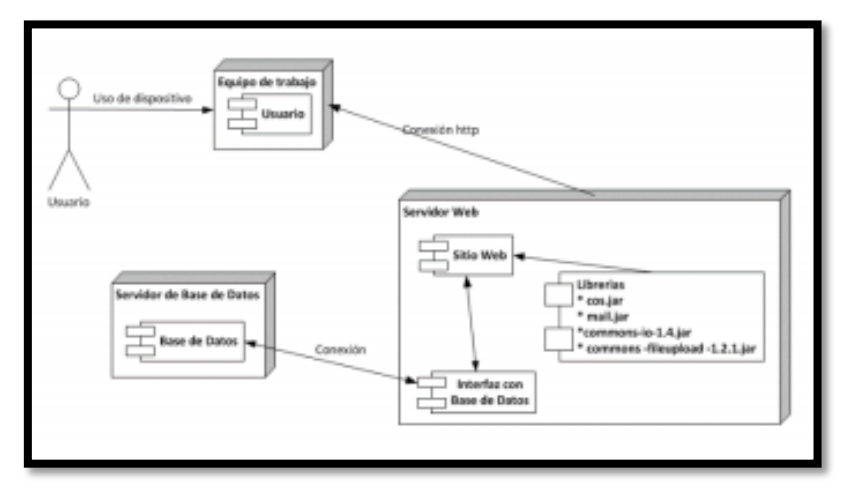

Figura N° 21: Diagrama de Implementación

# **CAPITULO IV: RESULTADOS**

En este capítulo se muestran los resultados de cómo se puede desarrollar las clases en la Carrera Profesional de Medicina Humana en la Modalidad NO presencial, utilizando el LMS Moodle y un marco Metodológico de Transformación Colombiano.

- 4.1 Fases del Marco Metodológico de Transformación Colombiano:
	- 4.1.1 Preparación de las condiciones Organizacionales
		- Diagnóstico previo a la virtualización:
			- Se revisó las iniciativas estratégicas de la UPAO, existiendo una referida a la "Diseñar e implementar programa en la modalidad de Educación Virtual" (IE N° 240105).
			- Se revisó la Ley General de Educación N° 28044, Artículo 27°.- La Educación a Distancia.
			- Se hizo un análisis del contexto de la cultura de educación virtual dentro de la UPAO. En el siguiente gráfico nos muestra dentro del proceso de adopción donde nos encontramos:

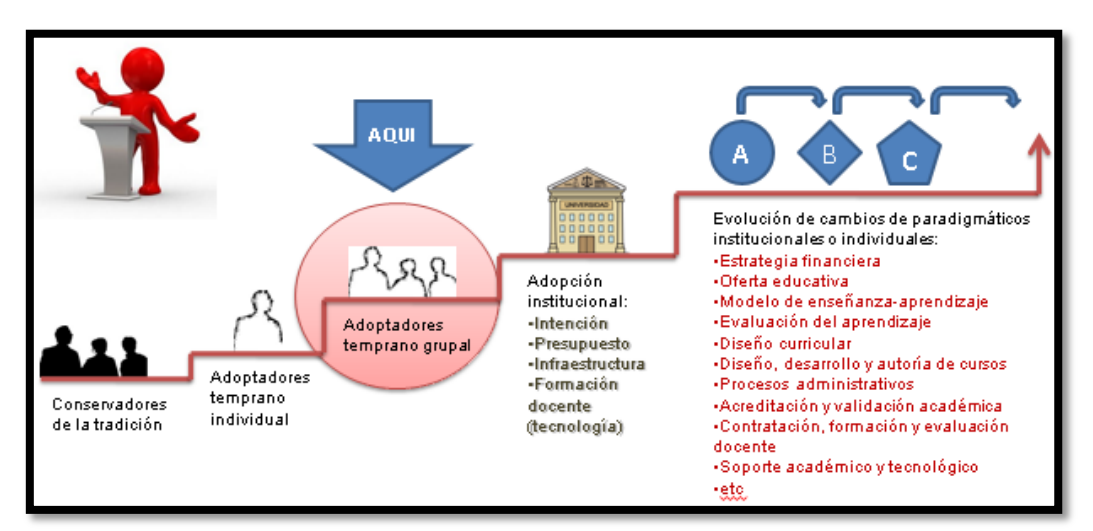

Figura Nº 22: Fuente propia

- Análisis del Entorno de E-learning:
	- Análisis Externo: Se realizó una revisión del desenvolvimiento del mercado respecto a la modalidad virtual dentro de nuestro país. Se obtuvieron las siguientes informaciones:

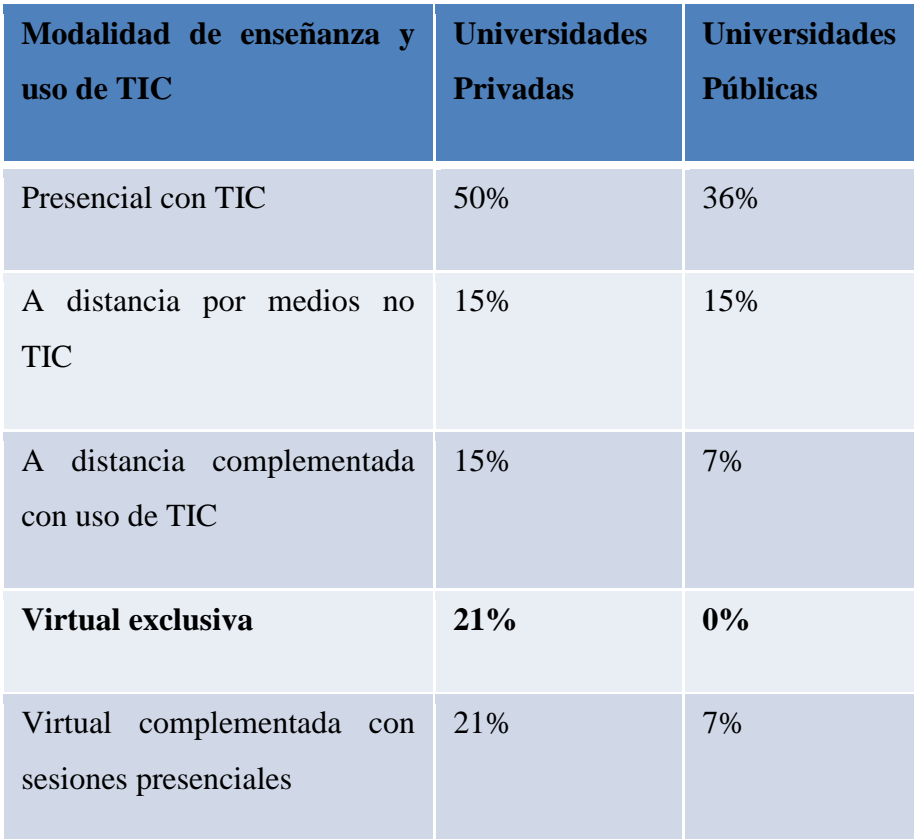

Figura Nº 23: UNESCO/IESCALC (Perú), 2003

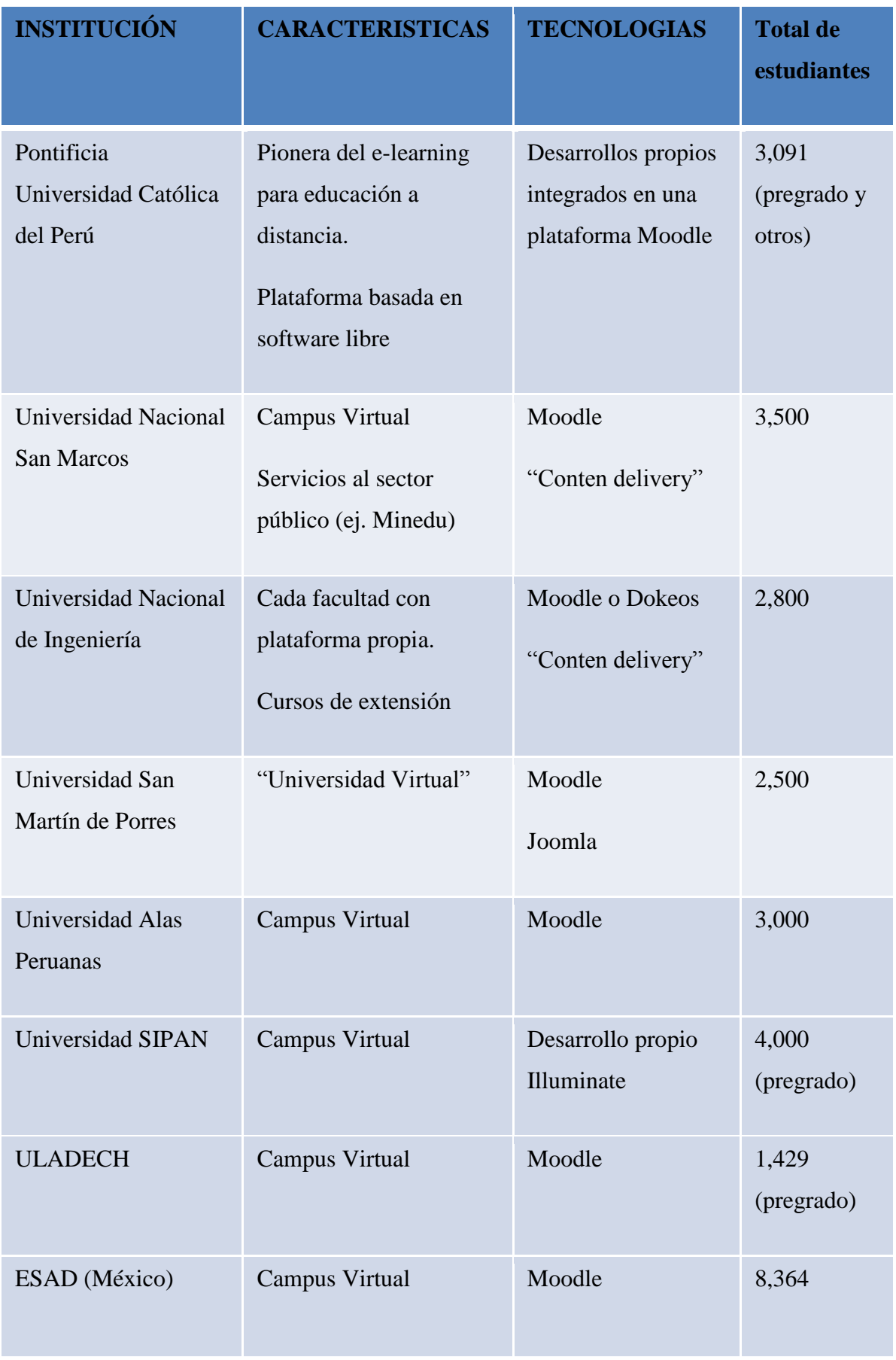
| <b>UNED</b> (España)         | <b>Campus Virtual</b> | Desarrollo propio    | 250,000                                                            |
|------------------------------|-----------------------|----------------------|--------------------------------------------------------------------|
| Tecnológico de<br>Monterrey  | Universidad Virtual   | Software propietario | Más de<br>80,000 por<br>año                                        |
| MIT y Harvard: Edx<br>(EEUU) | Campus Virtual        | Open source          | 120,000<br>(proyección<br>a 1'000,000)                             |
| OpenCourseWare<br>(MIT)      | Campus Virtual        | Open source          | 344,514<br>(distribuidos<br>en<br>diferentes<br>universidade<br>s) |

Figura Nº 24: UNESCO/IESCALC (Perú), 2003

- Análisis Interno: se revisó los planes de estudio de la Escuela de Medicina Humana para analizar las condiciones de los cursos que se adecuan a la modalidad virtual, encontrándose que la mayoría son del área de humanidades que facilitaban la transformación. Transformar un curso de naturaleza presencial a uno virtual implica:
	- Crear un modelo de transformación del modelo académico
	- Crear un modelo de infraestructura tecnológica
	- Alinear los planes a la calidad según el CONEAU respecto a los cursos de modalidad a distancia.
- 4.1.2 Transformación de los Procesos de Enseñanza y Aprendizaje

En esta etapa se diseñaron modelos en los tres pilares fundamentales de la educación virtual: Educativo, Tecnológico y Administrativo, las cuales se muestran en los siguientes gráficos:

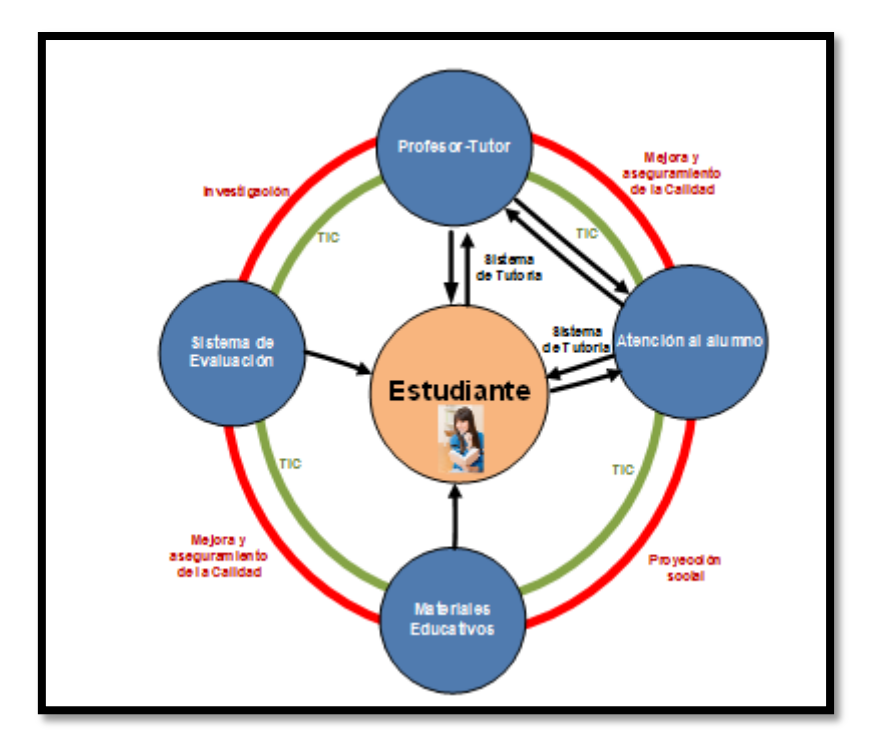

Figura Nº 25: Modelo Educativo propuesto (Proyecto UVUPAO)

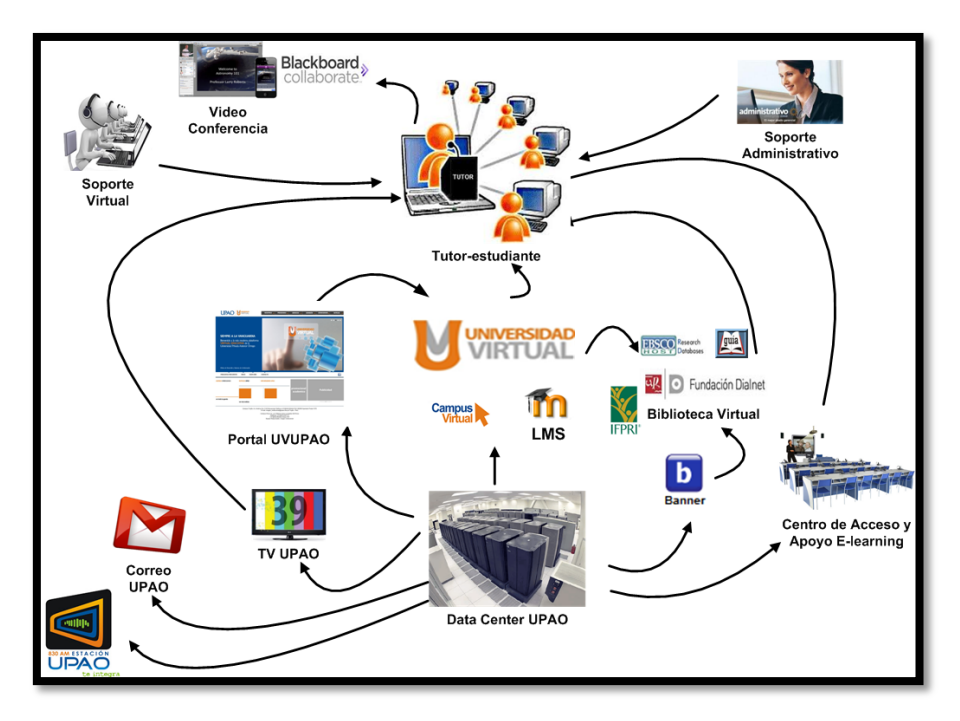

Figura Nº 26: Modelo Tecnológico propuesto (Proyecto UVUPAO)

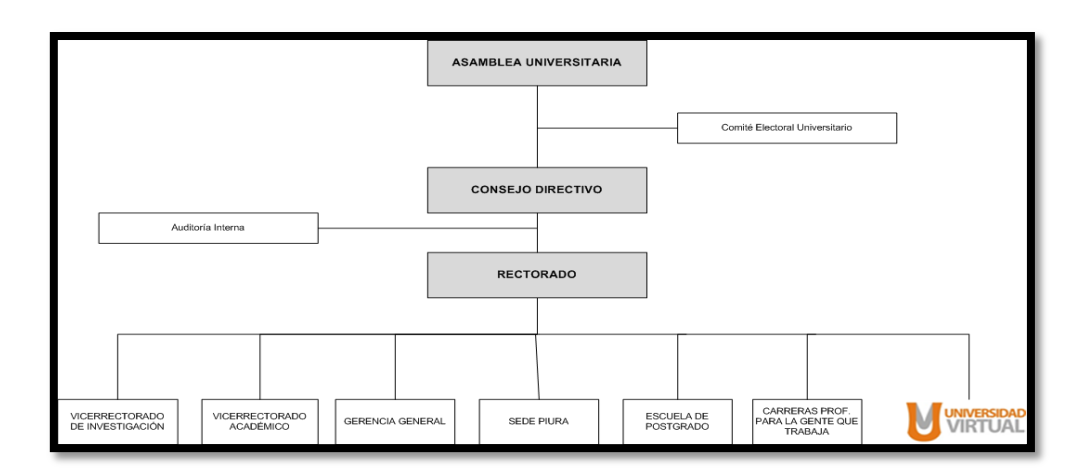

Figura Nº 27: Modelo de Gestión propuesto (Proyecto UVUPAO)

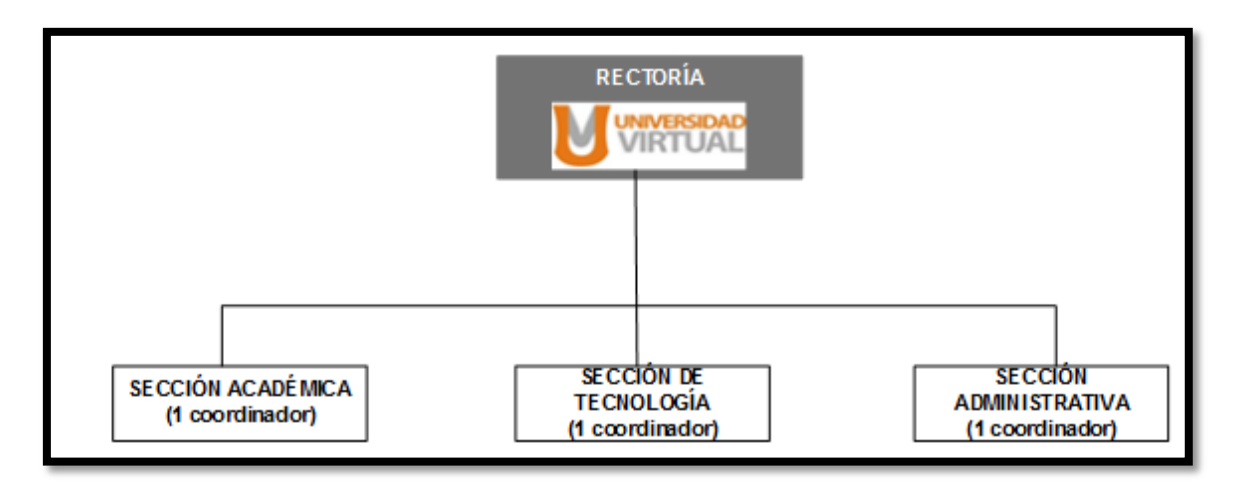

Figura Nº 28: Organigrama propuesto (Proyecto UVUPAO)

 Asimismo se diseñó un marco de trabajo para realizar la transformación de los cursos presenciales a virtuales:

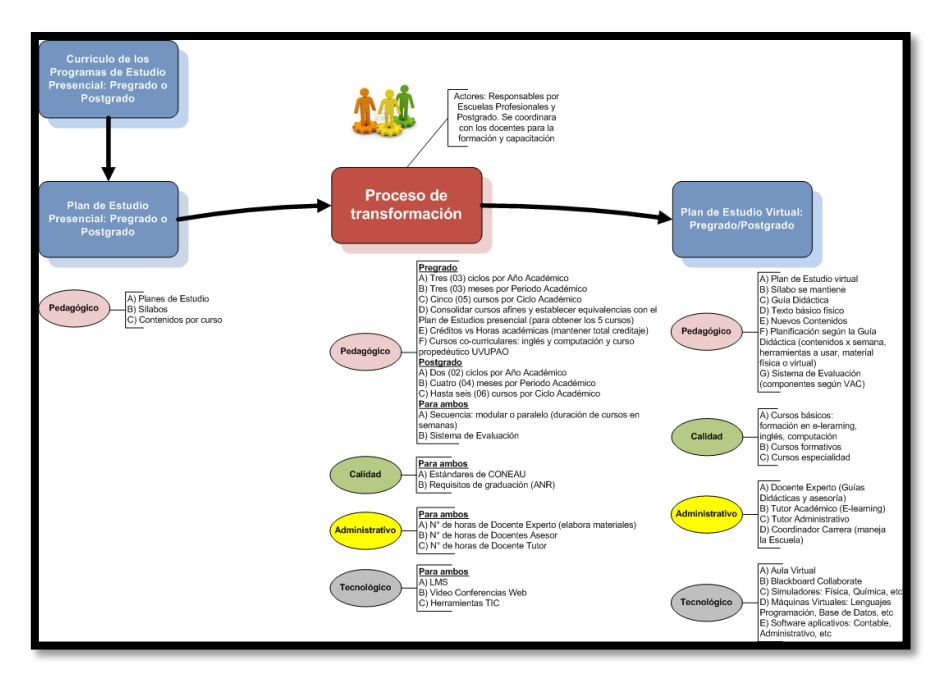

Figura Nº 29: Fuente propia

- Conformación de Equipos para el diseño de Ambientes Virtuales de Aprendizaje:
	- Equipo Pedagógico: Personas con experiencia pedagógica, con creatividad e innovadores, enfocados al diseño general del curso.
	- Equipo Temático: Persona o personas que conocen el tema a enseñar. Aquellos que seleccionan los contenidos junto con el equipo pedagógico para diseñar el curso.
	- Equipo Comunicacional: Analiza al grupo de personas a quienes va dirigido el curso.
	- Equipo Tecnológico: Conformado por personas con competencias en el manejo de las tecnologías. Suelen ser Ingenieros informáticos, Ingenieros de sistemas
- Desarrollo de e-learning: para efecto de este proyecto la tesista realizo el desarrollo y la implementación del LMS para el despliegue de los cursos virtuales.

# 4.1.3 Selección de Adecuación de la Infraestructura Tecnológica

Requisito fundamental para la enseñanza basada en tecnología.

- Diagnóstico previo sobre e learning de Estructura Tecnológica:
	- Instalaciones de centro de cómputo.
	- Equipos de cómputo disponibles para los servicios web y sistemas.
	- Ancho de banda disponible para conexión a internet.
	- Sistema de seguridad a servicios web.
	- Disponibilidad de servicios de red e internet
	- Disponibilidad de recursos de computo
- Sistema de Gestión de Aprendizaje: Permite proporcionar funcionalidad, usabilidad, uso de estándares, escalabilidad, seguridad y confiabilidad. Una comunicación (síncrona o asíncrona), como videoconferencias, pizarras electrónicas, correos electrónicos, foros de discusión, chats, entre otros, lo cual facilita el intercambio de experiencias, trabajo de grupo y la interacción con los participantes.

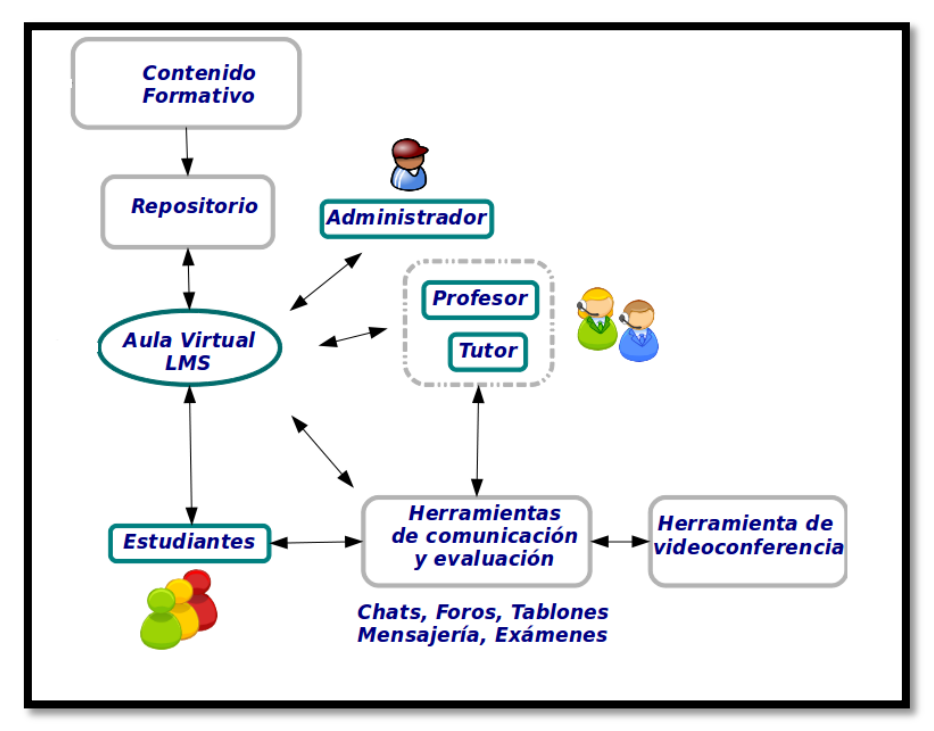

Figura Nº 30: Sistema de Gestión de Aprendizaje

 Calidad de Servicios: Sistema que deberá ofrecer calidad y prestación del servicio al estudiante virtual, acceder a los materiales de sus cursos en cualquier momento y en cualquier lugar de forma segura.

- Capacidad de conexión de alta velocidad (ancho de banda), capacidad suficiente para garantizar un buen rendimiento.
- Disponibilidad de recursos tecnológicos que permitan mantener online los servicios en todo momento 24 horas.
- Capacidad de almacenamiento.
- Garantizar eficacia y seguridad

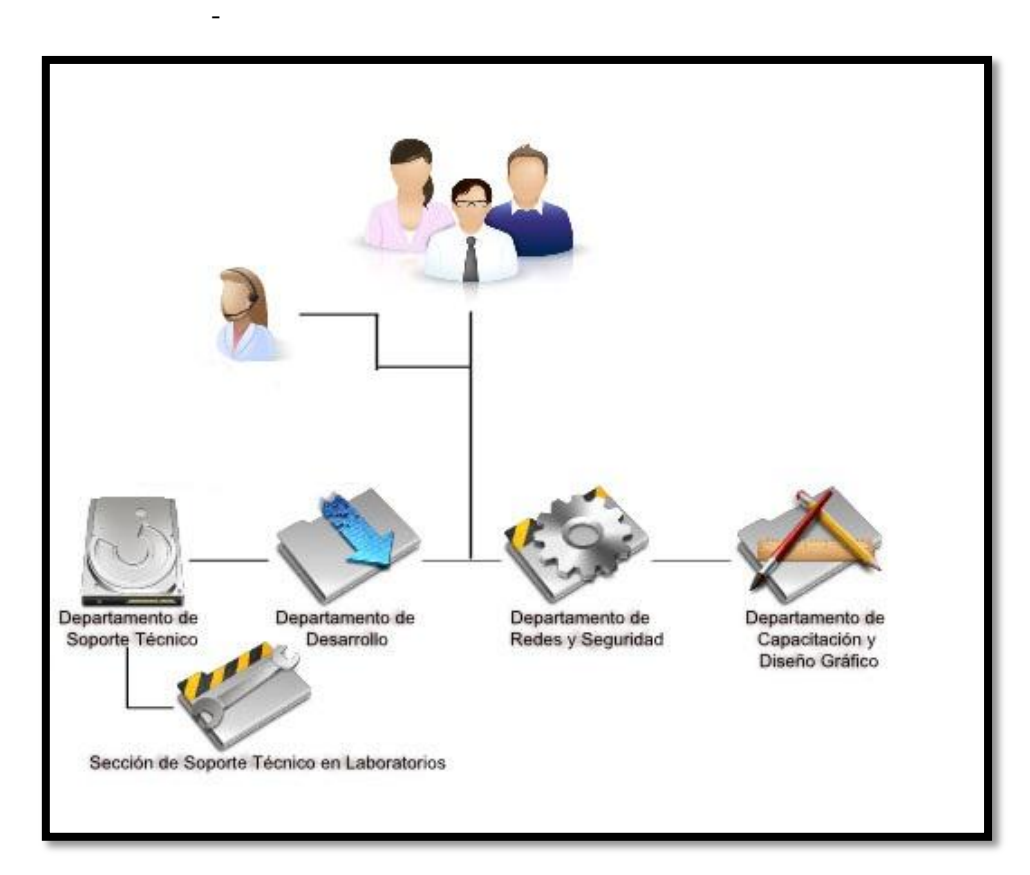

Figura Nº 31: Calidad de Servicios

## 4.2 Fases de ICONIX

4.2.1 Análisis de Requisitos

Antes de implantar la aplicación LMS Moodle es necesario determinar:

Lista de Requerimientos

Planificación:

- Registrar horarios
- Registrar docentes
- Registrar alumnos
- Asignación de curso a los docentes
- Actividades programadas
- Roles (Decano, Director de Escuela, Docentes y Alumnos)

Ejecución:

- Matriculas
- Mantenimiento de las actividades
- Mantenimiento de los contenidos del curso
- Revisión y Calificación de las actividades

Control:

- Verificar cargas de trabajos
- Verificar entregas de trabajos
- Verificar las calificaciones de los trabajos
- 4.2.1.1 Modelo de Dominio

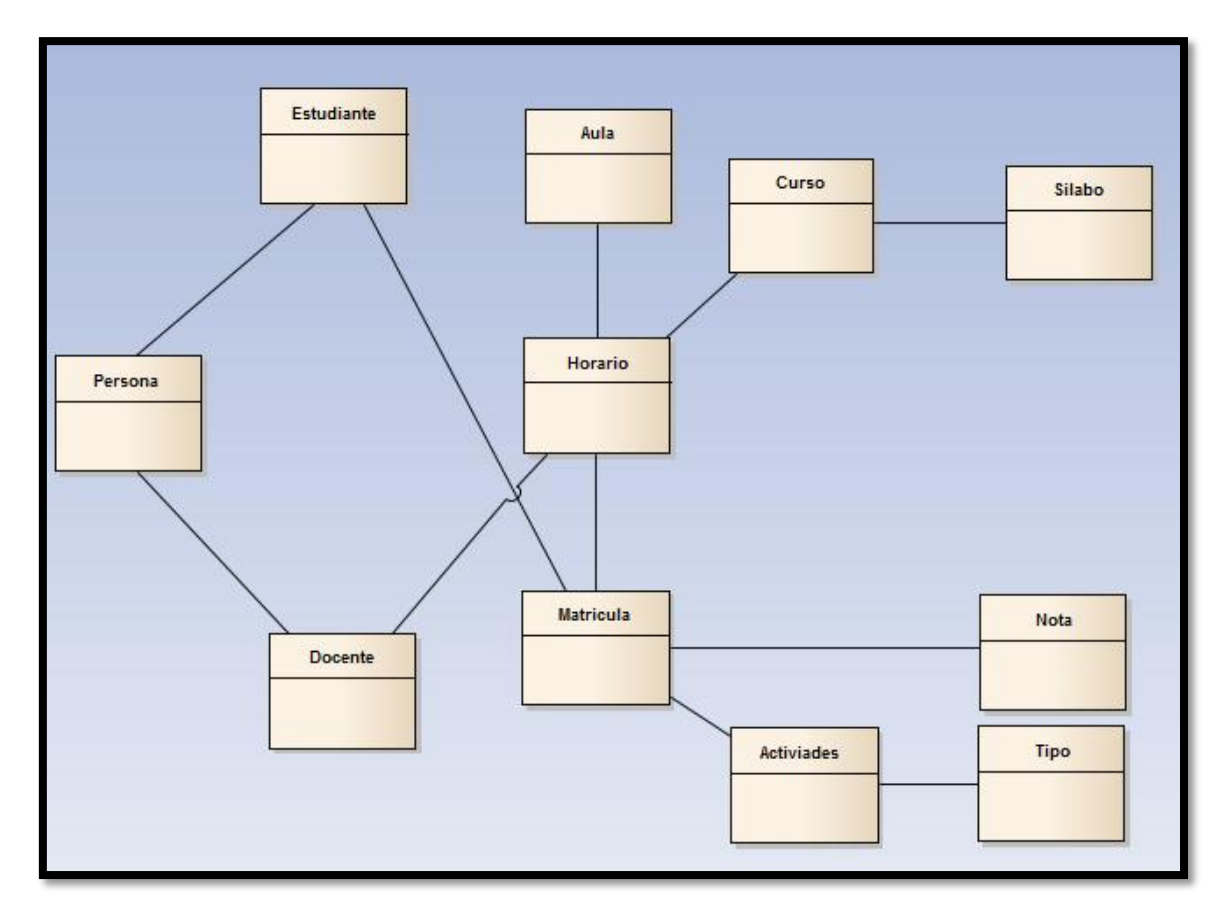

Figura N° 32: Modelo de Dominio

# 4.2.1.2 Diagrama de Casos de Uso

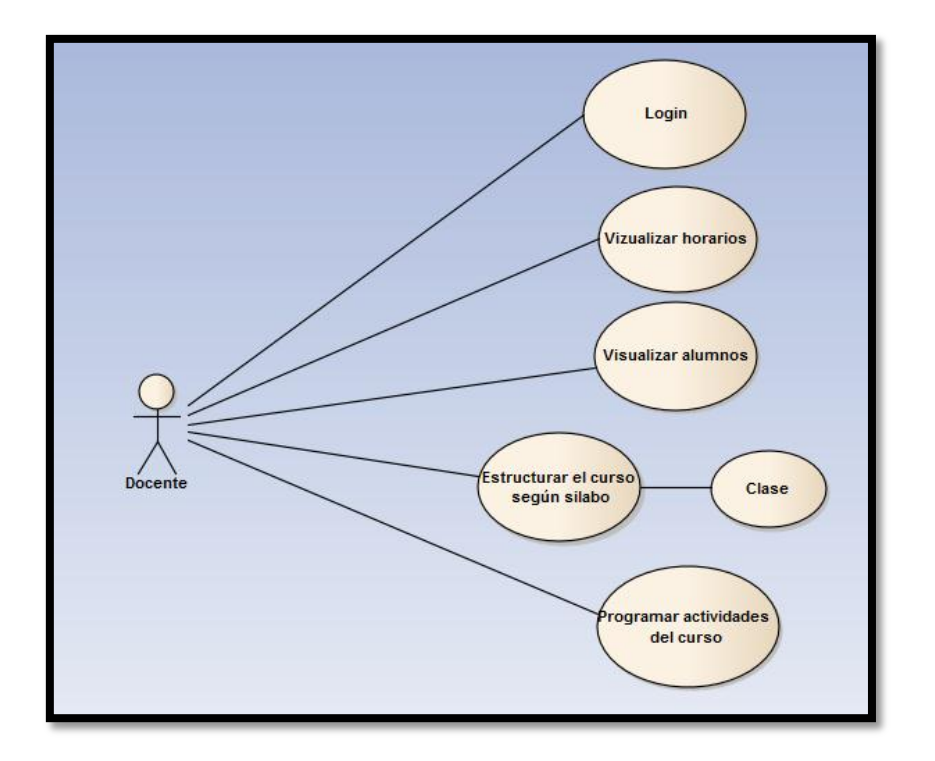

Figura N° 33: Caso de Uso Docente

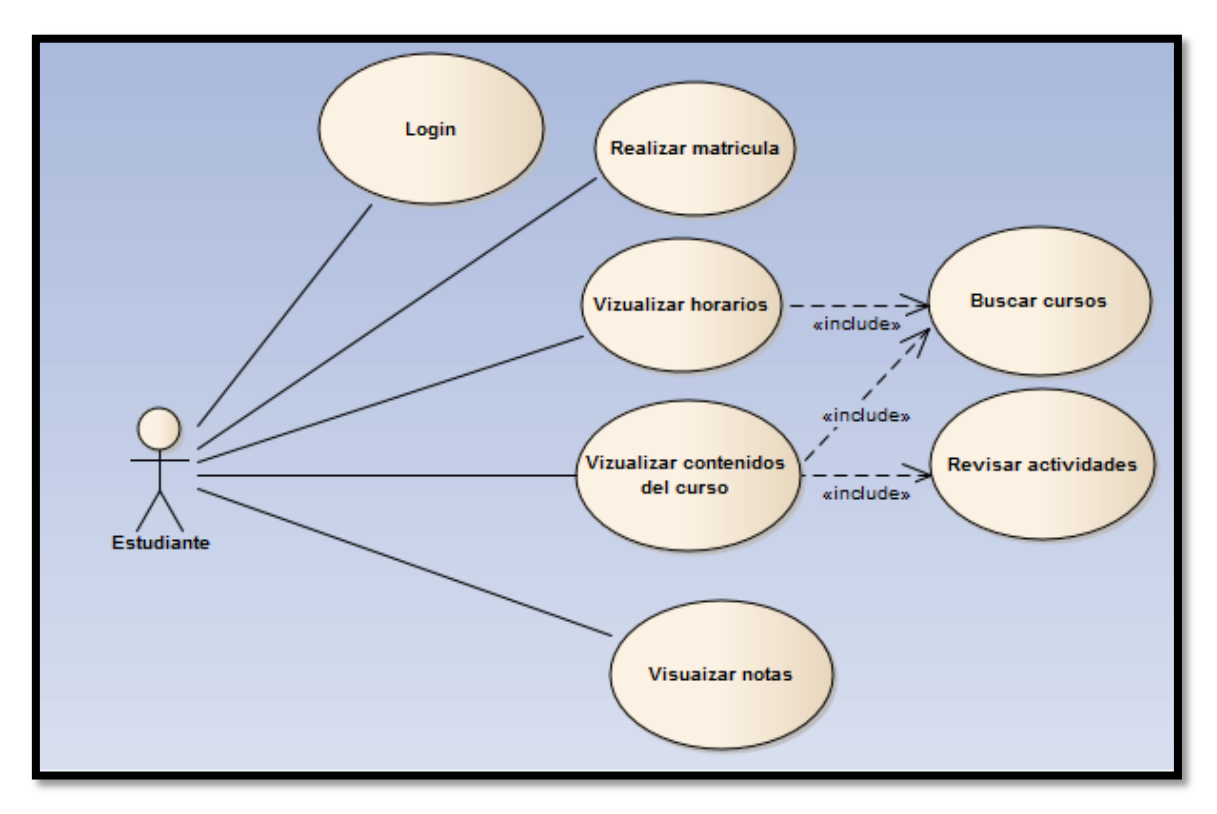

Figura N° 34: Caso de Uso Estudiante

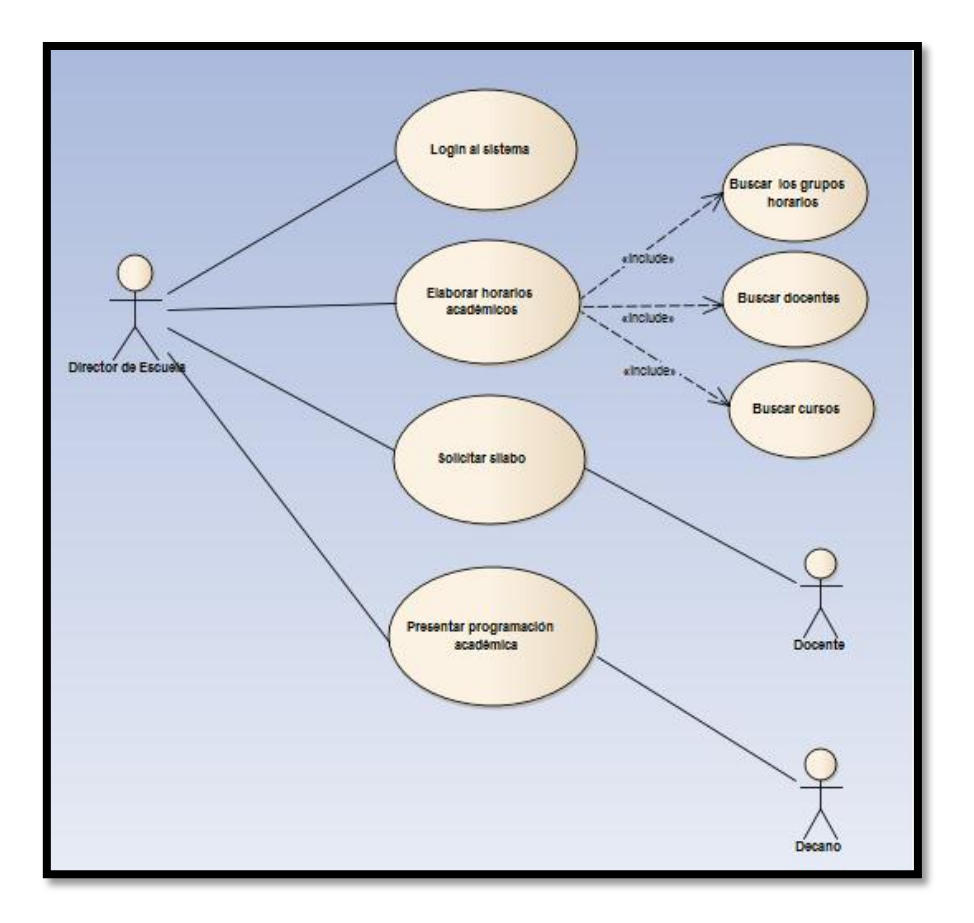

Figura N° 35: Caso de Uso Director de Escuela

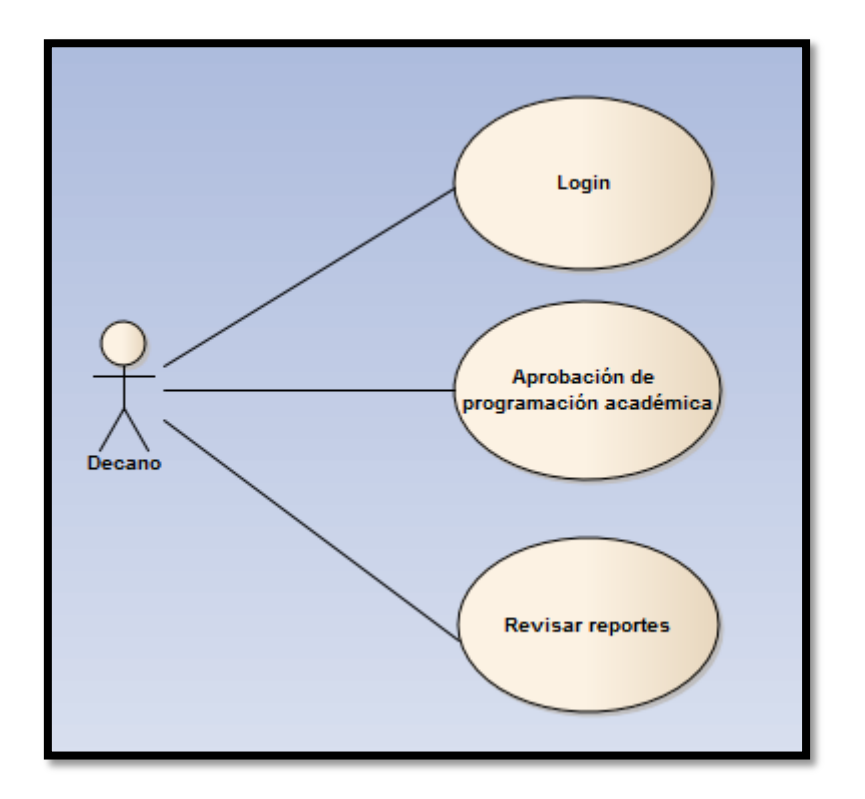

Figura N° 36: Caso de Uso Decano

4.2.2 Análisis y Diseño Preliminar

4.2.2.1 Descripción de los Casos de Uso

# **Descripción del Caso de Uso 1**

Caso de Uso: Visualizar horarios y aulas.

Objetivo: Conocer la disponibilidad de cada docente

Actores: Docente

Pasos:

- 1. Verificar la disponibilidad horaria y aulas.
- 2. Elaborar la disponibilidad horaria y de aulas.
- 3. Entrega de la disponibilidad horaria y de aulas.

### Figura N° 37: Descripción de Caso de Uso Docente 1

# **Descripción del Caso de Uso 2**

Caso de Uso: Visualizar alumnos.

Objetivo: Conocer la cantidad de alumnos matriculados

Actores: Docente

Pasos:

- 1. Verificar la cantidad de alumnos matriculados.
- 2. Elaborar la distribución de los alumnos.
- 3. Entrega la capacidad de alumnos para cada horario y aula.

Figura N° 38: Descripción de Caso de Uso Docente 2

## **Descripción del Caso de Uso 3**

Caso de Uso: Estructurar el curso según el silabo.

Objetivo: Conocer la programación del sílabo.

Actores: Docente

Pasos:

- 1. Asignar el nombre del curso.
- 2. Especificar al ciclo que corresponde.
- 3. Colocar la cantidad de créditos que corresponden al curso.
- 4. Colocar la fecha de inicio y fin del curso.
- 5. Colocar nombre del docente responsable del curso.

Figura N° 39: Descripción de Caso de Uso Docente 3

Caso de Uso: Ingresar temas, ejercicios resueltos y propuestas Objetivo: Conocer la cantidad de alumnos matriculados Actores: Docente

Pasos:

- 1. Explicar con fundamentos temas y ejercicios de estudio.
- 2. Comprender la dinámica y proceso de estudio.
- 3. Entrega la capacidad de alumnos para cada horario y aula.

Figura N° 40: Descripción de Caso de Uso Docente 4

#### **Descripción del Caso de Uso 5**

Caso de Uso: Brindar mantenimiento al foro, blog, etc.

Objetivo: Mantenerse informados y realizar discusiones del curso Actores: Docente

Pasos:

- 1. Mantenerse en el sistema.
- 2. Se debe ingresar el título del mensaje y cuerpo del mismo.
- 3. Se almacena y responde.

Figura N° 41: Descripción de Caso de Uso Docente 5

## **Descripción del Caso de Uso 6**

Caso de Uso: Mantener una comunicación vía chat con el alumno

Objetivo: El sistema debe permitir información con los estudiantes

Actores: Docente

Pasos:

- 1. Dirigirse a un grupo.
- 2. Escoger la información
- 3. El usuario puede personalizar, modificar y eliminar los espacios de trabajo y documentos.

Figura N° 42: Descripción de Caso de Uso Docente 6

#### Caso de Uso: Matricula

Objetivo: El Alumno solicita sus Notas, el operario del sistema introduce el código del alumno (ID) y la escuela profesional, el sistema genera e imprime las Notas del alumno. Actores: Estudiante

Pasos:

- 1. Se muestra formulario para el ingreso de datos
- 2. El sistema valida los datos ingresados.
- 3. El sistema genera las Notas correspondiente. En el documento figuran los códigos y nombres de todos los cursos en los que se ha matriculado el alumno, ya sean cursos aprobados, desaprobados o abandonados, a excepción de los cursos que actualmente cursa el alumno, el período académico en el que fueron cursados, la nota, condición, número de matrícula y de créditos correspondientes a cada curso.
- 4. El sistema también calcula el importe total a pagar por concepto de matrícula en el siguiente período académico en base al monto base fijado para el período académico y los montos fijados por curso desaprobado y abandonado.
- 5. Si selecciona la opción Imprimir notas generada es impresa.
- 6. Si selecciona la opción Cancelar, el sistema limpia formulario de Emisión de libreta de notas.
- 7. Si la opción es Terminar el sistema concluye la sesión y retorna al módulo principal.

#### Figura N° 43: Descripción de Caso de Uso Estudiante 1

#### **Descripción del Caso de Uso 2**

Caso de Uso: Visualizar horarios.

Objetivo: Ingresa los cursos posibles que se puedan abrir.

#### Actores: Estudiante

Pasos:

- 1. El operario del sistema accede al módulo de ingreso al sistema.
- 2. Ingresa código de usuario (ID) y password.
- 3. El usuario verifica los horarios disponibles del profesor y los cursos que se abrirán.
- 4. El operario realiza el armado de horarios general basándose con los horarios de los profesores y cantidad de cursos que llevara y cuelga los horarios creados para el nuevo periodo académico indicando la clase, semestre y carrera del curso.

Figura N° 44: Descripción de Caso de Uso Docente 2

Caso de Uso: Visualizar cursos habilitados.

Objetivo: Se ingresa a los cursos posibles que se puedan abrir para ofertarlos.

Actores: Estudiante

Pasos:

- 1. El operario del sistema accede al sistema (LOGIN)
- 2. Ingresa código de usuario (ID) y password.
- 3. Si encuentra la disponibilidad de un curso en específico, este se oferta con la posibilidad de poder abrirse y se puedan matricular.
- 4. El operario sube los cursos ofertados al sistema.

Figura N° 45: Descripción de Caso de Uso Docente 3

## **Descripción del Caso de Uso 4**

Caso de Uso: Validación de Usuario

Objetivo: Verifica la validez de usuario y password, en caso de encontrar error muestra mensaje *"Acceso no válido"*.

Actores: Estudiante

Pasos:

- 1. El usuario accede al módulo de ingreso al sistema.
- 2. Ingresa código de usuario y password.
- 3. Verifica sí los datos ingresados son válidos.

Figura N° 46: Descripción de Caso de Uso Docente 4

#### **Descripción del Caso de Uso 1**

Caso de Uso: Fijar cronograma de programa académico de la escuela.

Objetivo: Determinar las fechas para el programa académico.

Actores: Director de Escuela

Pasos:

- 4. Revisar el cronograma académico
- 5. Determinar límites de tiempo
- 6. Estructura de cronograma
- 7. Publicar el cronograma de programa académico de la escuela

Figura N° 47: Descripción de Caso de Uso Director de Escuela 1

Caso de Uso: Emitir los plazos de entrega de disponibilidad horaria.

Objetivo: Determinar el plazo límite para el programa académico.

Actores: Director de Escuela

Pasos:

- 1. Revisar el cronograma académico presentado.
- 2. Determinar posibles límites de tiempo.
- 3. Define el plazo de entrega de disponibilidad horaria.
- 4. Publicar el plazo de entrega de disponibilidad horaria.

Figura N° 48: Descripción de Caso de Uso Director de Escuela 2

**Descripción del Caso de Uso 3**

Caso de Uso: Estructurar la programación académica.

Objetivo: Establecer l programación horaria de la escuela.

Actores: Director de Escuela

Pasos:

- 1. Ingresa al sistema
- 2. Se revisan los requerimientos (cursos, aulas, horarios)
- 3. Selecciona estructura
- 4. Visualiza los horarios necesarios para cada curso
- 5. Recuperar del sistema los requerimientos(cursos, docentes, disponibilidades)
- 6. Selecciona la asignación de los docentes en el sistema
- 7. Visualiza los horarios generados a sus docentes asignados
- 8. Verifica la programación académica elaborada
- 9. Se realiza la aprobación
- 10. Se sale del sistema

Figura N° 49: Descripción de Caso de Uso Director de Escuela 3

#### **Descripción del Caso de Uso 4**

Caso de Uso: Presentar programación académica

Objetivo: Presentar la programación académica para su aprobación

Actores: Director de Escuela

Pasos:

- 1. Presentar la programación académica
- 2. Exponer la programación académica

## Figura N° 50: Descripción de Caso de Uso Director de Escuela 4

Caso de Uso: Aprobación de programación académica Objetivo: Presentar la aprobación para su uso actual.

Actores: Decano

Pasos:

- 1. Entra en sesión única.
- 2. Atiende y escucha las exposiciones de los Directores de Escuela.
- 3. Determina observaciones.
- 4. Aprueba.

Figura N° 51: Descripción de Caso de Uso Decano 1

### **Descripción del Caso de Uso 2**

Caso de Uso: Entregar programación académica aprobada Objetivo: Dar su publicación oficial. Actores: Decano

Pasos:

- 1. Aprobación.
- 2. Entrega aprobada.

Figura N° 52: Descripción de Caso de Uso Decano 2

# 4.2.3 Diseño

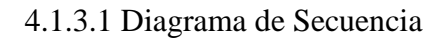

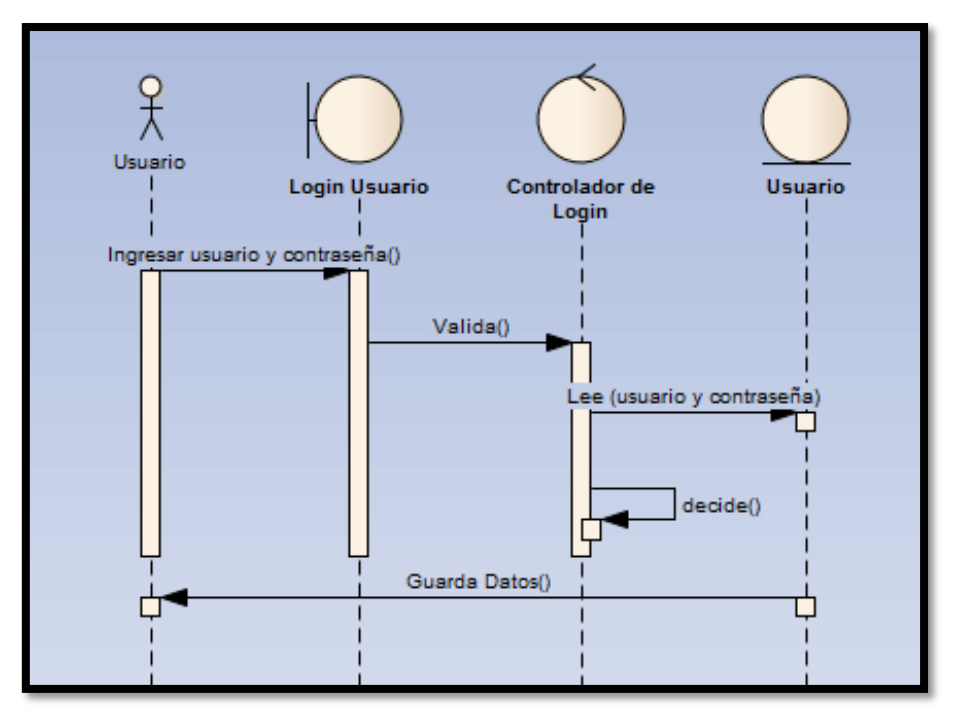

Figura Nº. 53: Diagrama de Secuencia Usuario

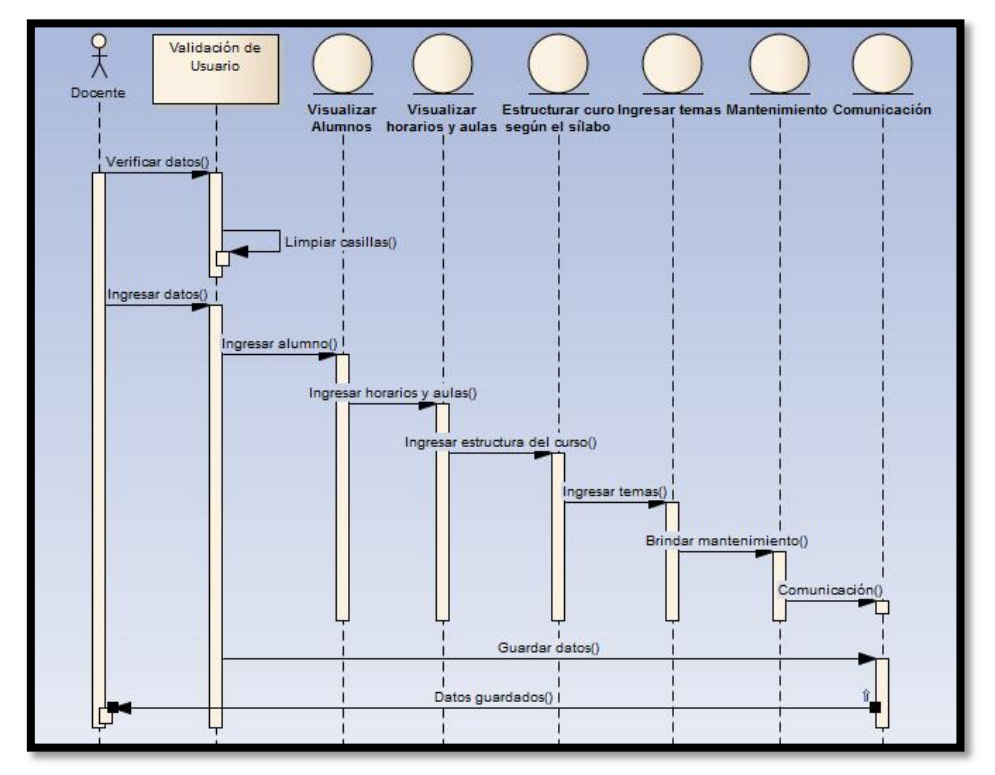

Figura Nº. 54: Diagrama de Secuencia Docente 1

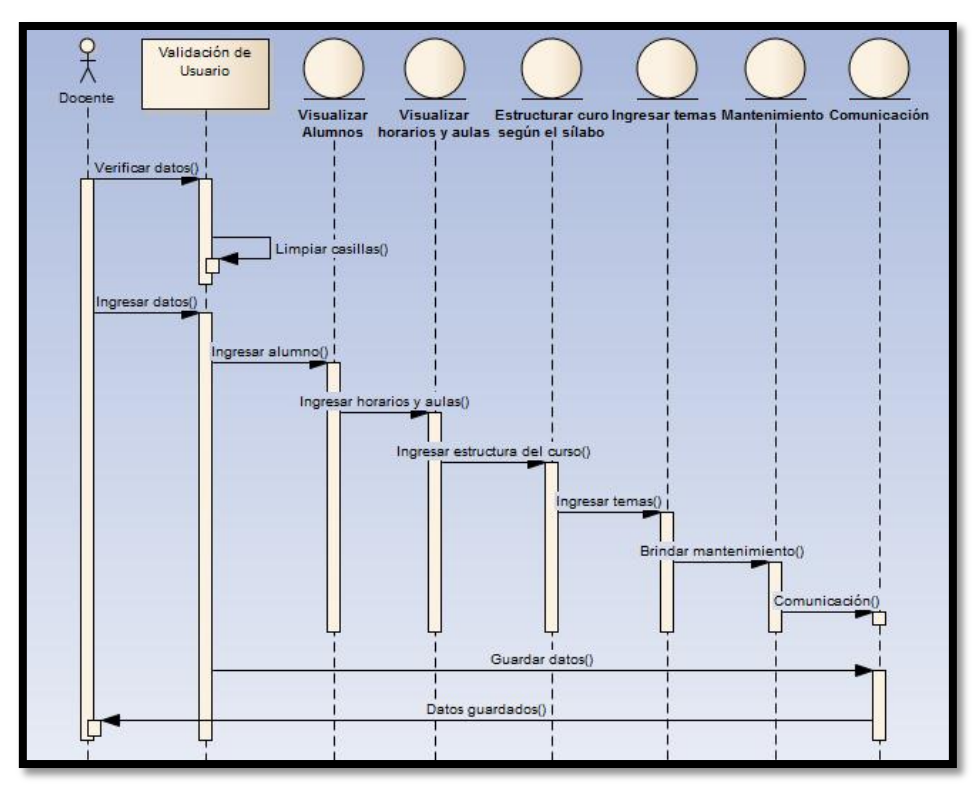

Figura Nº. 55: Diagrama de Secuencia Docente 2

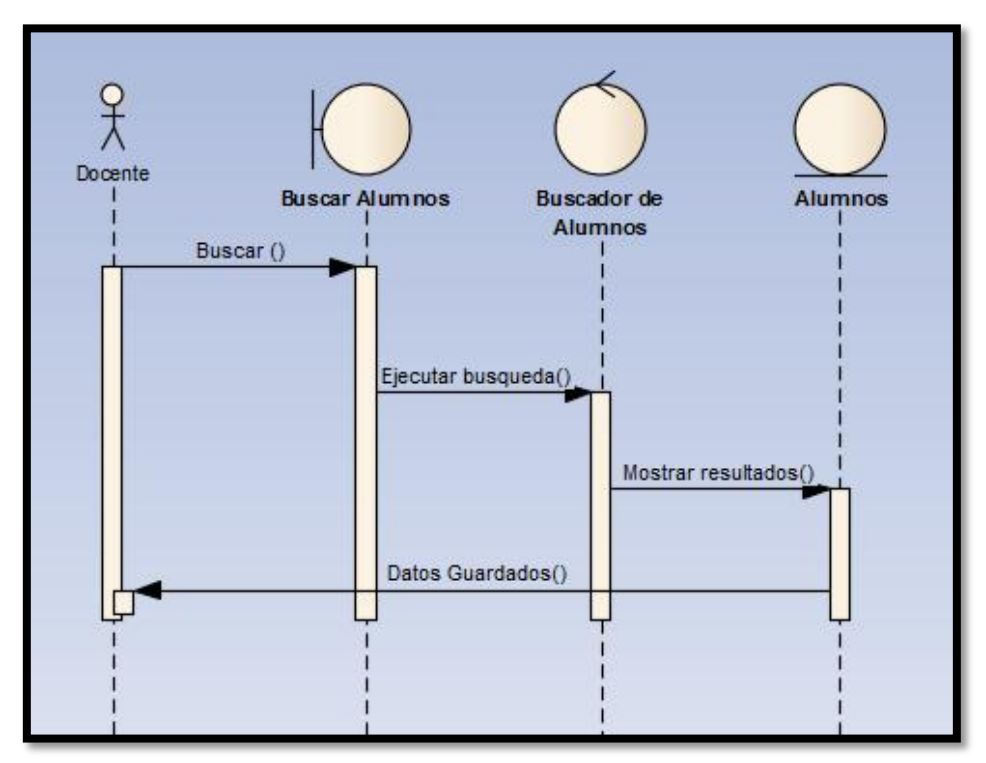

Figura Nº. 56: Diagrama de Secuencia Docente 3

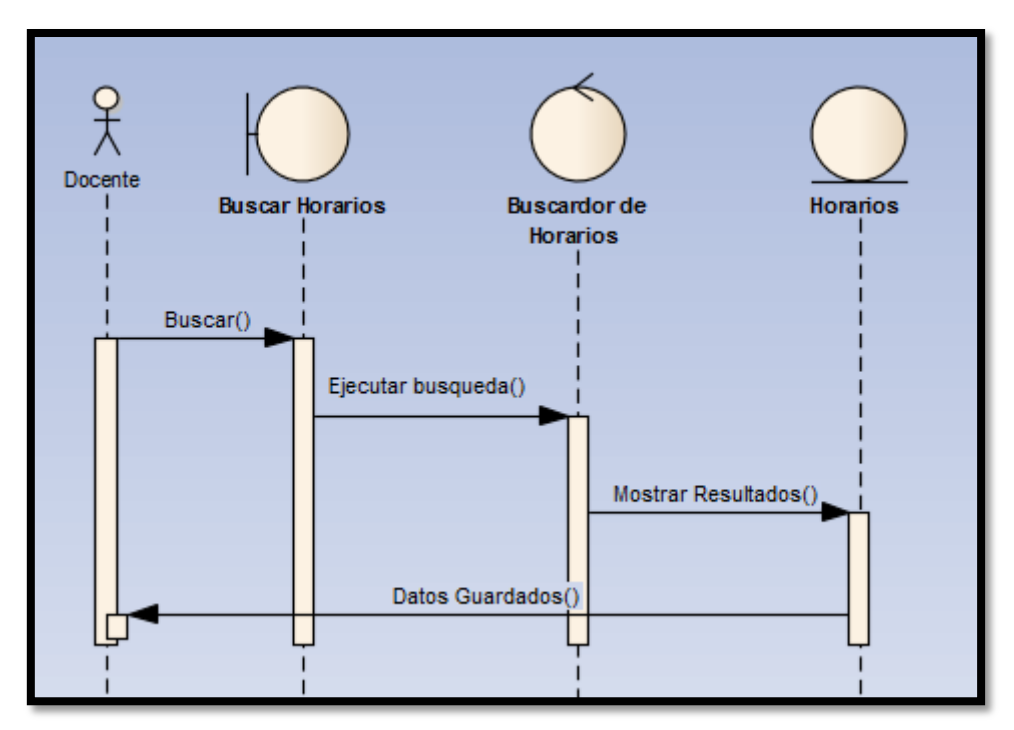

Figura Nº. 57: Diagrama de Secuencia Docente 4

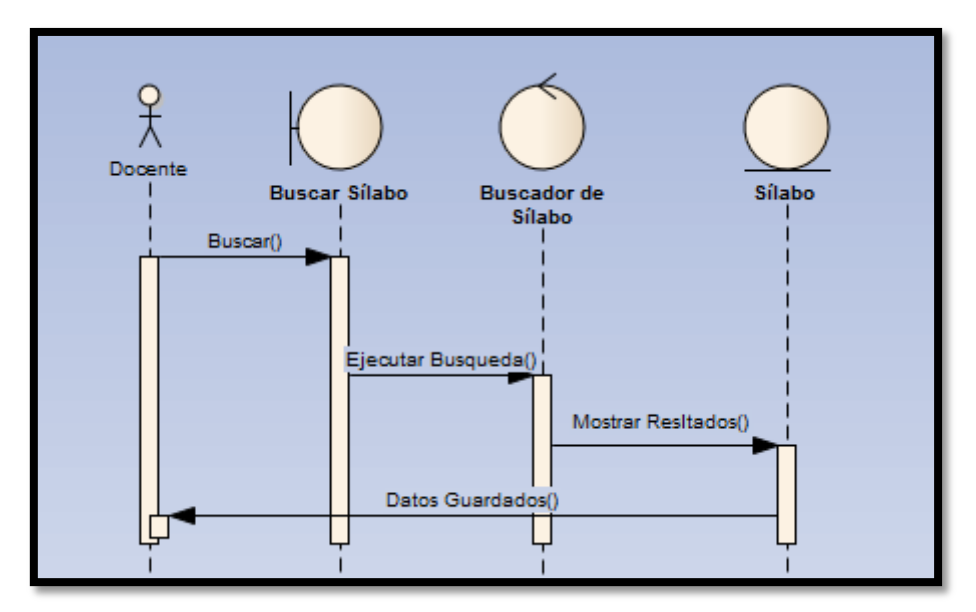

Figura Nº. 58: Diagrama de Secuencia Docente 5

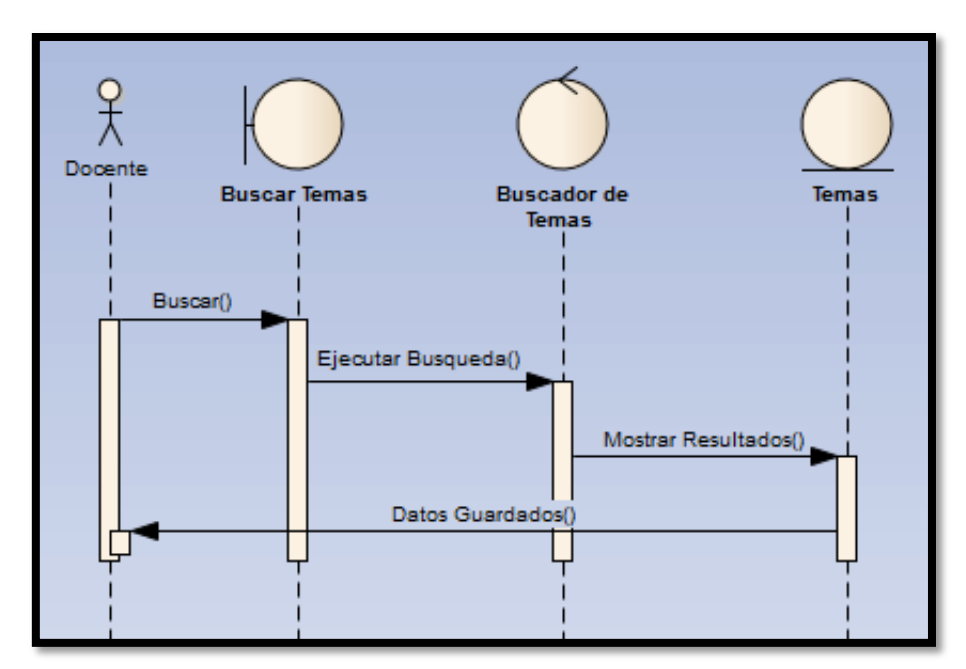

Figura Nº. 59: Diagrama de Secuencia Docente 6

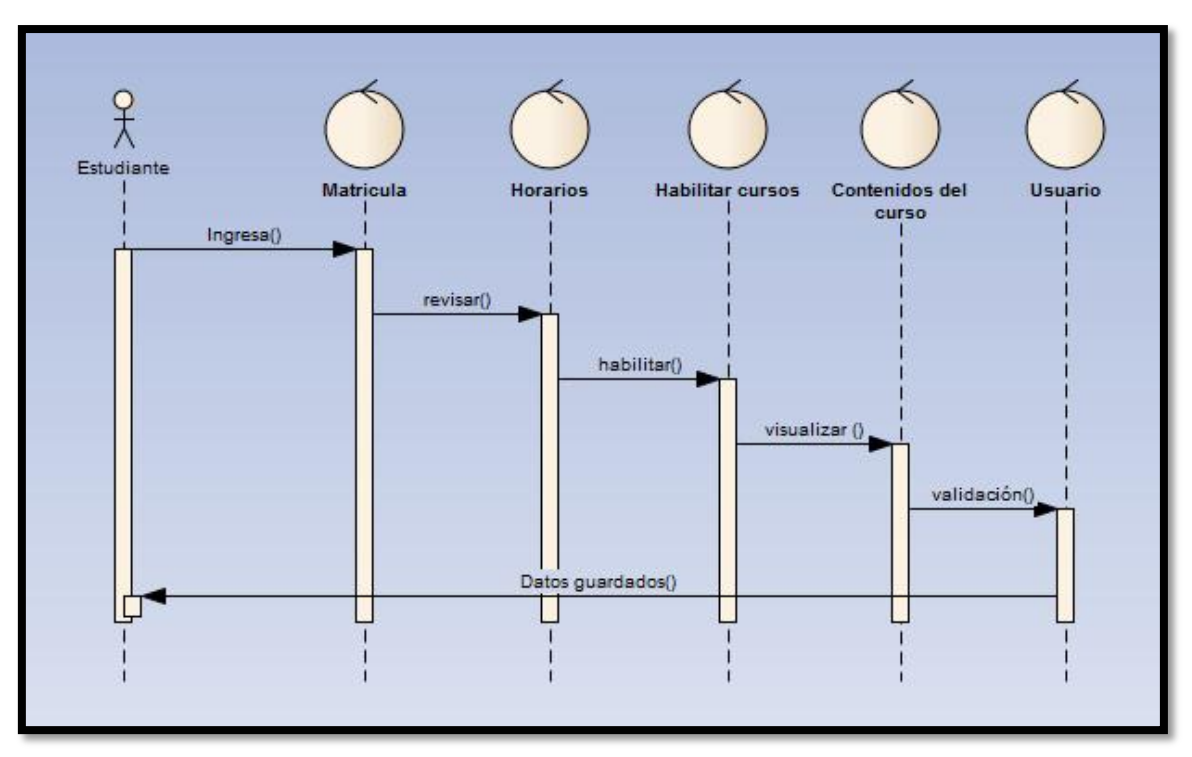

Figura Nº. 60: Diagrama de Secuencia Estudiante 1

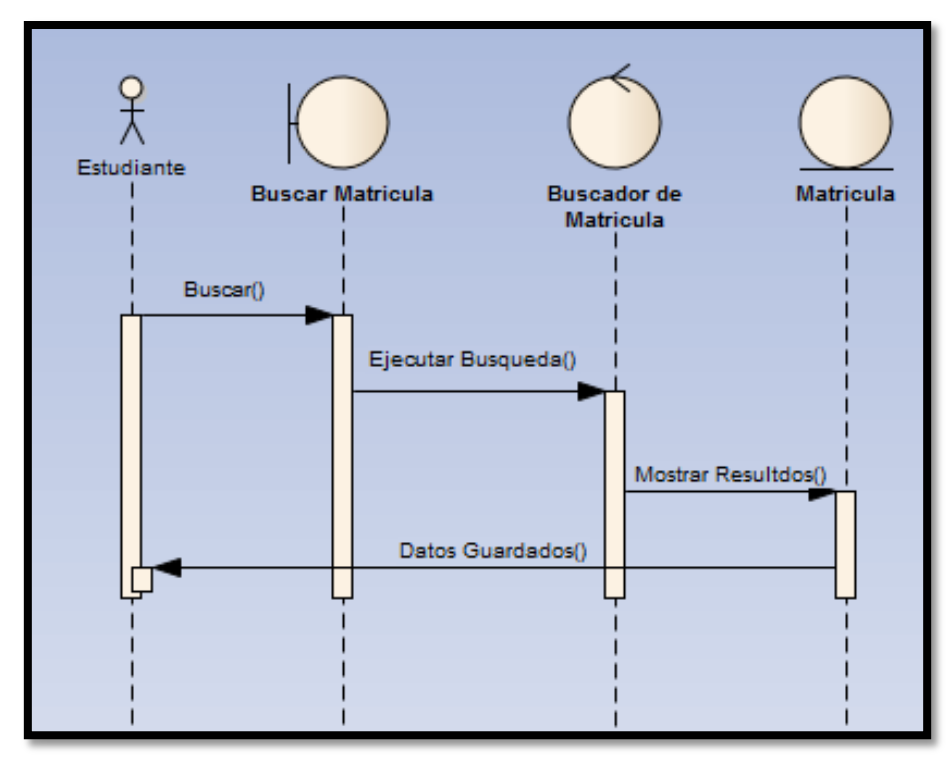

Figura Nº. 61: Diagrama de Secuencia Estudiante 2

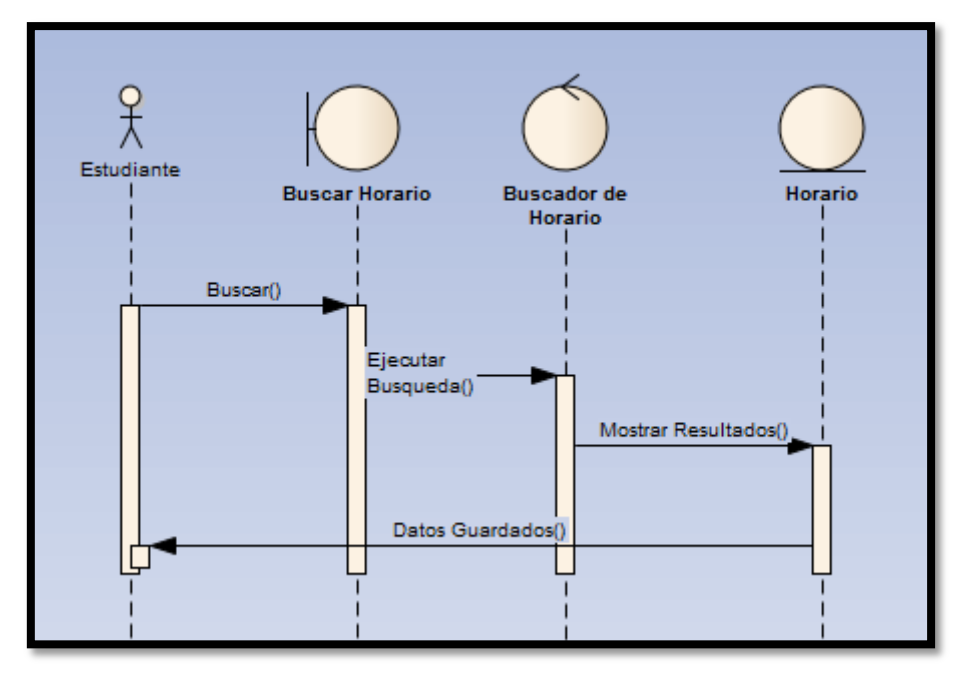

Figura Nº. 62: Diagrama de Secuencia Estudiante 3

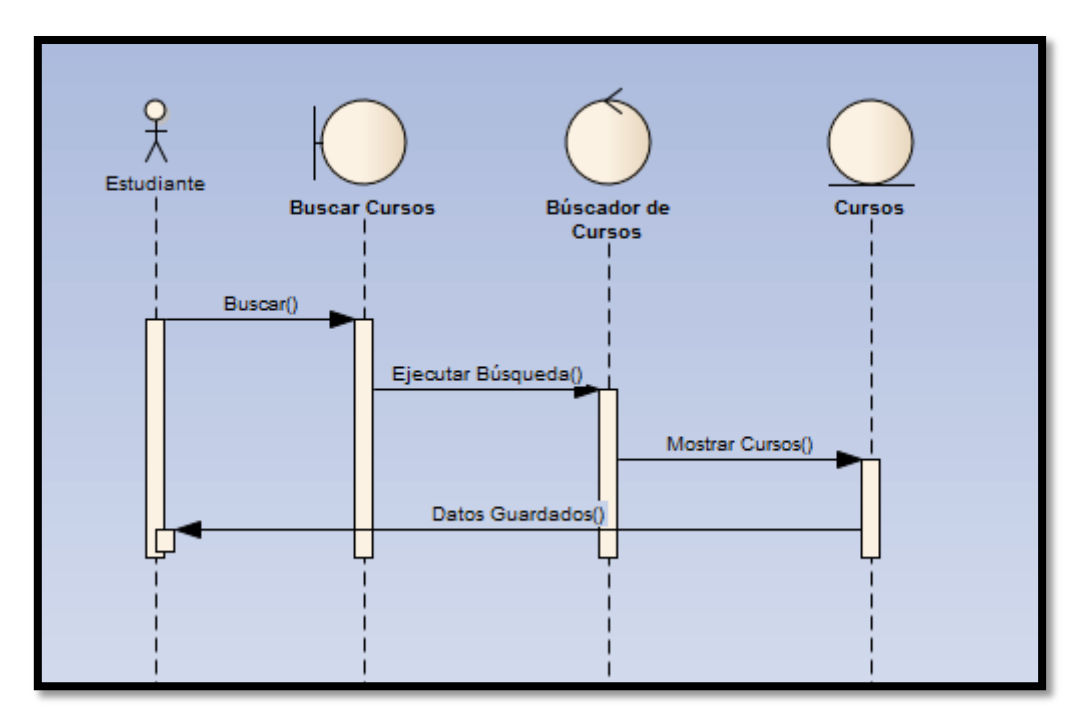

Figura Nº. 63: Diagrama de Secuencia Estudiante 4

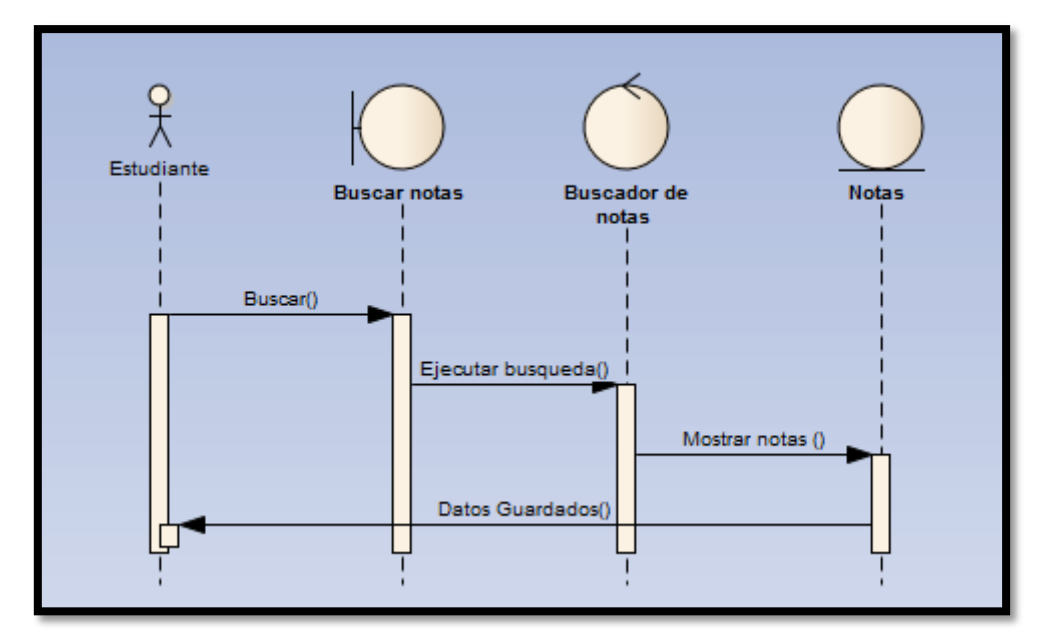

Figura Nº. 64: Diagrama de Secuencia Estudiante 5

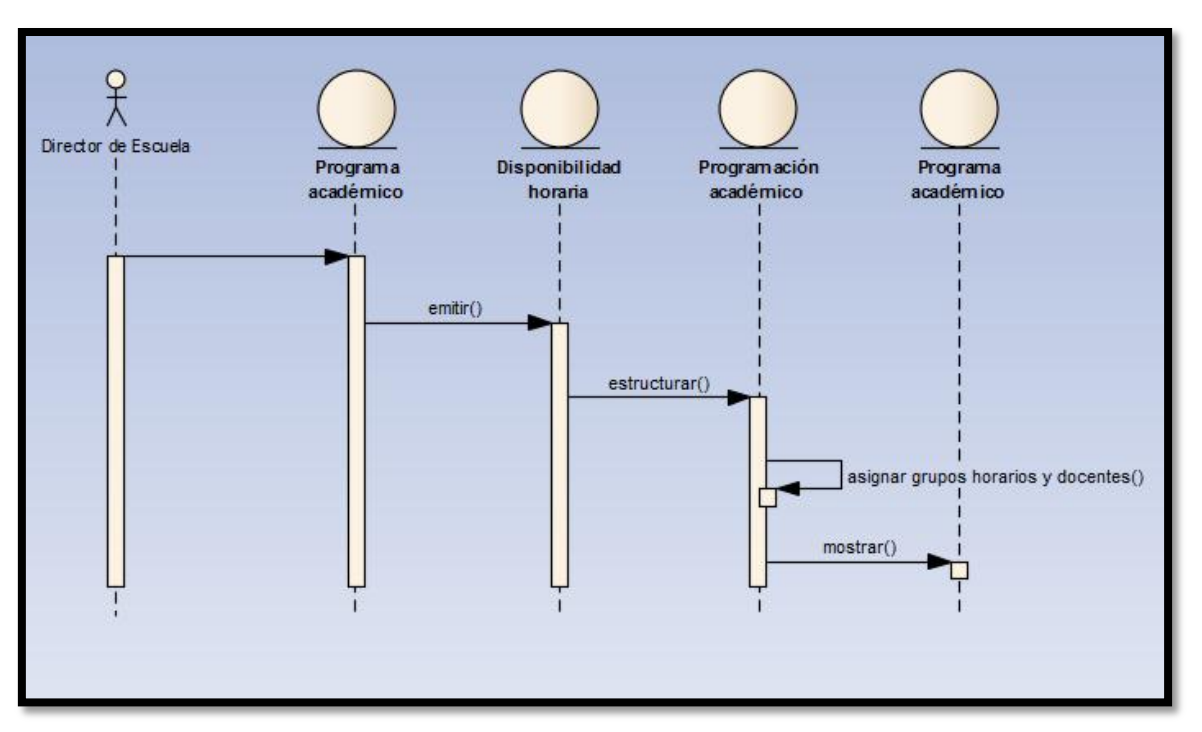

Figura Nº. 65: Diagrama de Secuencia Director de Escuela 1

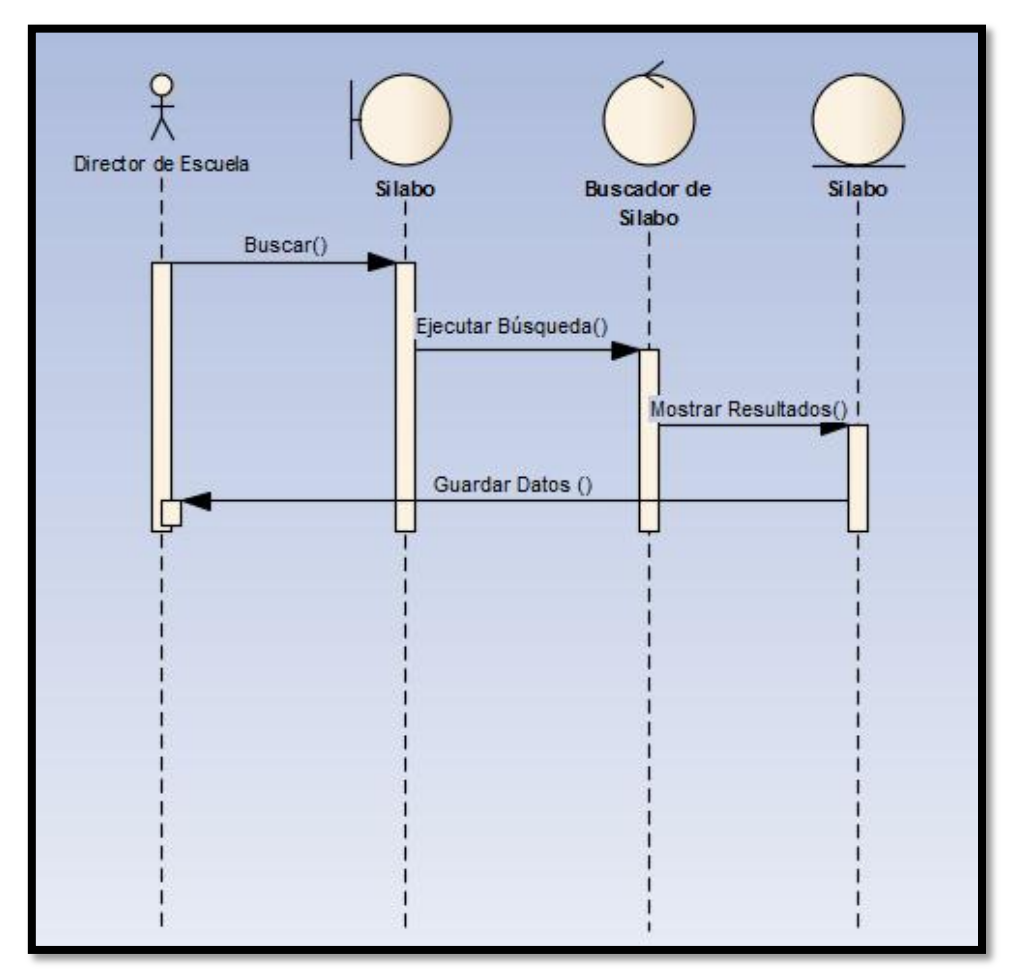

Figura Nº. 66: Diagrama de Secuencia Director de Escuela 2

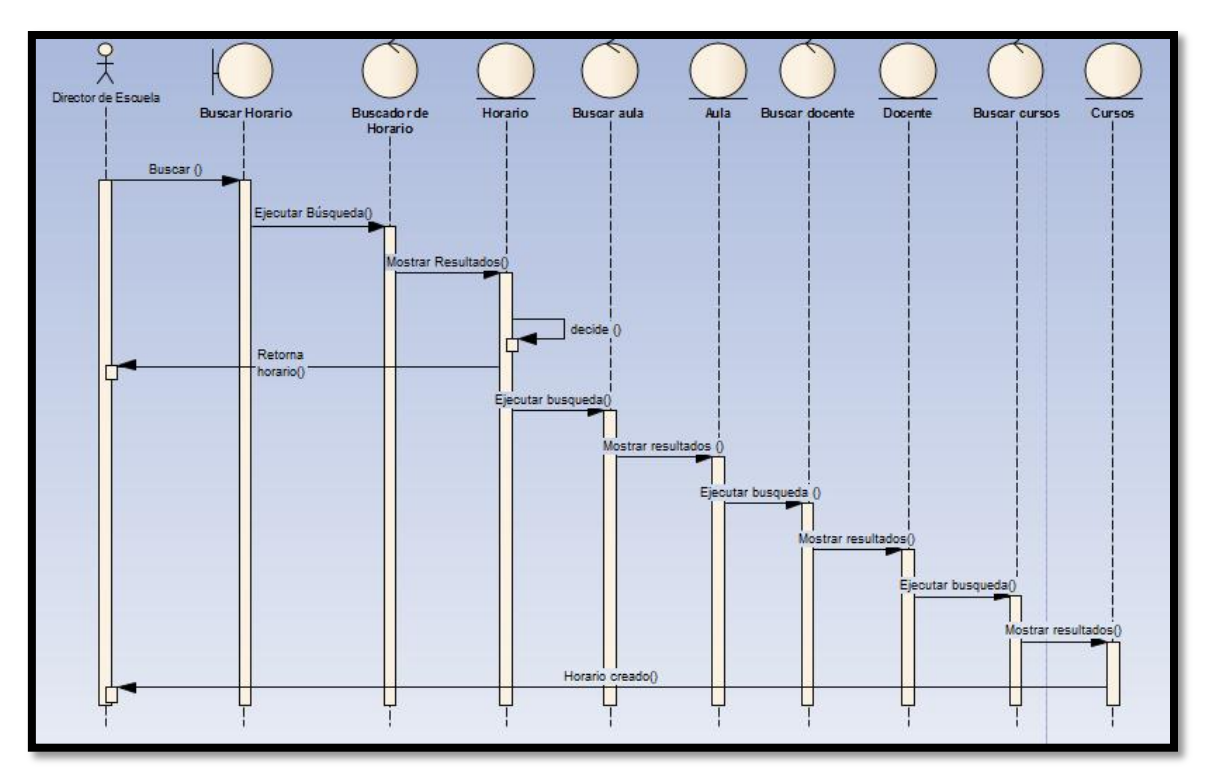

Figura Nº. 67: Diagrama de Secuencia Director de Escuela 3

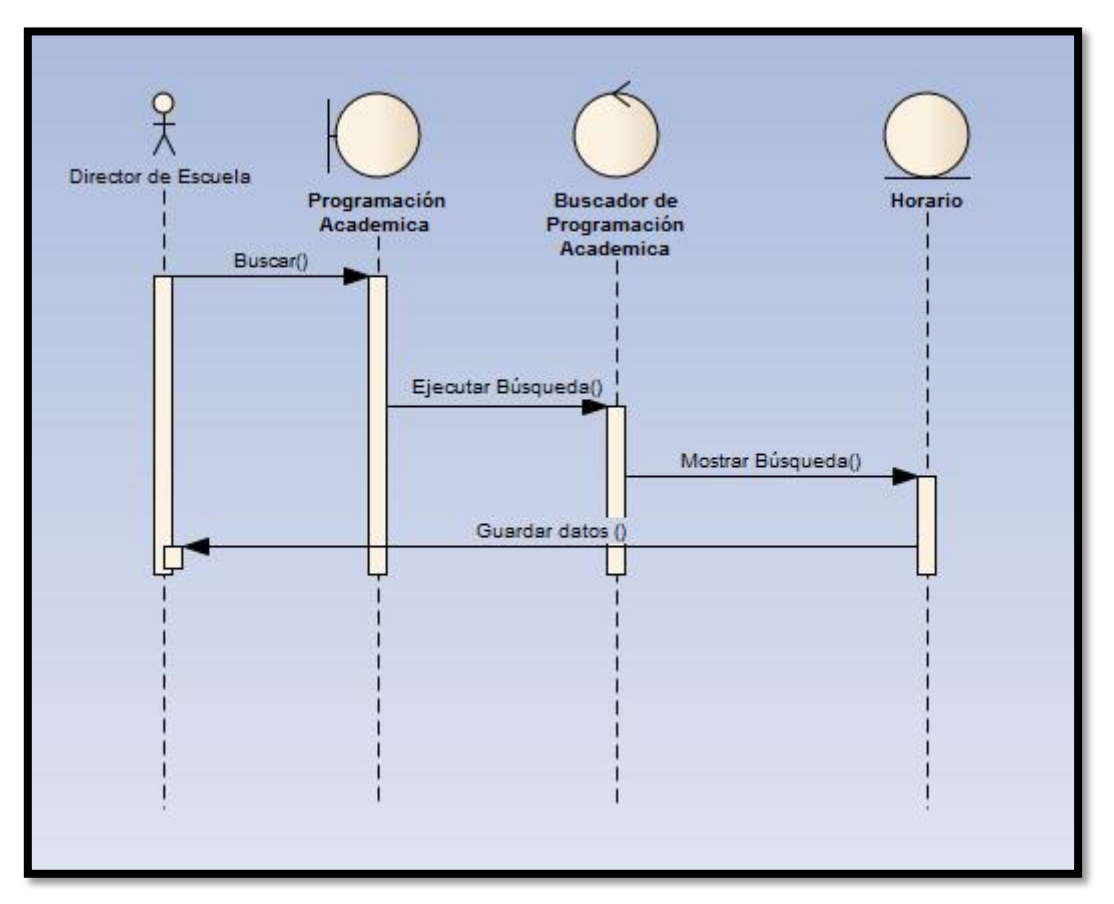

Figura Nº. 68: Diagrama de Secuencia Director de Escuela 4

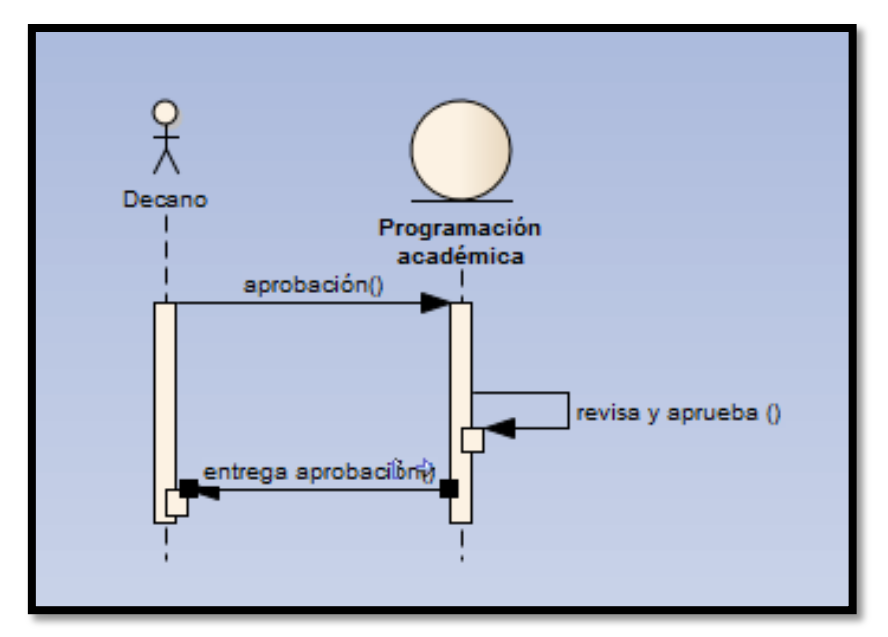

Figura Nº. 69: Diagrama de Secuencia Decano 1

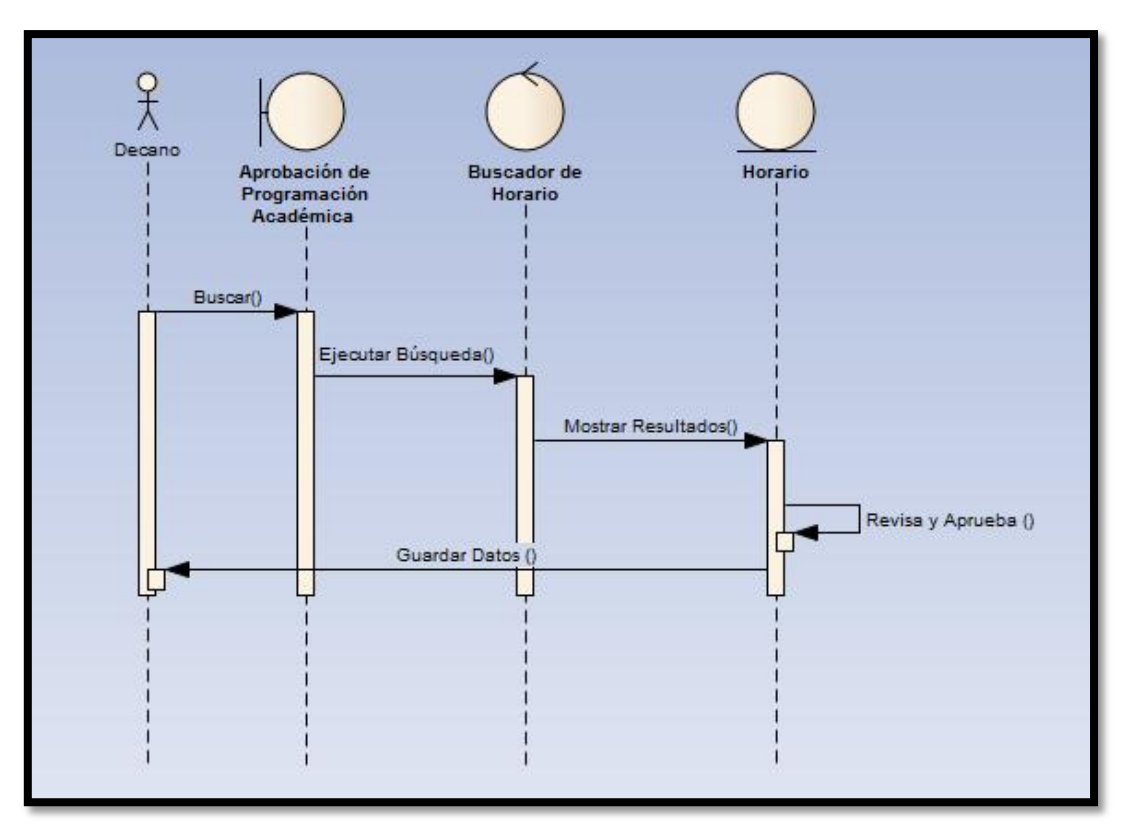

Figura Nº. 70: Diagrama de Secuencia Decano 2

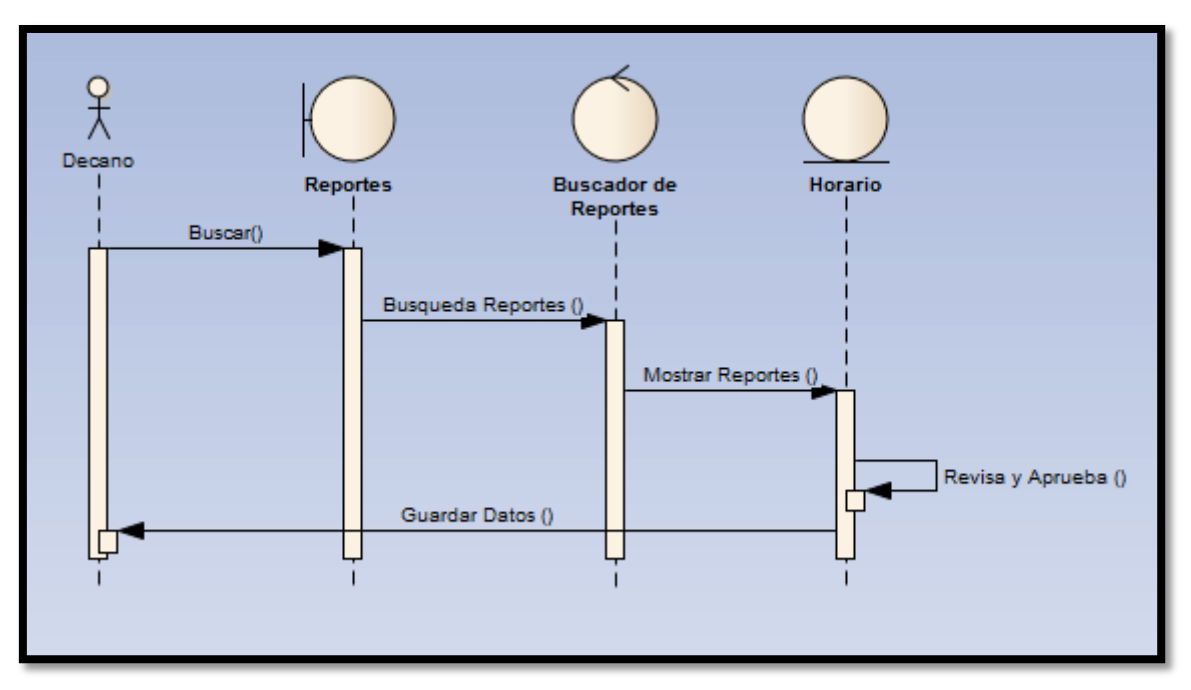

Figura Nº. 71: Diagrama de Secuencia Decano 3

4.2.4 Diseño de Interfaz

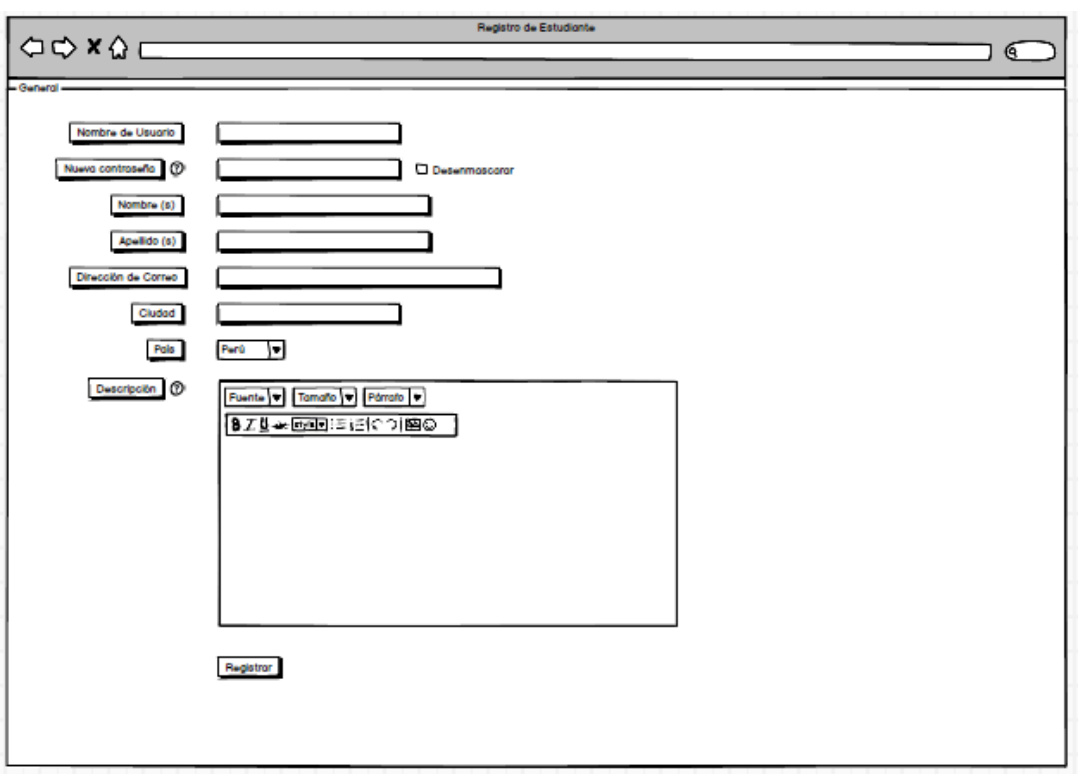

# **Registro de Estudiantes**

**Figura Nº 72. Registro de Estudiantes**

# **Registro de Cursos**

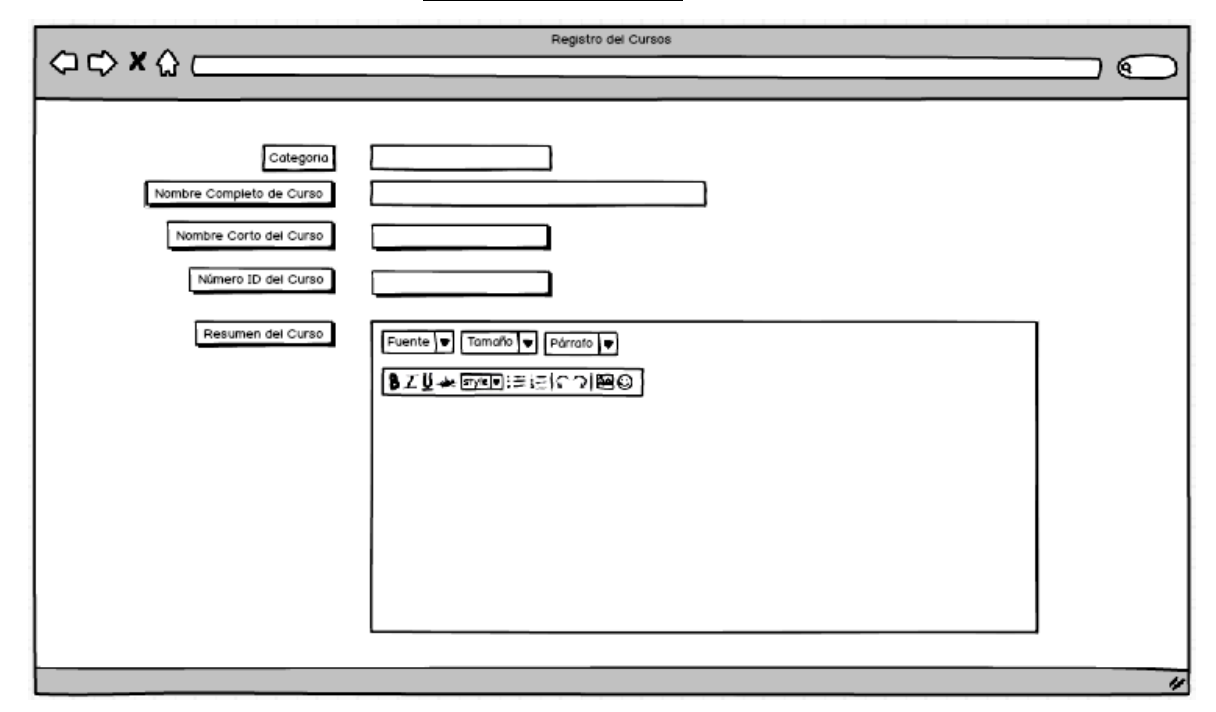

**Figura Nº 73. Registro de Cursos**

## **Registro de Tipos de Calificación**

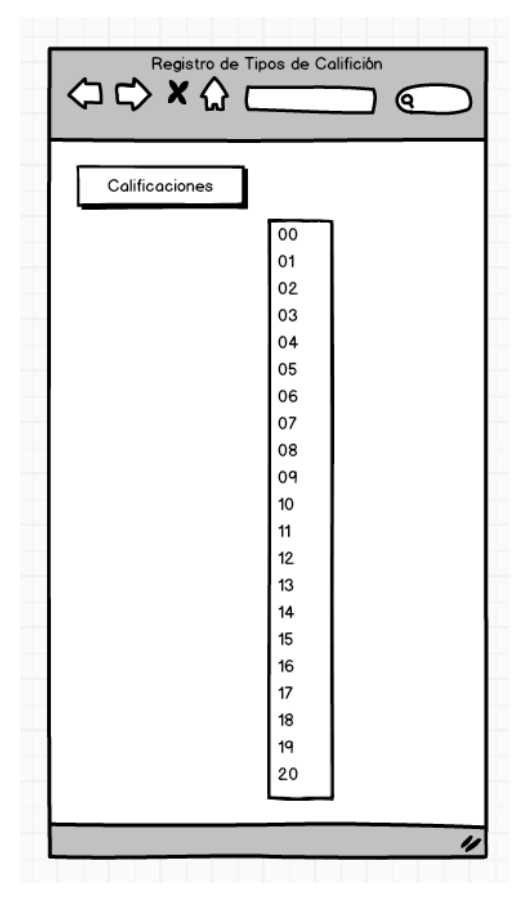

**Figura Nº 74. Registro de Tipos de Calificación**

# **Registro de Matriculas**

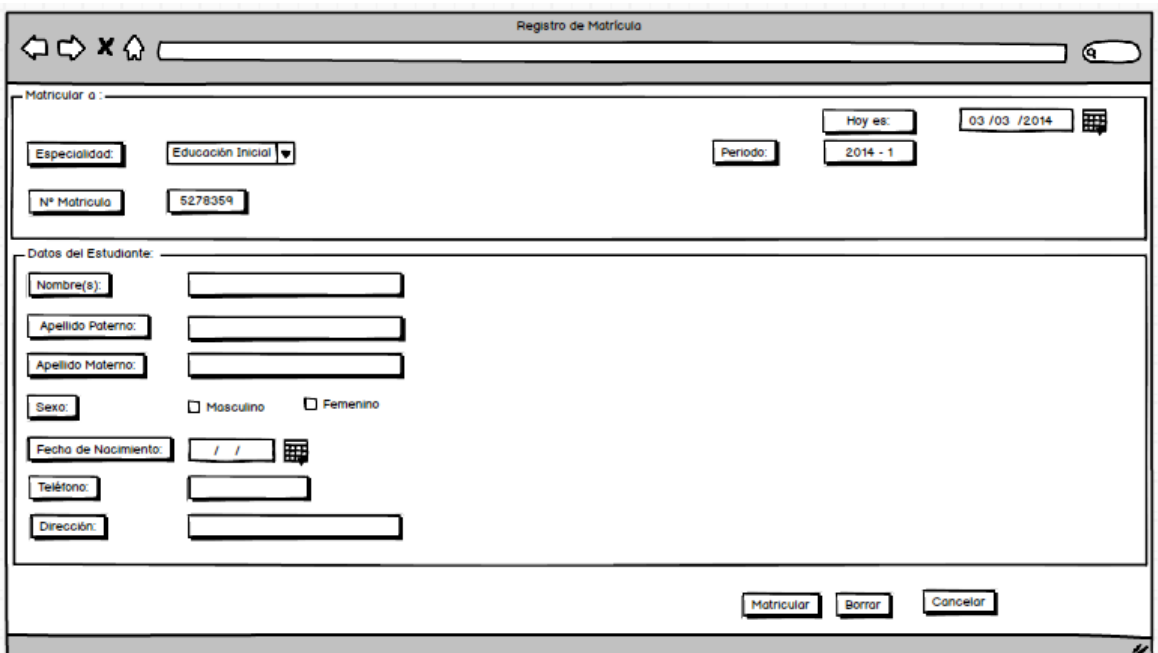

**Figura Nº 75: Registro de Matriculas**

# **Registro de Notas**

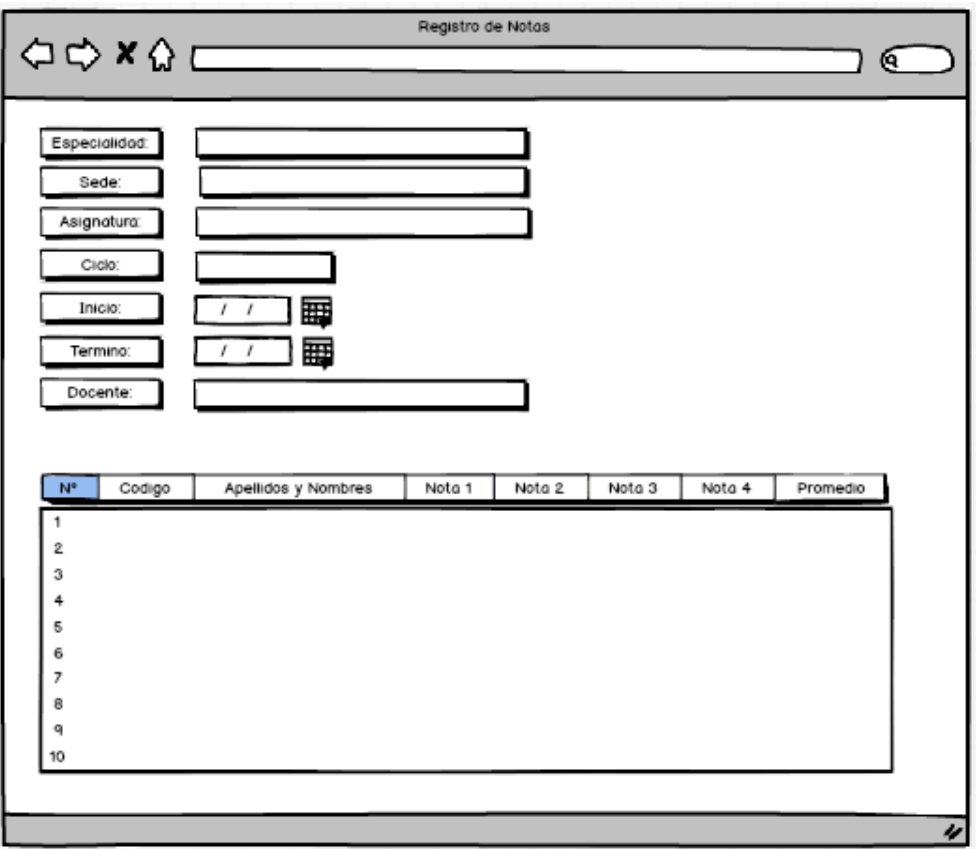

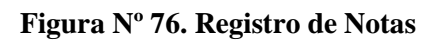

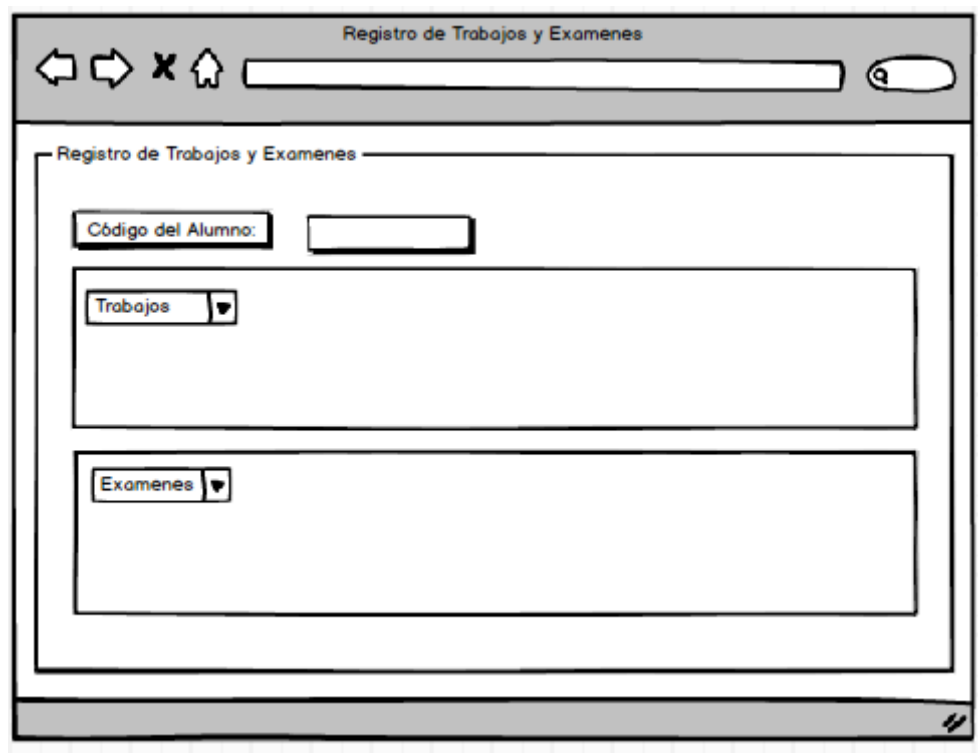

# **Registro de Trabajos y Exámenes**

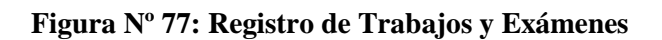

# **Reporte de Matricula**

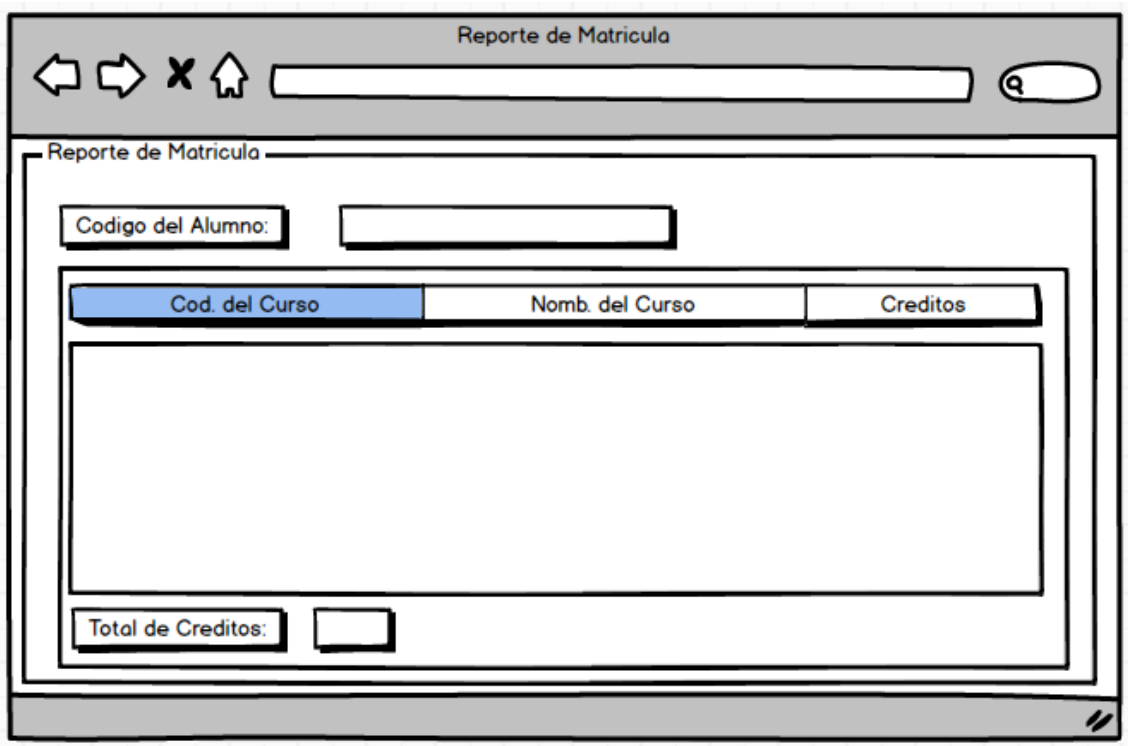

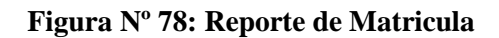

## **Reporte de Cursos**

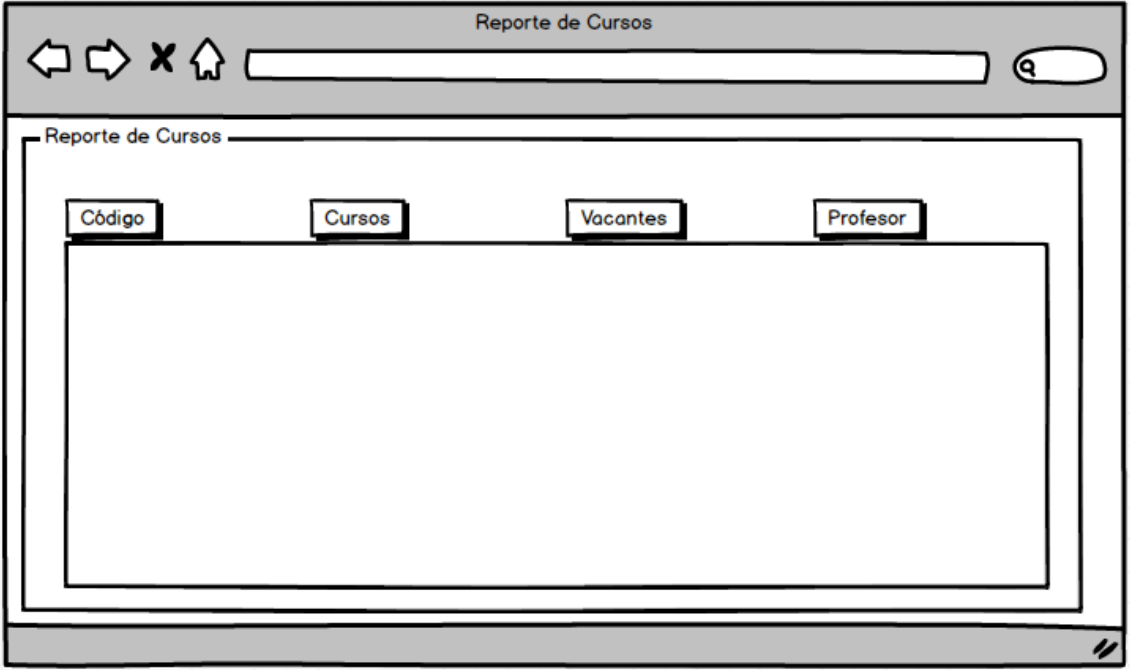

# **Figura Nº 79: Reporte de Cursos**

# **Reporte de Notas**

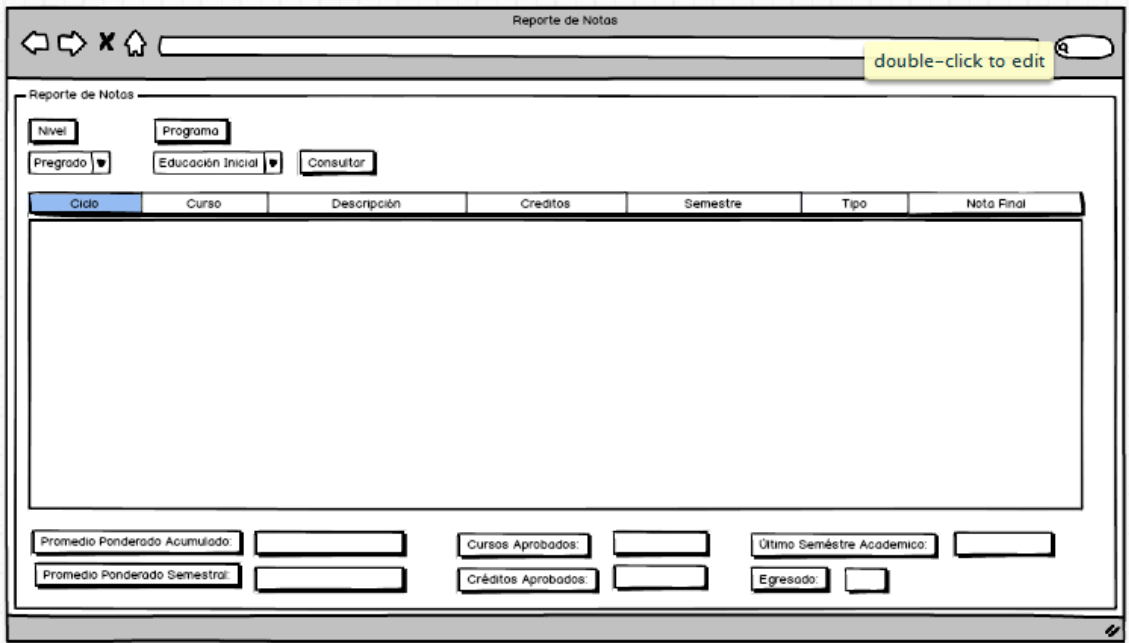

**Figura Nº 80: Reporte de Notas**

## 4.2.4 Diseño de Datos

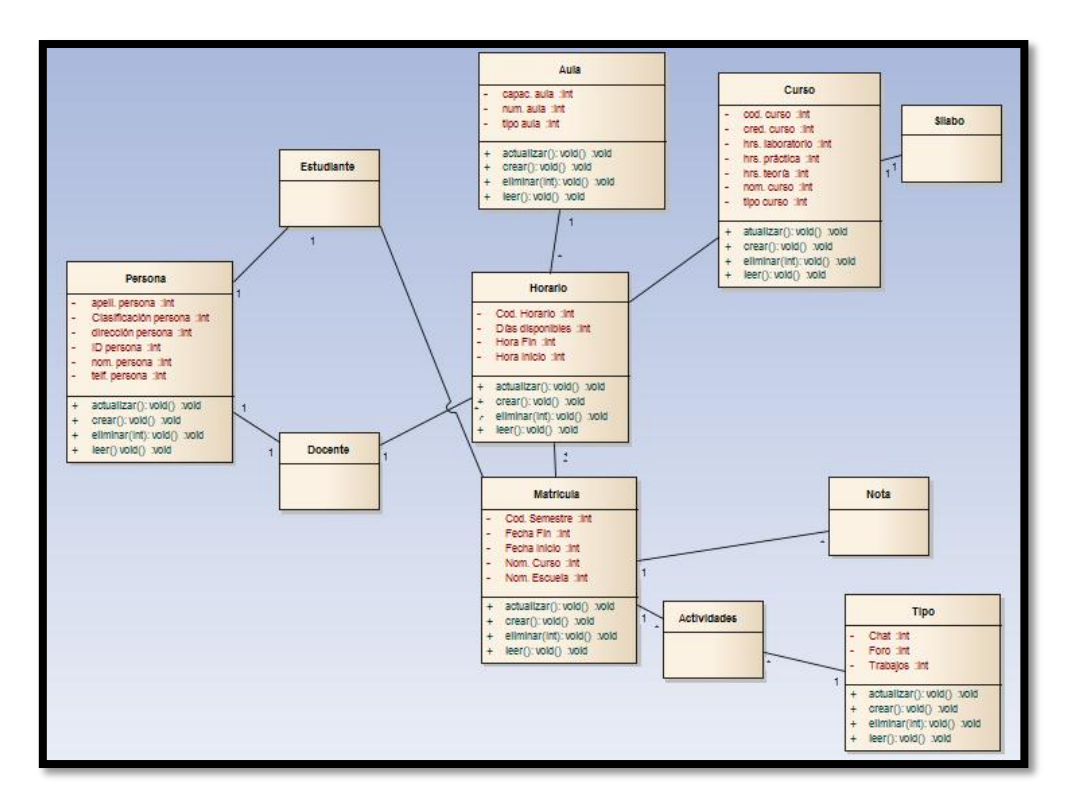

**Figura Nº 81: Diagrama de Clases**

## 4.2.5 Implementación

## **Registro de Curso**

Creación del curso para poder interconectar con Moodle en el cual se va administrar tareas, evaluaciones, cuestionarios, foros, chats, actividades.

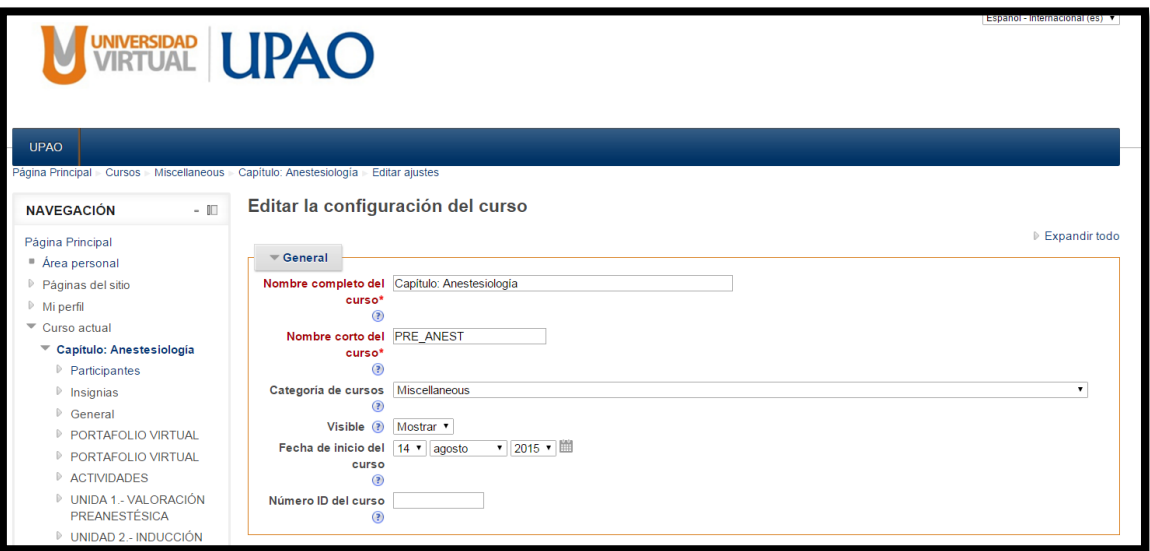

**Figura N° 82: Registro de Curso**

# **Registro de Estudiantes**

Donde podremos visualizar a todos los participantes del curso cada uno con sus respectivos roles y así poder acceder a la Plataforma.

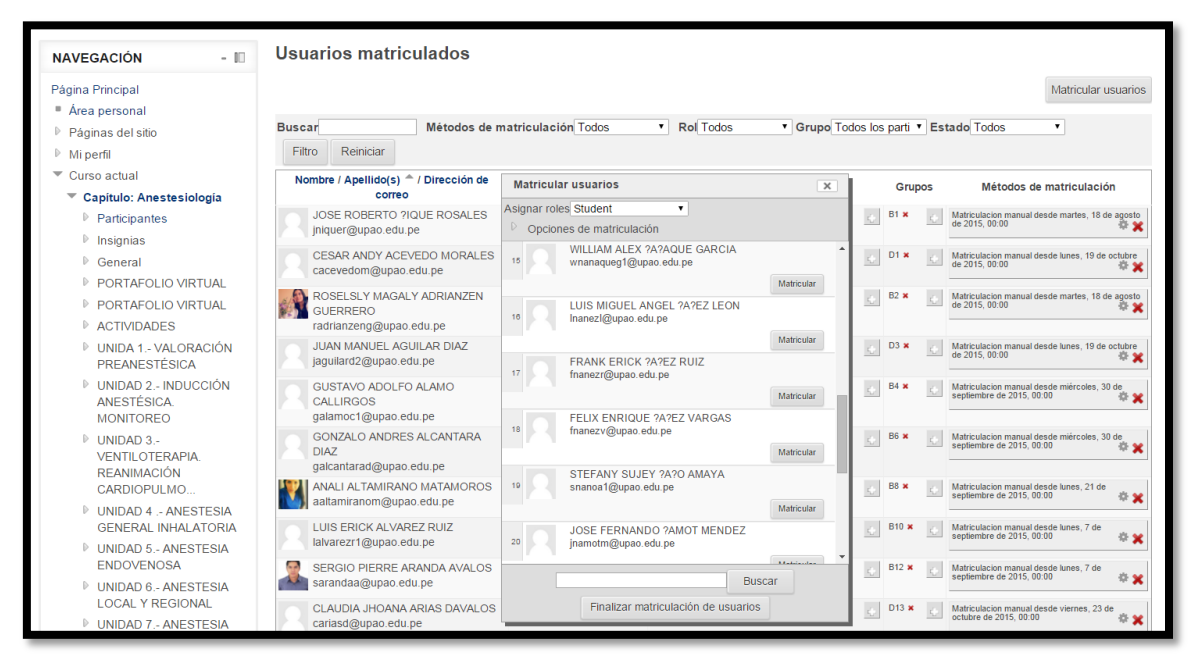

**Figura N° 83: Registro de Estudiante**

# **Registro de Calificación**

Donde el tutor podrá calificar y el alumno podrá visualizar sus notas

| <b>UPAO</b>                                                                                                    |                                                                                                    |                                                              |                                                          |                        |                                            |                                             |                  |                                        |
|----------------------------------------------------------------------------------------------------|----------------------------------------------------------------------------------------------------|--------------------------------------------------------------|----------------------------------------------------------|------------------------|--------------------------------------------|---------------------------------------------|------------------|----------------------------------------|
| Página Principal - Cursos - Miscellaneous -<br>$-10$<br><b>NAVEGACIÓN</b>                                                             | Caso Clínico Real                                                                                                    | Capítulo: Anestesiología > ACTIVIDADES > Caso Clínico Real > |                                                          | Calificando            |                                            |                                             |                  |                                        |
| Página Principal<br>■ Área personal<br>$\triangleright$ Páginas del sitio<br>$M$ i perfil                                             | Acción sobre las calificaciones Elegir<br>$\pmb{\mathrm{v}}$<br>Grupos visibles B1<br>Nombre: TodosABCDEEGHIJKI MNÑOPORSTUVWXYZ<br>Apellido(s): TodosABCDEFGHIJKLMNÑOPQRSTUVWXYZ<br>Página: 1 |                                                              |                                                          |                        |                                            |                                             |                  |                                        |
| Curso actual                                                                                                    | Seleccionar                                                                                                    |                                                              | Imagen del usuario Nombre / Apellido(s)                  | Dirección de correo    | Estado                                     | Calificación                                | Editar           | Última modificación (entrega           |
| Capítulo: Anestesiología                                                                                                    | $\Box$                                                                                                    |                                                              |                                                          |                        | $\sim$                                     | $\overline{\phantom{a}}$                    | $\overline{a}$   |                                        |
| $\triangleright$ Participantes<br>$\triangleright$ Insignias<br>D.<br>General<br>PORTAFOLIO VIRTUAL<br>D.<br>PORTAFOLIO VIRTUAL<br>D. | $\begin{array}{ccc} \hline \end{array}$                                                                                                    |                                                              | <b>JOSE ROBERTO?</b><br><b>IQUE ROSALES</b>              | jniquer@upao.edu.pe    | Enviado<br>para<br>calificar<br>Calificado | $\mathcal{D}^*$<br>16,67 / 20,00            | 国王               | jueves, 27 de agosto de 2015.<br>22:01 |
| ▼ ACTIVIDADES<br>Caso Clínico Real<br>Incidente Crítico<br>(Momento de Brillantez                                                     | $\Box$                                                                                                    |                                                              | <b>ROCIO NATALY</b><br><b>SANCHEZ MEDINA</b>             | rsanchezm1@upao.edu.pe | Enviado<br>para<br>calificar<br>Calificado | Ø,<br>16.67 / 20.00                         | $\overline{m}$ + | jueves, 27 de agosto de 2015.<br>19:10 |
| o Moment<br>Práctica Clínica Diaria<br>Reflexiva<br>Evaluación Global del                                                             | $\Box$                                                                                                    |                                                              | <b>MIRIAN KARIN</b><br><b>FLORES ARRASCUE</b>            | mfloresa2@upao.edu.pe  | Enviado<br>para<br>calificar<br>Calificado | $\omega$<br>15,00 / 20,00                   | $\overline{m}$ + | jueves, 27 de agosto de 2015.<br>22:29 |
| Alumno para el docente<br>Caso Clinico Real<br>Incidente Crítico<br>(Momento de Brillantez<br>o Moment.                               | $\begin{array}{ccc} \hline \end{array}$                                                                                                    |                                                              | <b>MARIA DEL</b><br><b>CARMEN LEON</b><br><b>GUEVARA</b> | mleong3@upao.edu.pe    | Enviado<br>para<br>calificar<br>Calificado | $\overline{\mathscr{D}}^*$<br>15,83 / 20,00 | 国→               | jueves, 27 de agosto de 2015.<br>19:19 |

**Figura N° 84: Registro de Calificación**

# **Registro de Matriculas**

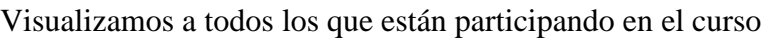

|   | Seleccionar Imagen del usuario Nombre / Apellido(s) | Dirección de correo      | Ciudad | País Último acceso                |
|---|-----------------------------------------------------|--------------------------|--------|-----------------------------------|
| ∩ | <b>MARIA DEL CARMEN LEON GUEVARA</b>                | mleong3@upao.edu.pe      |        | TRUJILLO Perú 4 horas 27 minutos  |
|   | <b>CARLOS ARTURO SIFUENTES LANDAURO</b>             | csifuentesl1@upao.edu.pe |        | TRUJILLO Perú 5 horas 4 minutos   |
|   | <b>ESTEFANIA FORTUNATA MARQUINA AGUILAR</b>         | emarquinaa@upao.edu.pe   |        | TRUJILLO Perú 8 horas 30 minutos  |
|   | <b>GRETA ESTEFANIA CASTRO GALLO</b>                 | gcastrog@upao.edu.pe     |        | TRUJILLO Perú 9 horas 13 minutos  |
|   | <b>KATHERINE GARLEY FERRER BURGOS</b>               | kferrerb@upao.edu.pe     |        | TRUJILLO Perú 21 horas 11 minutos |
|   | <b>MILAGROS AXEL RIOJA MONTOYA</b>                  | mriojam@upao.edu.pe      |        | TRUJILLO Perú 1 día 10 horas      |
|   | <b>WILSON DAVID CENTURION VILLAR</b>                | wcenturionv@upao.edu.pe  |        | TRUJILLO Perú 1 día 15 horas      |
|   | <b>ERNESTO ALONSO LEON VILLACORTA</b>               | eleonv2@upao.edu.pe      |        | TRUJILLO Perú 1 día 15 horas      |
|   | <b>JUAN MANUEL AGUILAR DIAZ</b>                     | jaguilard2@upao.edu.pe   |        | TRUJILLO Perú 1 día 16 horas      |
|   | <b>HANNA RUIZ NI?O DE GUZMAN</b>                    | hruizn1@upao.edu.pe      |        | TRUJILLO Perú 1 día 16 horas      |
|   | <b>LELY WENDY CORREA PALACIOS</b>                   | lcorreap1@upao.edu.pe    |        | TRUJILLO Perú 1 día 19 horas      |
|   | <b>JOHN RANDY QUISPE RIOS</b>                       | jquisper@upao.edu.pe     |        | TRUJILLO Perú 1 día 21 horas      |
|   | JHOSELYN JUDIT SANCHEZ COTRINA                      | jsanchezc@upao.edu.pe    |        | TRUJILLO Perú 1 día 23 horas      |
|   | <b>MARIA MARCELA MEDINA DIAZ</b>                    | mmedinad@upao.edu.pe     |        | TRUJILLO Perú 1 día 23 horas      |

**Figura N° 85: Registro de Matriculas**

# **Registro de Trabajos y Exámenes**

En el curso podremos ver por unidades las actividades a desarrollarse en el curso con sus respectivas evaluaciones.

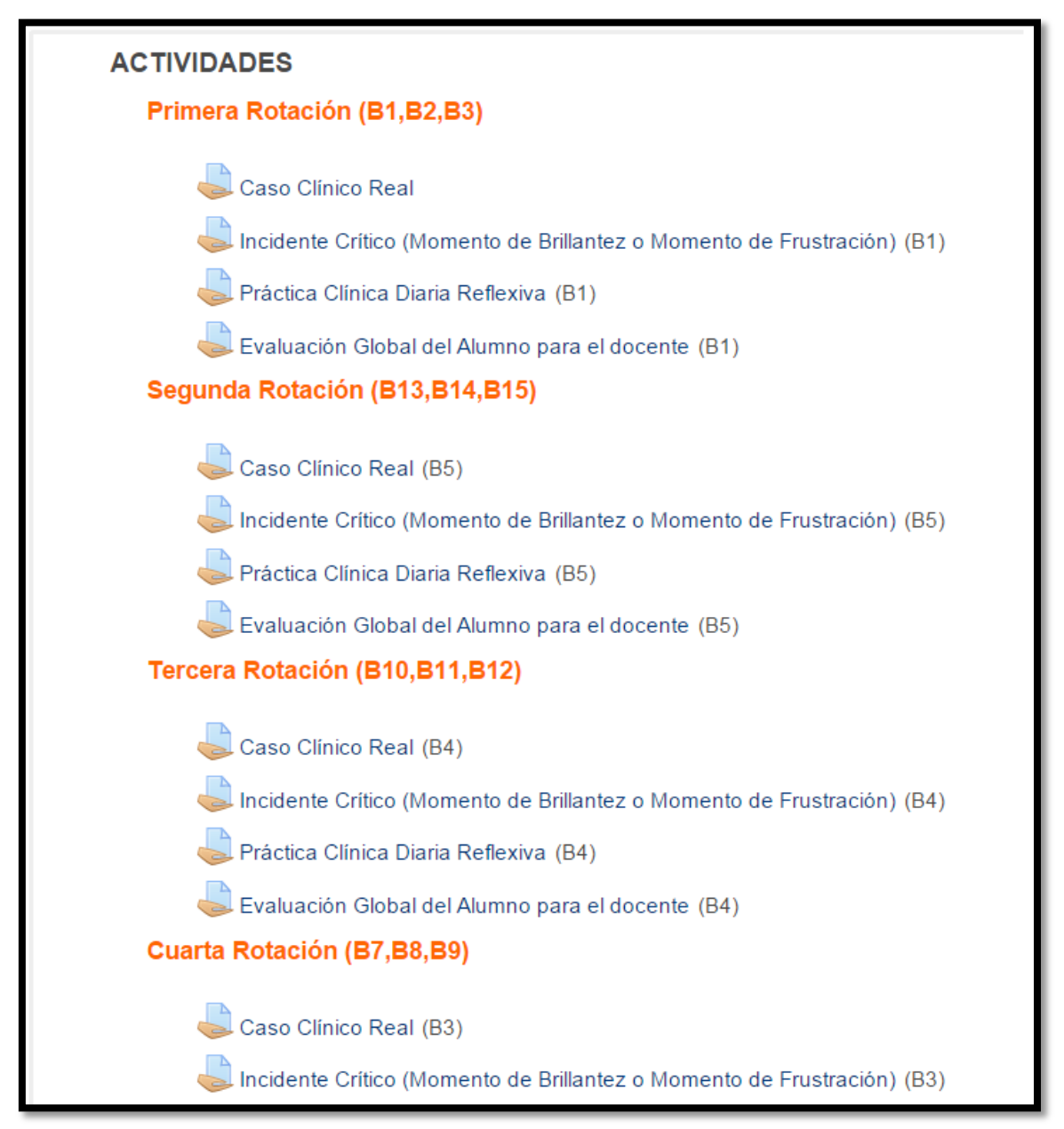

**Figura N° 86: Registro de Trabajos y Exámenes**

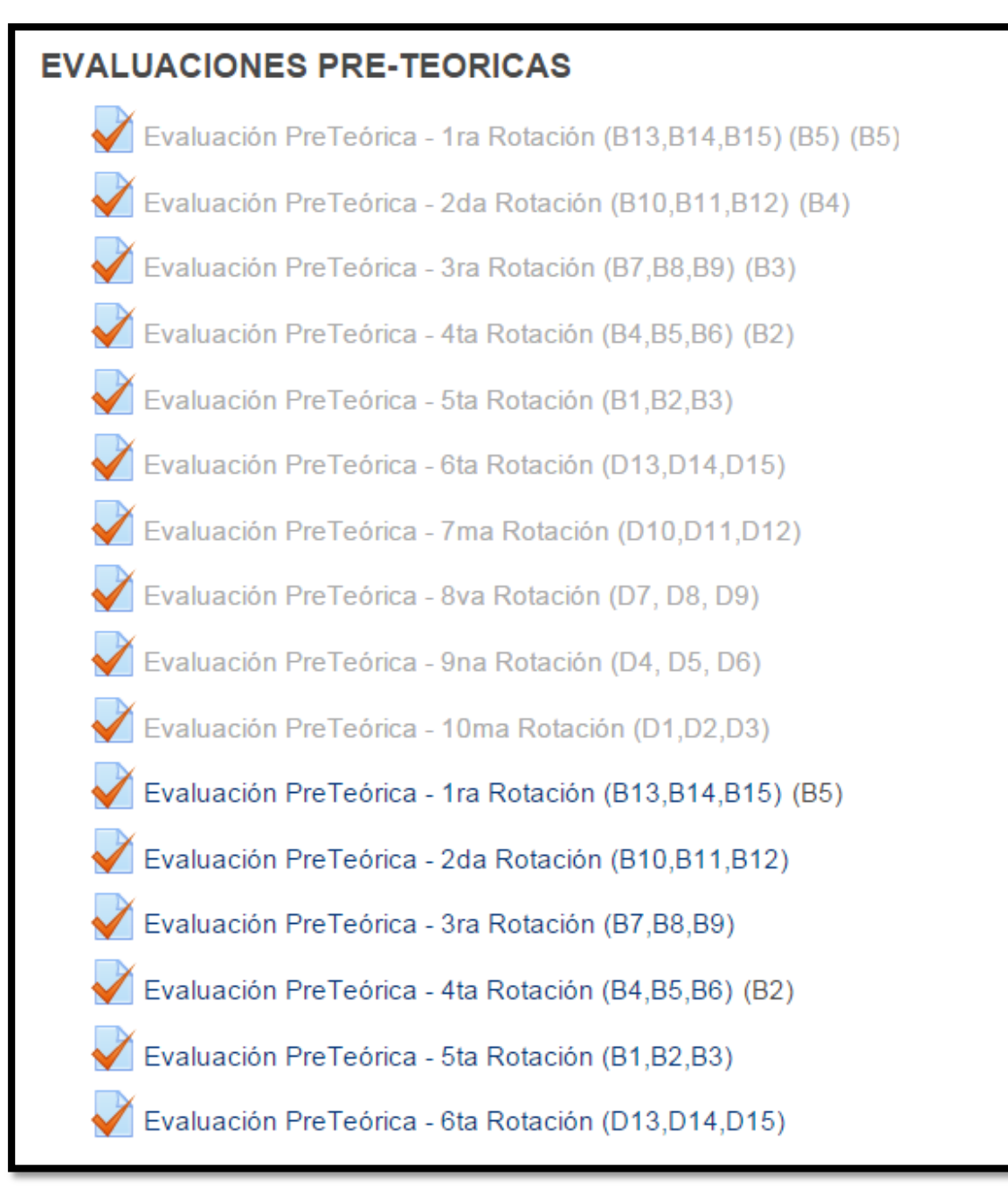

**Figura N° 87: Registro de Trabajos y Exámenes**

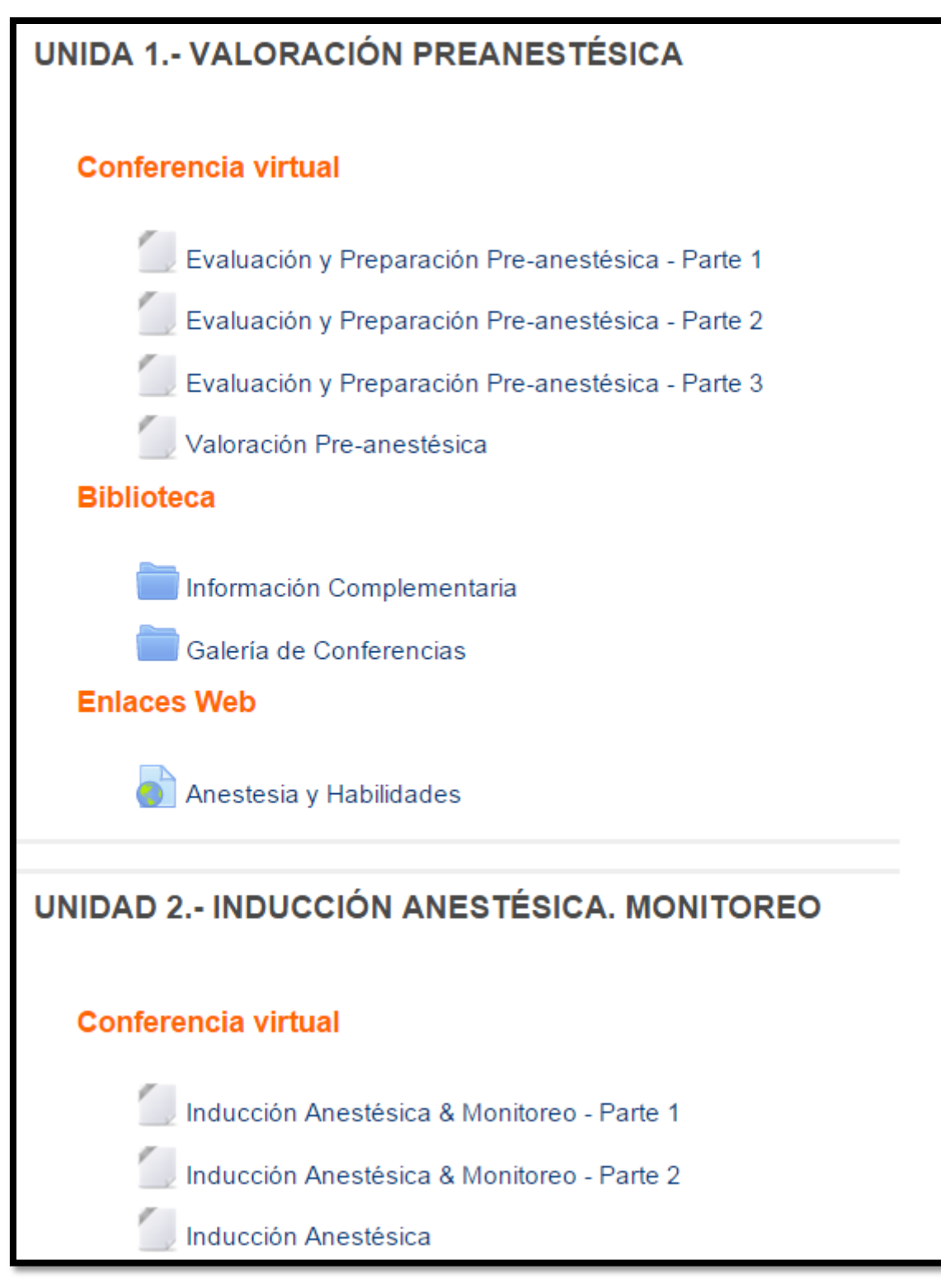

**Figura N° 88: Registro de Trabajos y Exámenes**

# **CAPITULO V: DISCUSIÓN**

En el presente capítulo se plantea la interpretación a los resultados teniendo en cuenta los factores que garantizan el uso de un modelo no presencial en la Escuela de Medicina Humana, soportado por el LMS Moodle.

Indicadores:

- Objetivos:
	- Grado de satisfacción por el lado de los docentes y alumnos.
	- Flexibilidad de tiempos y distancias.

El instrumento para medir los resultados de nuestros indicadores fue la encuesta, y se aplicó a cuatro (04) cursos de la Escuela de Medicina Humana, teniendo presente que era 34 alumnos por curso, haciendo un total de la población encuestada de 137 alumnos.

Los resultados de la encuesta han sido exitosos ya que fue más del 50% de los alumnos que aprobaban el modelo no presencial y la flexibilidad que significaba el tiempo para el estudio autónomo.

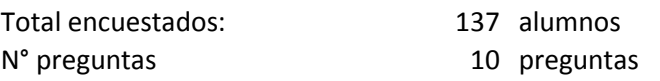

| Preguntas | Muy en<br><b>Desacuerdo</b> | En<br>desacuerdo | Indeciso | De<br>acuerdo<br>4 | Muy de<br><b>Acuerdo</b> |      |
|-----------|-----------------------------|------------------|----------|--------------------|--------------------------|------|
| Total:    | 20                          | 60               | 145      | 750                | 400                      |      |
| %         | 1%                          | 4%               | 18%      | 55%                | 22%                      | 100% |

Tabla Nº 2: Interpretación de Resultados
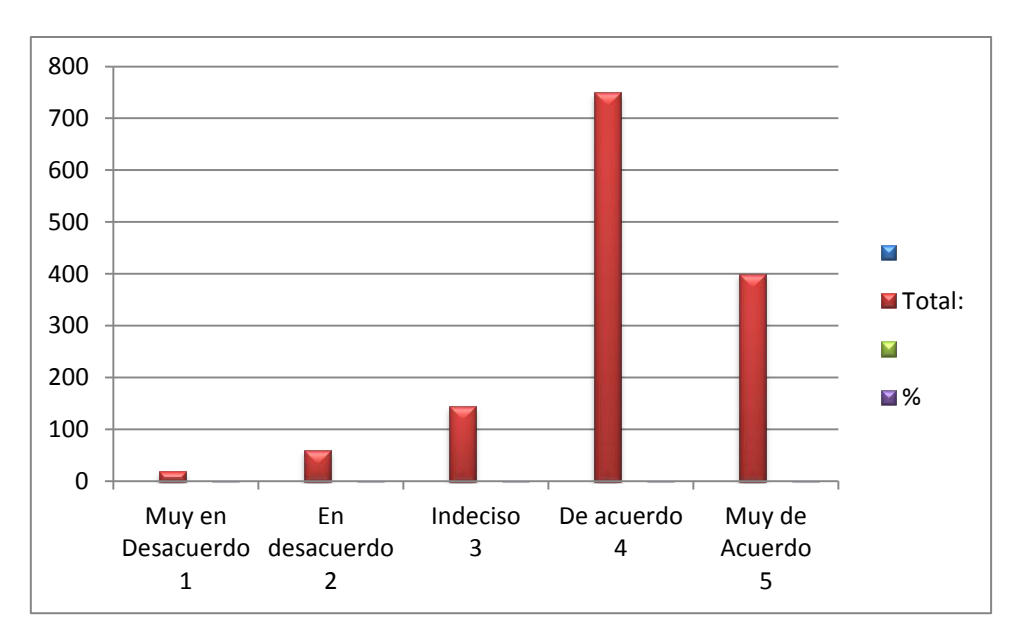

Tabla Nº 3: Interpretación de Resultados

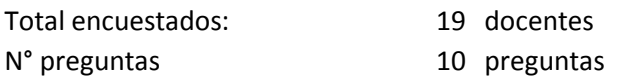

| <b>Preguntas</b> | Muy en<br><b>Desacuerdo</b> | En<br>desacuerdo | Indeciso | De acuerdo | Muy de<br><b>Acuerdo</b> |      |
|------------------|-----------------------------|------------------|----------|------------|--------------------------|------|
| Total:           |                             |                  |          | 130        | 50                       |      |
| %                | 0%                          | 1%               | 4%       | 68%        | 26%                      | 100% |

Tabla Nº 2: Interpretación de Resultados

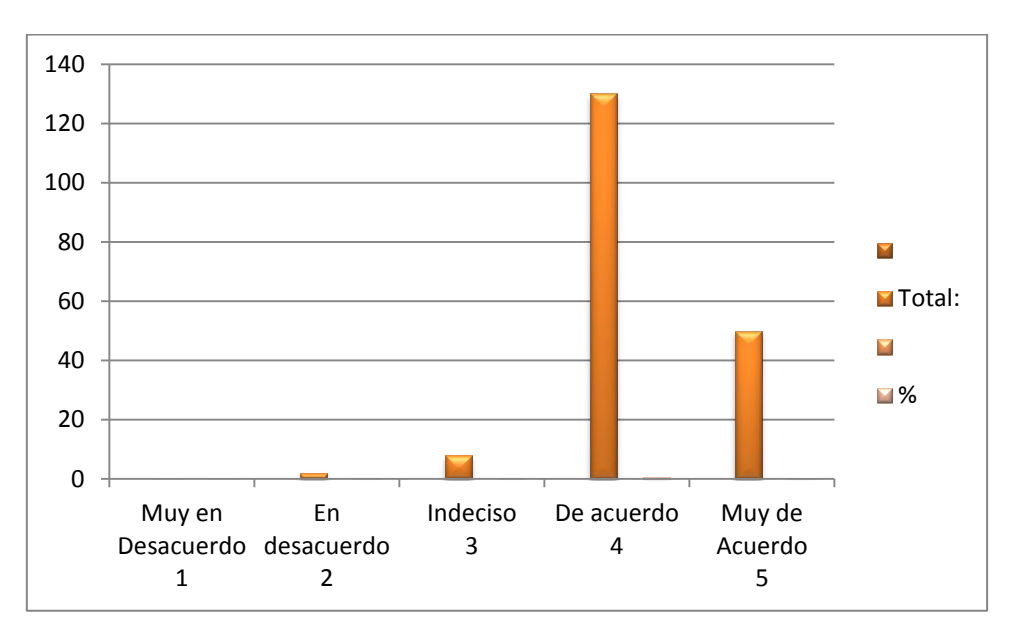

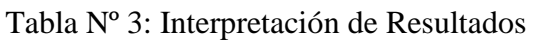

### **EVALUACION**

## $\downarrow$  137 alumnos

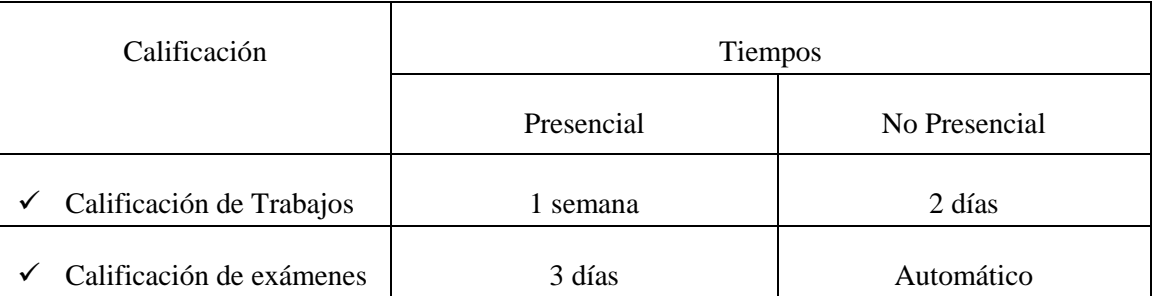

# VALIDACIÓN

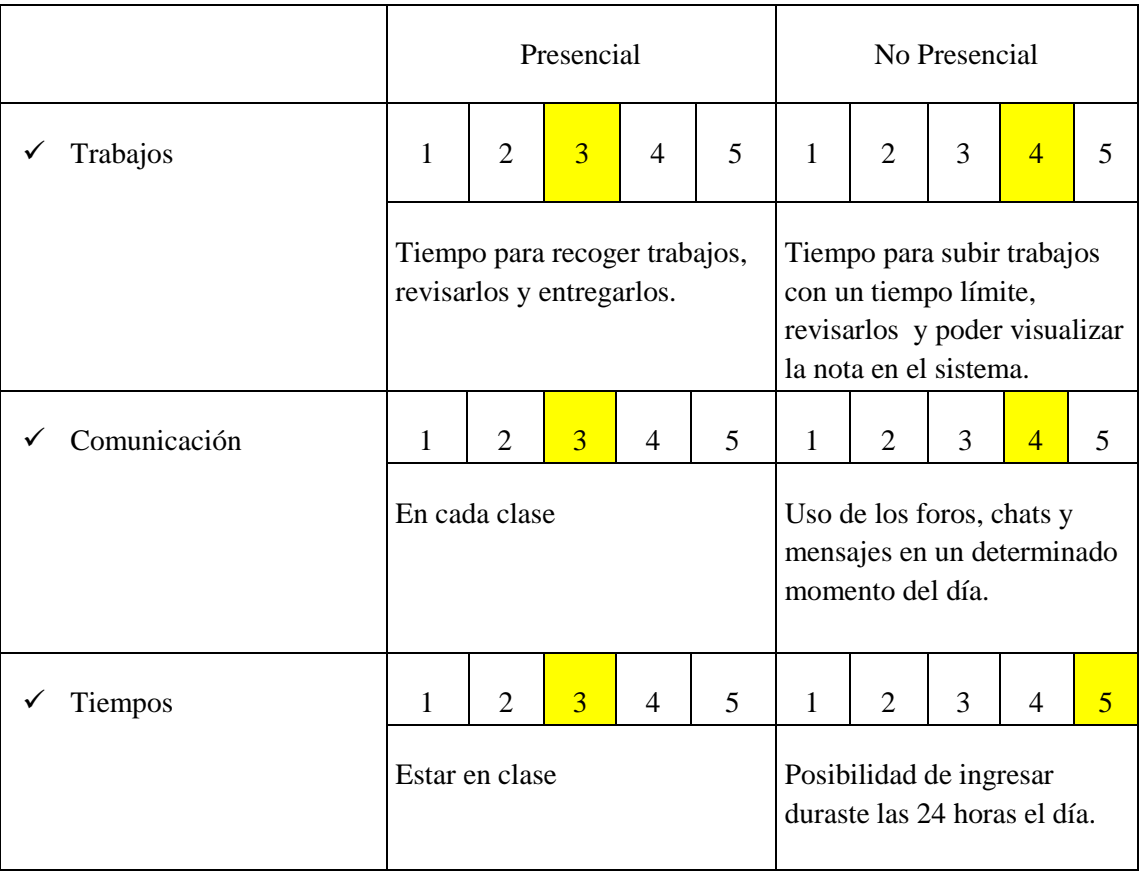

#### $\downarrow$  19 docentes

Con los resultados obtenidos de acuerdo a las encuestas la cual fue aplicada a 137 alumnos y 19 docentes el cual dio un resultado favorable, mostrándose en el caso de los alumnos un 55% y en el caso de los docentes un 68% que aprueban a la educación virtual como un apoyo por la flexibilidad de tiempos y distancias.

## **CONCLUSIONES**

- Se realizó una pesquisa bibliográfica de educación virtual, encontrándose varios conceptos y teorías del aprendizaje que permitieron entender sobre modelos educativos actuales.
- Se determinó que el marco metodológico colombiano contiene procesos de estrategias y acciones educativas que pasan por un diagnóstico, determinación de modelo, diseño, desarrollo y formación, la cual permite la transformación a la modalidad no presencial.
- Se determinó que después de evaluar varios software LMS, Moodle está calificada como la opción #1 con 87,000 usuarios y más de 73 millones de estudiantes, además es un software libre y una aplicación web que permite recoger toda la información y documentación necesaria para poder impartir un curso a distancia.
- Se empleó la metodología ICONIX para el desarrollo de sistemas, cuyo aporte nos permitirá analizar y diseñar los casos de uso, diseño de interfaces y diseño de base de datos y cumplir con la planificación, ejecución y control del proceso.
- La correcta utilización del LMS Moodle nos permitió realizar el despliegue de los cursos virtuales usando todas las funcionalidades contenidas en su plataforma.

### **RECOMENDACIONES**

- Es necesario revisar y entender la educación virtual dentro de un contexto educativo actual, para poder aplicarlo dentro de una universidad.
- Se recomienda tomar el marco metodológico colombiano porque a través de sus procesos permite una ágil y fácil transformación de modelo presencial a virtual.
- Se recomienda realizar la evaluación de las herramientas LMS para comparar las funcionalidades y las filosofías que se adecuan al modelo educativo de la institución donde se va a implantar, además porque es una plataforma flexible y sencilla de usar para los estudiantes de modalidad virtual.
- Se recomienda usar la metodología ICONIX ya que permite un desarrollo ágil para la implementación de un sistema informático.

### **LISTA DE REFERENCIAS**

 Bucaramanga, Febrero 2007. Propuesta de Metodología para Transformar programas Presenciales a Virtuales o E-learning [En línea]. Disponible en [http://wikiplanestic.uniandes.edu.co/lib/exe/fetch.php?media=vision:transformacion\\_d](http://wikiplanestic.uniandes.edu.co/lib/exe/fetch.php?media=vision:transformacion_de_presenciales_a_e-learning.pdf) [e\\_presenciales\\_a\\_e-learning.pdf](http://wikiplanestic.uniandes.edu.co/lib/exe/fetch.php?media=vision:transformacion_de_presenciales_a_e-learning.pdf)

[Accesado el día 6 de Mayo del 2013]

 DokeosWeb, Plataforma e-learning basada en web. [En línea] Disponible en <http://dokeosweb.com/inicio/37-presentacion/53-que-es-dokeos.html>

[Accesado el día 13 de Mayo del 2013]

 E-learning Resources [En línea]. Disponible en <http://www.grayharriman.com/LMS.htm>

[Accesado el día 9 de Mayo del 2013]

 Foros Virtuales, Definición y propósito de los foros. [En línea] Disponible en <http://foroherramientavirtual.blogspot.com/p/definicion-y-proposito-de-los-foros.html>

[Accesado el día 15 de Mayo del 2013]

 Internet y nuevas formas de interacción social, 2011. Los chats: definición, función y tipos [En línea] Disponible en [http://internet-interaccionsocial.blogspot.com/2011/11/los-chats-definicion-funcion-y](http://internet-interaccionsocial.blogspot.com/2011/11/los-chats-definicion-funcion-y-tipos.html)[tipos.html](http://internet-interaccionsocial.blogspot.com/2011/11/los-chats-definicion-funcion-y-tipos.html)

[Accesado el día 15 de Mayo del 2013]

• Introducción a Moodle, 2008. [En línea] Disponible en <http://es.scribd.com/doc/6012729/Que-es-Moodle>

[Accesado el día 12 de Mayo del 2013]

 Javier García Manzanedo, 2003, EOI, El e-learning en España, Modelos actuales y tendencias de actuación.

- Manuel Antonio Unigarro, 2004. Educación Virtual, Encuentro Formativo en el Ciberespacio.
- Mario L. Bernárdez, 2007. Diseño, Producción, Implementación de E-LEARNING Metodología, Herramientas y Modelos.
- Monografías, Videoconferencia. [En línea] Disponible en <http://www.monografias.com/trabajos/videoconferencia/videoconferencia.shtml>

[Accesado el día 15 de Mayo del 2013]

- Manuel Cebrián, Narcea, S.A. de Ediciones 2003, Enseñanza Virtual para la Innovación Virtual Universitaria. [Accesado el día 8 de Junio del 2013]
- Plataforma Edmodo, 2012. [En línea] Disponible en <http://plataformaedmodo.blogspot.com/2012/10/concepto-edmodo.html>

[Accesado el día 12 de Mayo del 2013]

- Sergio González López, Laura Leticia Heras Gómez, edición 2006, La Universidad entre lo Presencial y lo Virtual. [Accesado el dìa 10 de Junio]
- Suelen Velásquez, 2009. Definición LMS [En línea]. Disponible en <http://www.slideshare.net/suelen7/qu-es-un-lms>

[Accesado el día 9 de Mayo del 2013]

• SumTotal Systems. [En línea] Disponible en <http://www.linkedin.com/company/sumtotal-systems>

[Accesado el día 13 de Mayo de 2013]

• Skillsoft [En línea] Disponible en <http://www.learningpeople.co.uk/about-us/skillsoft>

[Accesado el día 13 de Mayo del 2013]

 Tecnológico de Monterrey, 2013. [En línea] Disponible en [http://itesm.custhelp.com/app/answers/detail/a\\_id/696/~/%E2%BFqu%E3%A9-es](http://itesm.custhelp.com/app/answers/detail/a_id/696/~/%E2%BFqu%E3%A9-es-blackboard%3F)[blackboard%3F](http://itesm.custhelp.com/app/answers/detail/a_id/696/~/%E2%BFqu%E3%A9-es-blackboard%3F)

[Accesado el día 12 de Mayo del 2013]

 The Top 20 most popular, LMS Software Solutions [En línea] Disponible en <http://edudemic.com/2012/10/the-20-best-learning-management-systems/>

[Accesado el día 9 de Mayo del 2013]

- Rosalina Babo & Ana Azevedo, 2012, Higher Education Institutions and elearning Management Systems.
- Wikipedia, Eduacación Virtual [En línea] Disponible en [http://es.wikipedia.org/wiki/Educaci%C3%B3n\\_virtual](http://es.wikipedia.org/wiki/Educación_virtual)

[Accesado el día 15 de Mayo del 2013]

- [Rosalina Babo,](http://www.google.com.pe/search?hl=es&tbo=p&tbm=bks&q=inauthor:%22Rosalina+Babo%22&source=gbs_metadata_r&cad=3) [Ana Azevedo,](http://www.google.com.pe/search?hl=es&tbo=p&tbm=bks&q=inauthor:%22Ana+Azevedo%22&source=gbs_metadata_r&cad=3) Higher Education Institutions and Learning Management Systems: Adoption and Standardization, Information Science Reference, 2012.
- [Laura Leticia Heras Gómez,](http://www.google.com.pe/search?hl=es&tbo=p&tbm=bks&q=inauthor:%22Laura+Leticia+Heras+G%C3%B3mez%22&source=gbs_metadata_r&cad=7) La universidad entre lo presencial y lo virtual, UAEM, 2006.

## **ANEXO**

 Encuesta de la Mejora en el proceso enseñanza-aprendizaje y Flexibilidad en el tiempo - Alumno

1= Muy en desacuerdo; 2= En desacuerdo; 3= Indeciso; 4= De acuerdo; 5= Muy de acuerdo

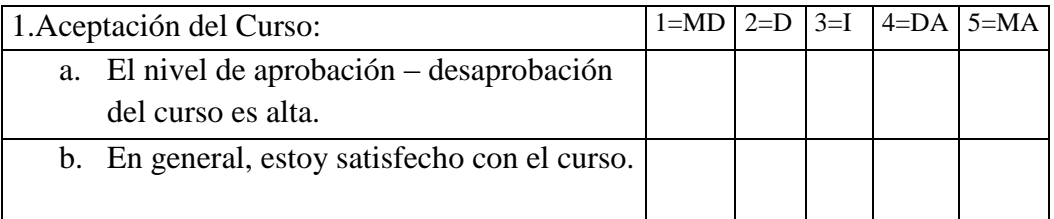

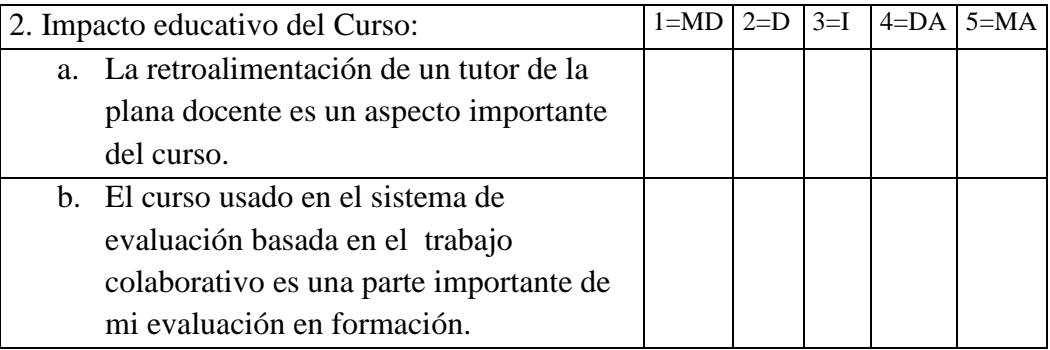

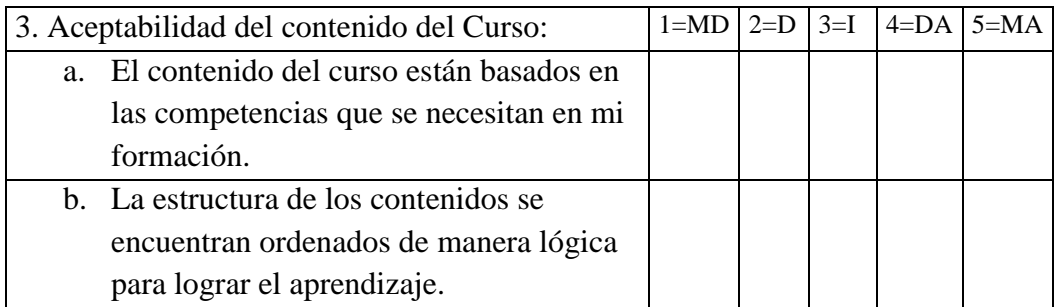

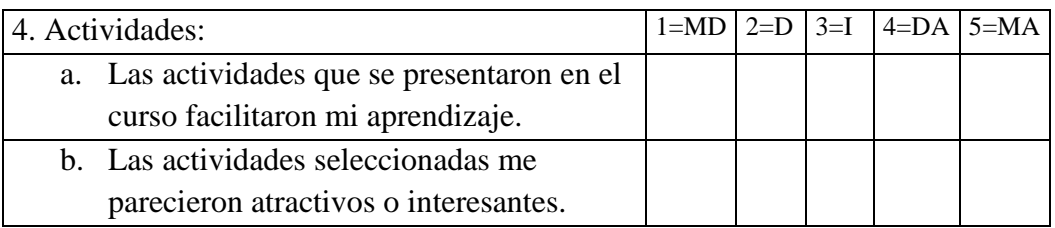

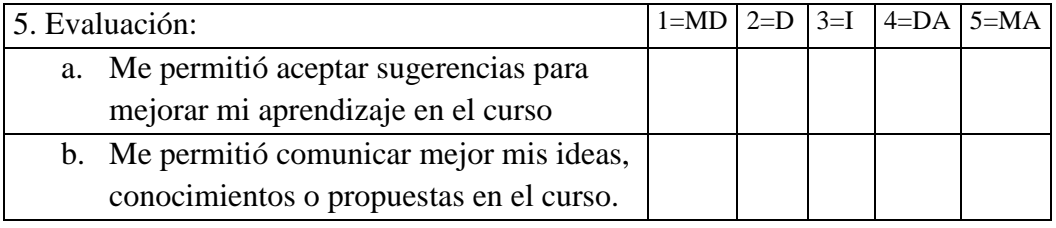

# Encuesta de la Mejora en el proceso enseñanza-aprendizaje y Flexibilidad en el

## tiempo - Docente

1= Muy en desacuerdo; 2= En desacuerdo; 3= Indeciso; 4= De acuerdo; 5= Muy de acuerdo

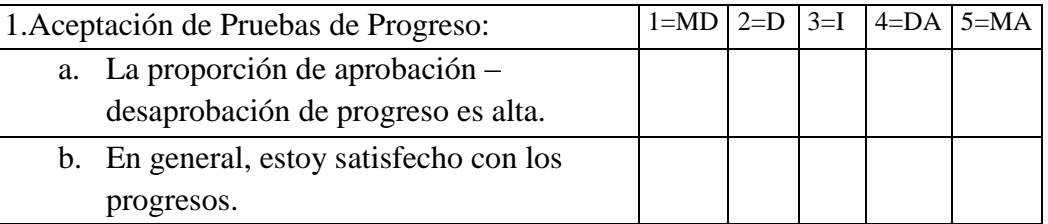

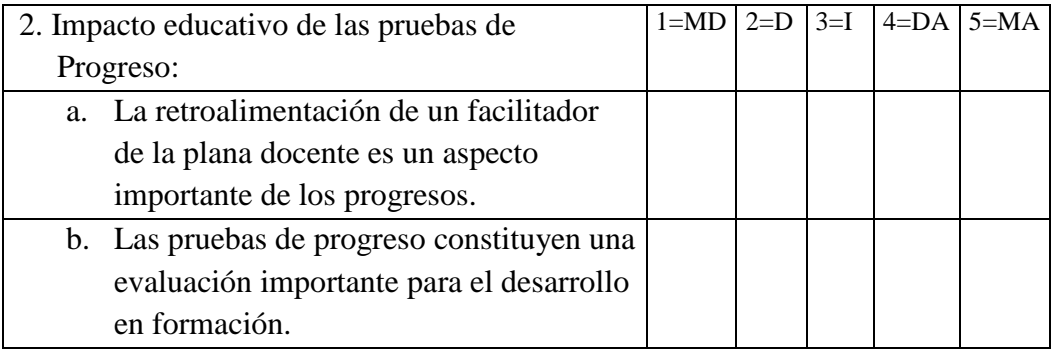

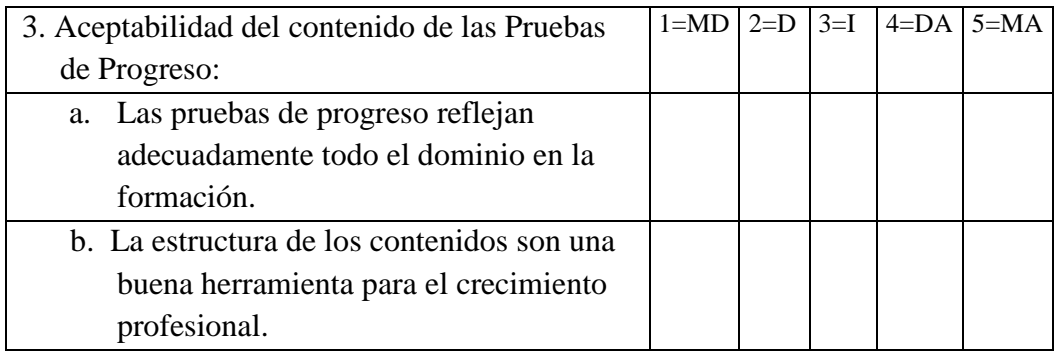

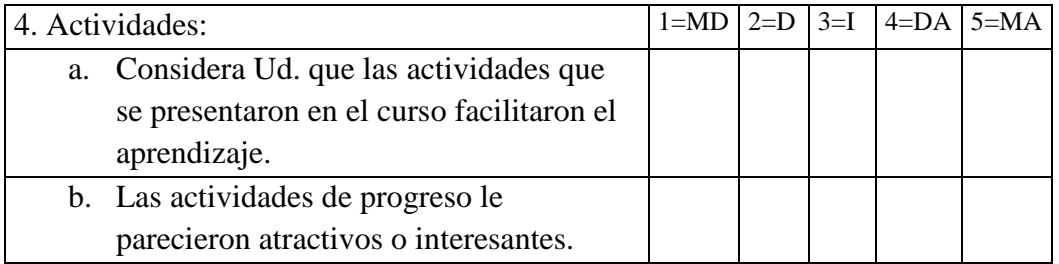

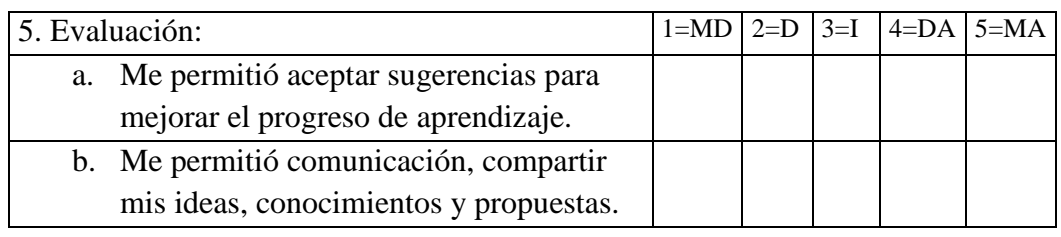

#### Instalación de Moodle

- Utilizamos la interfaz de moodle para instalar la Plataforma

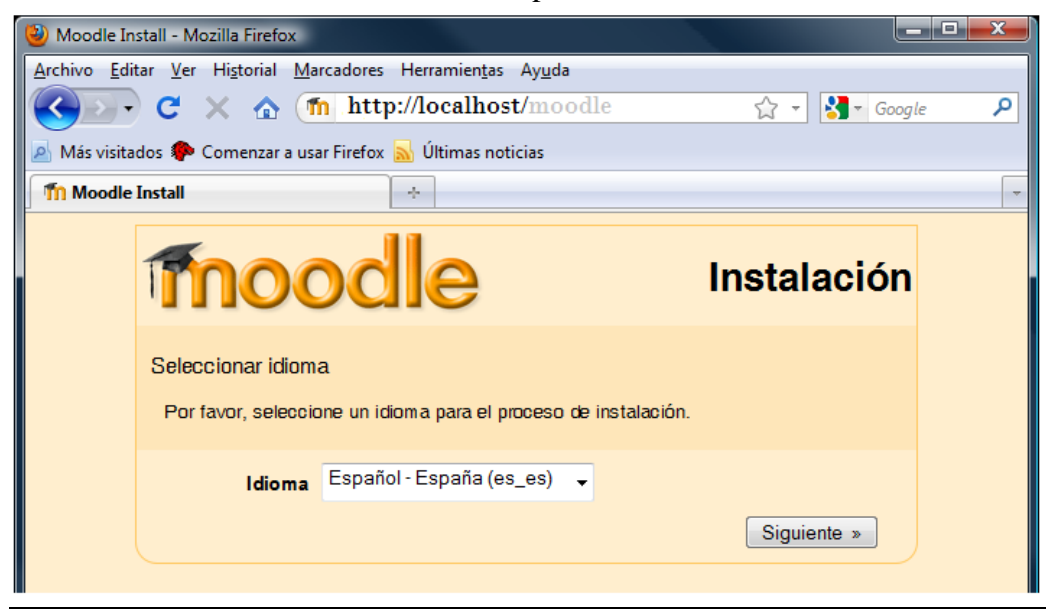

**Figura N° 89: Instalación de Moodle 1**

- Seleccionamos el idioma apropiado y pulsamos siguiente. Nos aparecerá una ventana de comprobación de requisitos. Que debería informarnos de que todos los requisitos se cumplen.

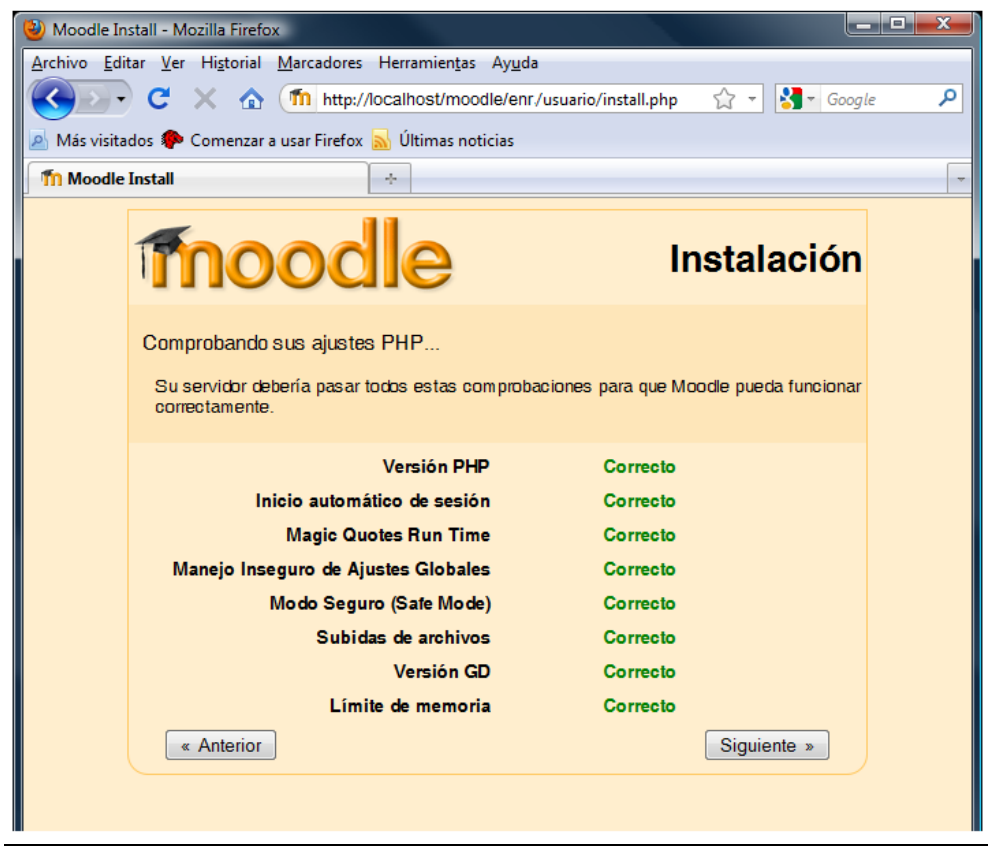

**Figura N° 90: Instalación de Moodle 2**

- Tras pulsar el botón Siguiente nos aparece la ventana de configuración del sitio web y los datos de Moodle. Dependiendo de nuestro nombre de usuario, las opciones de configuración a especificar son las siguientes:

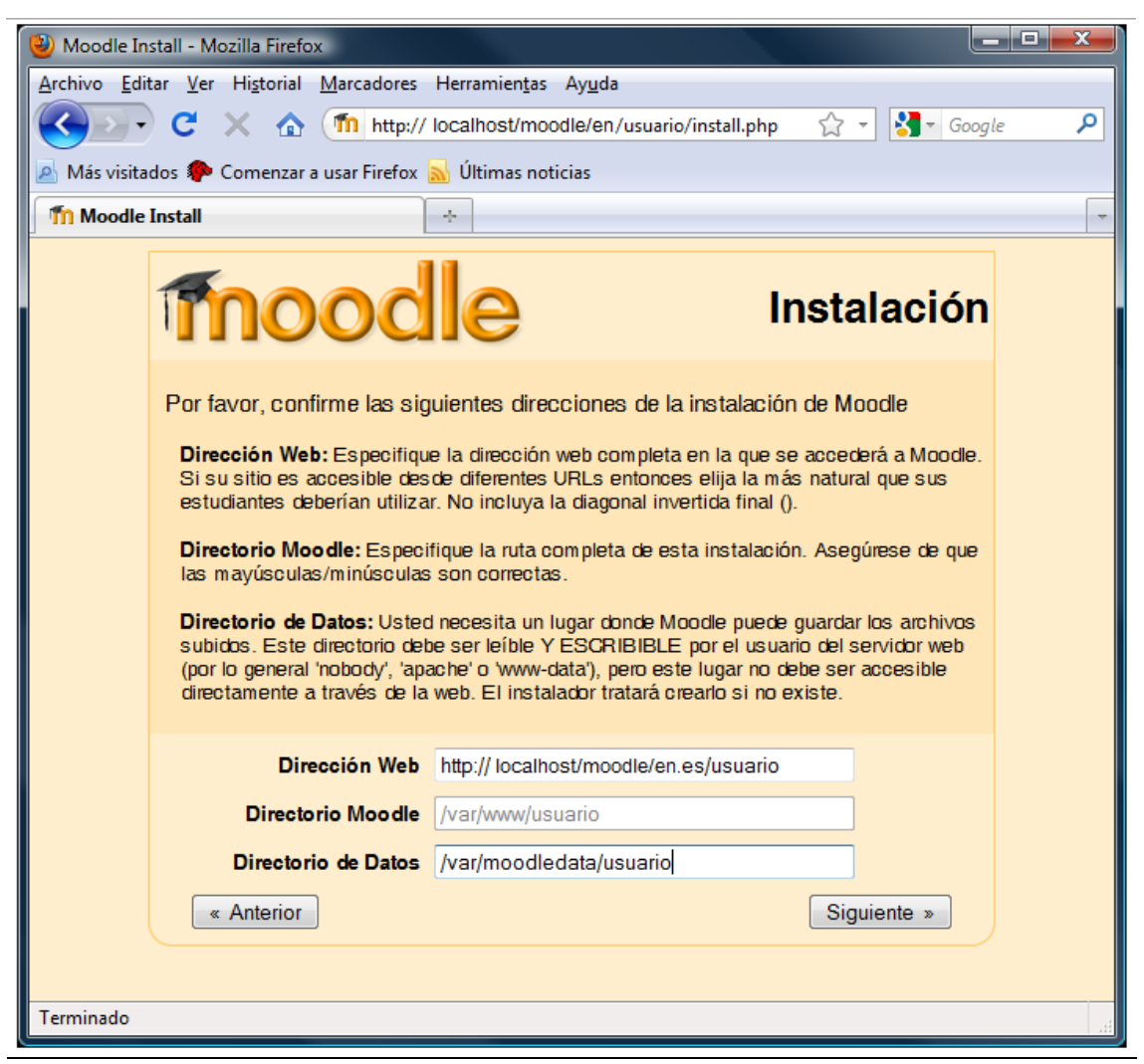

**Figura N° 91: Instalación de Moodle 3**

La siguiente pantalla nos permite configurar la base de datos que utilizará Moodle durante su funcionamiento para almacenar toda su información.

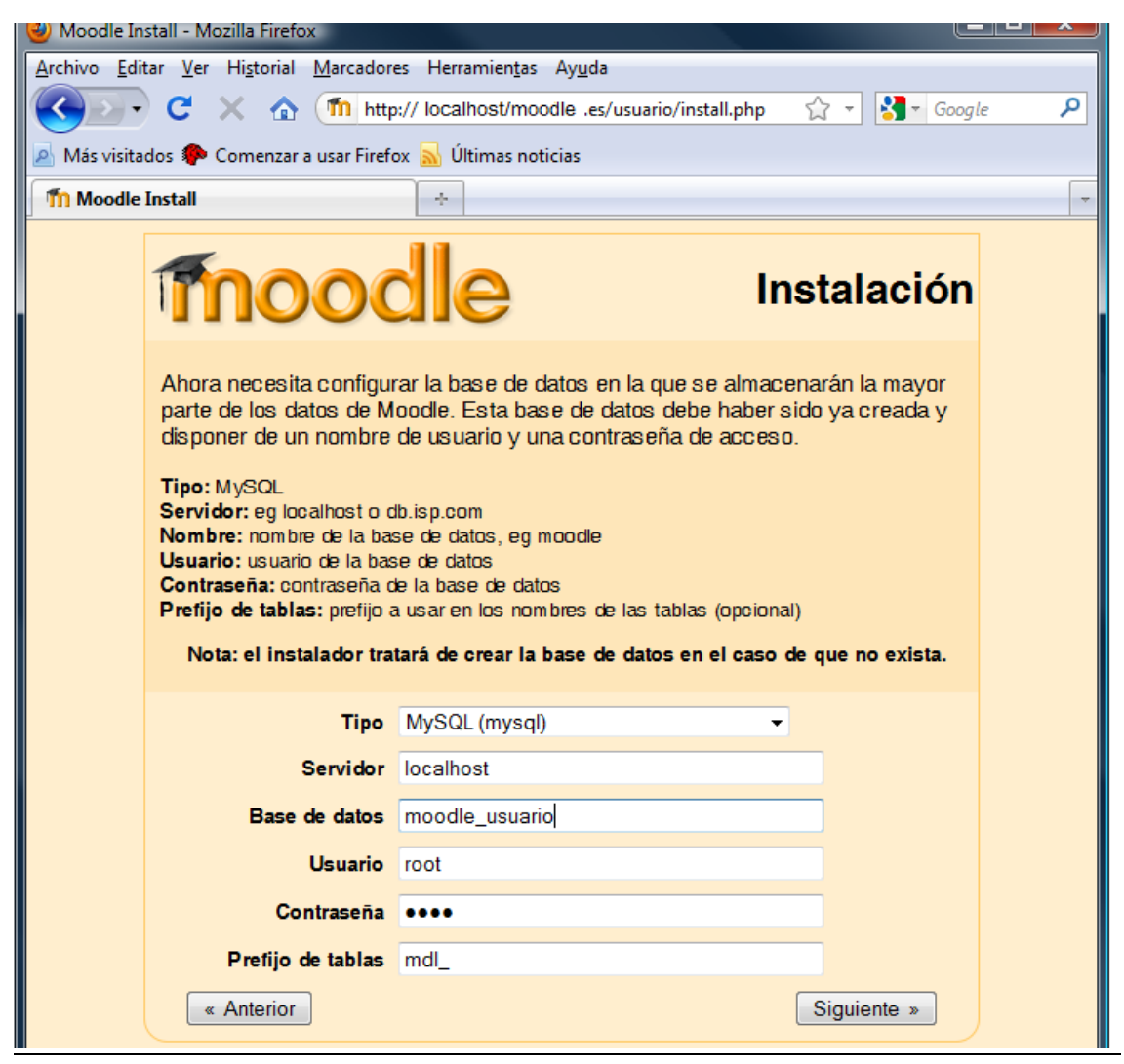

**Figura N° 92: Instalación de Moodle 4**

- La siguiente pantalla nos permite descargar el paquete de idioma Español. Asegúrate de que el idioma es el correcto y pulsa **Descargar el paquete de idioma "Español - España (es\_es)"***.*

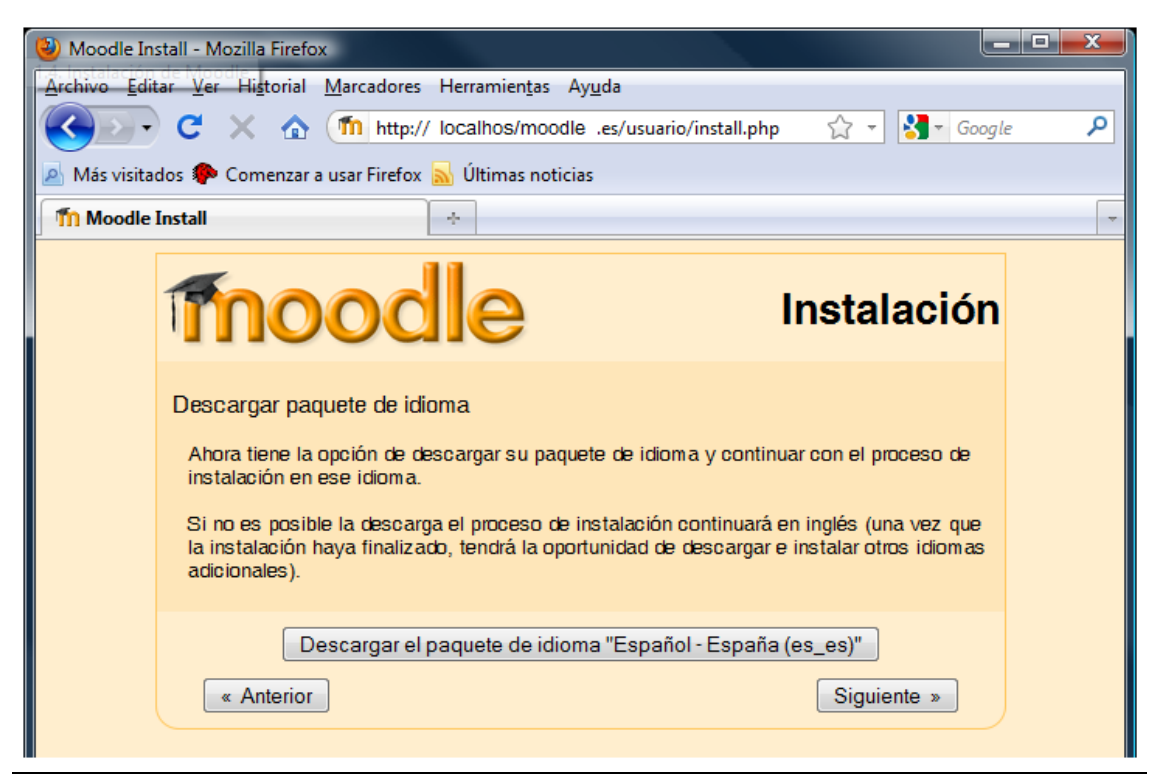

**Figura N° 93: Instalación de Moodle 5**

- Dale al botón Continuar para acceder por primera vez a Moodle. Te aparecerá la página de aceptación de la licencia. Tras pulsar el botón, se lanzan una serie de scripts que cargan información en la base de datos de Moodle.

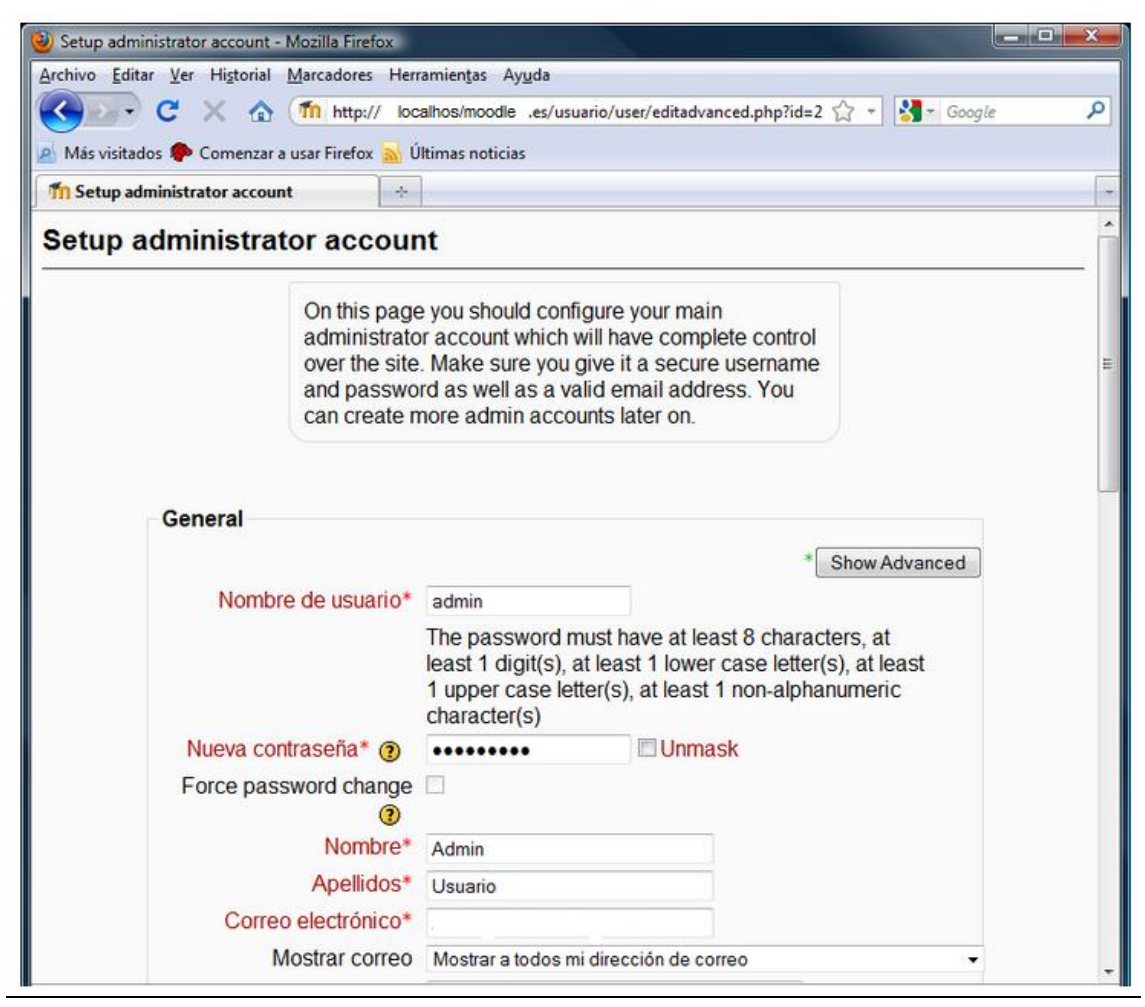

**Figura N° 94: Instalación de Moodle 6**

- Una vez que confirmes los nuevos datos, te aparecerá la ventana principal de Moodle.

|                                                                  | Oracle11qR2 [Corriendo] - Oracle VM VirtualBox                                                                                                    | - 0<br>$\boldsymbol{\times}$                                                                                                    |
|------------------------------------------------------------------|----------------------------------------------------------------------------------------------------|----------------------------------------------------------------------------------------------------|
| Máquina Ver Dispositivos Ayuda                                   |                                                                                                    |                                                                                                    |
| $\mathbb{R}$<br>$\mathbb Z$<br>Aplicaciones Lugares Sistema<br>U | oracle                                                                                                    | dom 16 de nov, 21:37                                                                                                    |
|                                                                  | Universidad Virtual UPAO - Mozilla Firefox                                                                                                    | $  \times$                                                                                                    |
| File Edit View History Bookmarks Tools Help                      |                                                                                                    |                                                                                                    |
| $c_{\rm L}^{\rm T1}$<br><b>10</b> Universidad Virtual UPAO       |                                                                                                    | $\checkmark$                                                                                                    |
| th localhost/moodle/                                             | $\overline{\mathbf{c}}$<br>$\sqrt{3}$ $\sqrt{3}$ Google                                                                                                    | 曲                                                                                                    |
| Universidad Virtual UPAO                                         |                                                                                                    | Usted se ha identificado como Admin User (Salir)<br>Español - Internacional (es) C                                                                                                    |
| ø                                                                | +Añadir una actividad o un recurso                                                                                                    | <b>KX*W</b><br>Universidad Virtual UPAO<br>ø                                                                                                    |
| <b>Cursos disponibles</b>                                        |                                                                                                    | $-1$<br>Calendario<br><b>KX = in</b>                                                                                                    |
| <b>NEUROCIENCIA Y APRENDIZAJE</b>                                | La asignatura de Neurociencia y Aprendizaje del Plan de Estudios de la Escuela Profesional de Educación Inicial de la Universidad<br>Privada Antenor Orrego permite al estudiante universitario desarrollar competencias que lo ostenten como un profesional con<br>conocimientos, habilidades y valores que logre plasmar en el desarrollo de su labor orientada a la promoción, prevención e<br>intervención en el manejo de estrategias con principios de la neurociencia y el aprendizaje a la educación inicial.                                                                                                    | $\triangleleft$ noviembre 2014<br>Dom Lun Mar Mié Jue Vie Sáb<br>2 3 4 5 6 7 8<br>$9 - 10$<br>11 12<br>13 14 15<br>$20 \sqrt{27}$<br>18    19    20    21    22<br>23 24 25 26 27 28 29<br>30 <sub>1</sub> |
| <b>Administración y Gestión Educativa</b>                        | La asignatura de Administración y Gestión eduativa es e naturaleza teórica práctica y pertenece a al área formativa. Tiene como<br>próposito el maneio de enfoques de gestión y sistemas de calidad en las instituciones educativas. En ella se desarrollan<br>fundamentos teóricos, metodológicos y prácticos de la administración y gestión educativa, que orienten y establezcan los criterios<br>para gestionar la institución de coherencia con calidad.                                                                                                    |                                                                                                    |
| <b>Ciencia y Ambiente I</b>                                      | Esta asignatura del área de formación básica, posibilita el desarrollo de competencias en los estudiantes para describir y explicar los<br>sistemas y transformaciones del mundo natural y de la vida humana, en su fundamento biológico y su relación con el entorno,<br>Asimismo, proporciona el sustento científico que contribuye al logro del perfil profesional de las carreras de Eduación Inicial y<br>Educación Primaria, que se refieren a la capacidad para programar y gestionar el proceso de aprendizaje-enseñanza en el Área de<br>Ciencias y Ambiente y a la formación de profesionales altamente competitivos, científicamente actualizados y socialmente<br>responsables. |                                                                                                    |
| <b>Habilidades Matemáticas I</b>                                 | El curso de Matemática pertenece al área de Formación Básica, es una asignatura teórico-práctico, que esta dirigida a revisar los<br>principales tópicos de la aritmética, Algebra y Geometría, adquiridos por los estudios secundarios y orientados a la adquisicijon de<br>habilidades lógico -matemáticas que más adelante le servirán para el desarrollo de su carrera y actividades profesionales.                                                                                                    |                                                                                                    |
|                                                                  |                                                                                                    |                                                                                                    |

**Figura N° 95: Instalación de Moodle 7**

- Inicialmente, todos los cursos que crees en Moodle están clasificados por categorías. Una categoría, por tanto, no es más que una agrupación de cursos de una temática parecida. Es posible añadir, eliminar y editar las categorías

| Aplicaciones Lugares Sistema                   | $\left( \bullet \right)$                                                              | $\circledcirc$ $\angle$  |                |                                                               |                | oracle  | ▭                 | mar 9 de dic, 01:06                                                    |
|------------------------------------------------|---------------------------------------------------------------------------------------|--------------------------|----------------|---------------------------------------------------------------|----------------|---------|-------------------|------------------------------------------------------------------------|
| Examine y ejecute aplicaciones instaladas      |                                                                                       |                          |                | UVUPAO: Calendario: Vista mensual detallada - Mozilla Firefox |                |         |                   | $  \times$                                                             |
|                                                | File Edit View History Bookmarks Tools Help                                           |                          |                |                                                               |                |         |                   |                                                                        |
| th UVUPAO: Calendario: Vista me   <            |                                                                                       |                          |                |                                                               |                |         |                   | $\check{~}$                                                            |
|                                                | fn localhost/moodle/calendar/view.php?view=month&cal d=1&cal m=12&cal y=2014&course=1 |                          |                |                                                               |                | ∼ a i   | $\sqrt{3}$ Google | 譱                                                                      |
| <b>Universidad Virtual UPAO</b>                |                                                                                       |                          |                |                                                               |                |         |                   | Usted se ha identificado como Admin User (Salir)                       |
|                                                |                                                                                       |                          |                |                                                               |                |         |                   |                                                                        |
|                                                | Página Principal > Páginas del sitio > Calendario > diciembre 2014                    |                          |                |                                                               |                |         |                   | Preferencias                                                           |
| $-10$<br>Navegación                            | Vista mensual detallada:                                                              |                          |                |                                                               |                |         | Nuevo evento      | Clave de eventos                                                       |
| Página Principal                               |                                                                                       | Todos los cursos $\circ$ |                |                                                               |                |         |                   | Sichal & Curso                                                         |
| - Area personal<br>▼ Páginas del sitio         | ◀ noviembre 2014                                                                      | enero 2015 ▶             |                |                                                               |                |         |                   |                                                                        |
| <b>Participantes</b>                           | diciembre 2014                                                                        |                          |                |                                                               |                |         |                   |                                                                        |
| <b>Blogs del sitio</b><br>- Notas              |                                                                                       |                          |                |                                                               |                |         |                   | Vista del Mes                                                          |
| - Marcas                                       | Domingo                                                                               | Lunes                    | <b>Martes</b>  | Miércoles                                                     | Jueves         | Viernes | Sábado            | noviembre 2014                                                         |
| - Calendario<br>$\blacktriangleright$ Informes |                                                                                       | $\mathbf{1}$             | $\overline{2}$ | $\overline{\mathbf{3}}$                                       | $\overline{4}$ | 5       | ×                 | Mar Mie Jue Vie Sat<br>Dom Lun                                         |
| Mi perfil                                      |                                                                                       |                          |                |                                                               |                |         |                   | $\sigma$<br>7 <sup>2</sup><br>24<br>12<br>12<br>15                     |
| Cursos                                         | $\overline{7}$                                                                        | $\mathbf{B}$             | 9              | 10                                                            | 11             | 12      | 13                | 21 22<br>19<br>20                                                      |
| $=10$<br>Ajustes                               | 14                                                                                    | 15                       | 16             | 17                                                            | 18             | 19      | 20                | 25<br>26 27 28 29<br>22<br>24<br>30 <sub>1</sub>                       |
|                                                |                                                                                       |                          |                |                                                               |                |         |                   | diciembre 2014                                                         |
| ▼ Ajustes de la página<br>principal            | 21                                                                                    | 22                       | 23             | 24                                                            | 25             | 26      | 27                | Dom Lun Mar Mié Jue Vie Sab                                            |
|                                                |                                                                                       |                          |                |                                                               |                |         |                   | 4 5 6<br>$\overline{2}$<br>$10$ $11$ $12$ $13$<br>789                  |
| Activar edición                                |                                                                                       | 29                       | 30             | 31                                                            |                |         |                   | $14$ $15$ $16$<br>27<br>18<br>19 20<br>25 26 27<br>⊽<br>21 22 23<br>24 |
| Editar ajustes                                 | 28                                                                                    |                          |                |                                                               |                |         |                   |                                                                        |

**Figura N° 96: Instalación de Moodle 8**